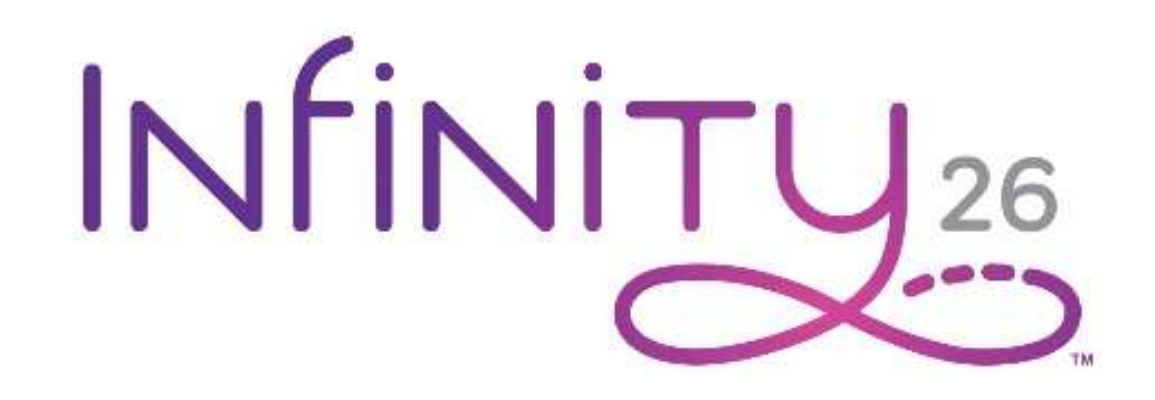

# QM33001・Version 1.3

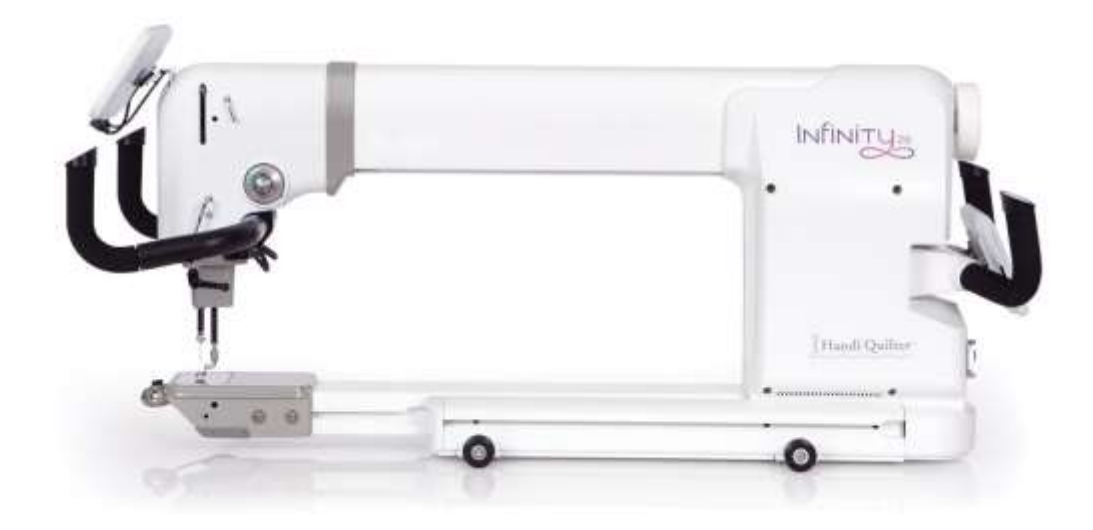

# インフィニティー使用説明書

2019 ハンディキルター株式会社 すべての版権は留保されています

本マニュアルに含まれる内容は必要に応じて予告なしに変更されることがあります。内容に誤りを見つ けた場合は速やかに書面にてハンディキルター社にご連絡ください。マニュアルの内容に誤りがないと いう保証はありません。ハンディキルター社はマニュアル内に含まれる可能性のあるエラーや不正確さ に対し、一切の責任または責務を負いません。

Handi Quilter、HQ Infinity、HQ Studio 2 Frame および Pro-Stitcher はハンディキルター社の商 標またはトレードマークです。米国特許 No.9,809,912 及び Digital tensioner は米国特許 No.8,997,669 号の商標。

バージョン 1.3

# このマニュアルの使い方

## 記号の説明

メモ:ハンディキルター社製品をご使用する際の、より良い利用方法を得るのに役立つ重要な情報を AIR 示します

重要:ハンディキルター社製品を正しくご使用いただくために不可欠な情報を提供します

注意:インフィニティー、キルト、およびご使用者の安全を守るためのメッセージを示します

オンラインガイド:オンラインガイドで動画などの詳細情報が得られることを示します

各種情報の検索

何をお探しですか? ここをついて ここを検索 しょうしょう しょうしょう しゅうしょく ここを検索 製品保証内容 ショップ・ショップ しょうしょう しょうしょう コーザーマニュアル 安全に関する情報 センター コンファー コンプロール フーザーマニュアル 各種規制に関する情報 さんじょう しょうしょう しょうしょう コーザーマニュアル インフィニティーに付属しているもの フール コーナーマニュアル インフィニティー仕様 さんじょう しゅうしゃ しゅうしゃ コーザーマニュアル フレームのセッティングに関して Macambus HQ Gallery2 フレーム組立マニュアル インフィニティーのセッティングに関して インフィー コーザーマニュアル 糸の掛け方 しゅうしょう しゅうしゃ しゅうしん かんこう クイックリファレンスカード 針に関する情報 おもの しょう しゅう しゅうしゅつ クイックリファレンスカード キルティングを始める インディー インデオー USB スティック オンラインガイドビデオ http://www.handiquilter.com/videocatalog/ 基本的なメンテナンス スポーツ しょうしゃ コーナーマニュアル トラブルシューティング ユーザーマニュアル ヒントとコツ http://www.handiquilter.com/webinar/ http://www.handiquilter .com/videocatalog/ トレーニングとエデュケーション http://www.handiquilter.com/education/overview/ カスタマーケアサポート 090-2332-5770 月曜日から金曜日の午前 9:00-午後 5:00 info@quiltgarden.jp ブログ:http://HandiQuilter.com/blog

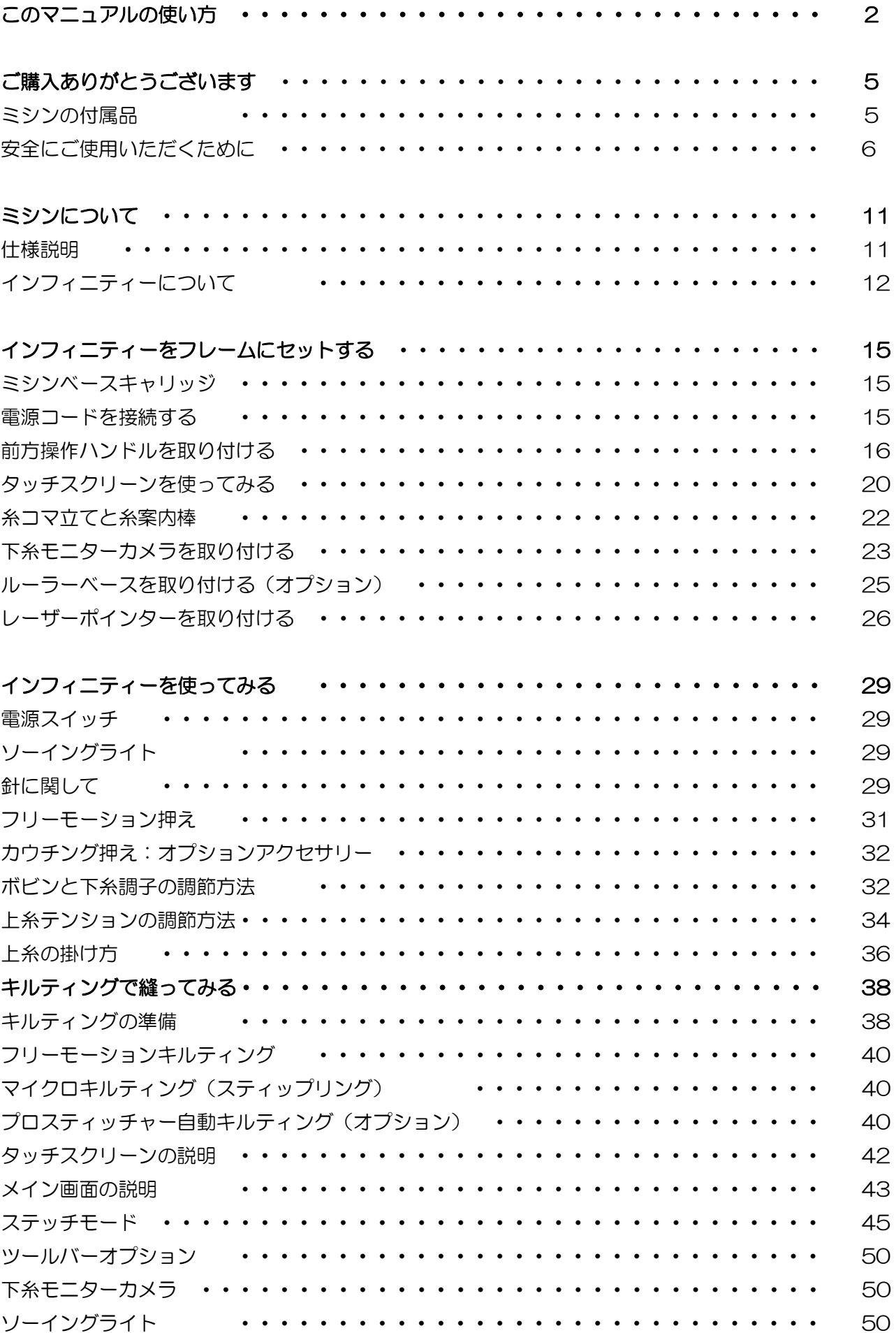

HQ インフィニティー ユーザーマニュアル 3

## 目次

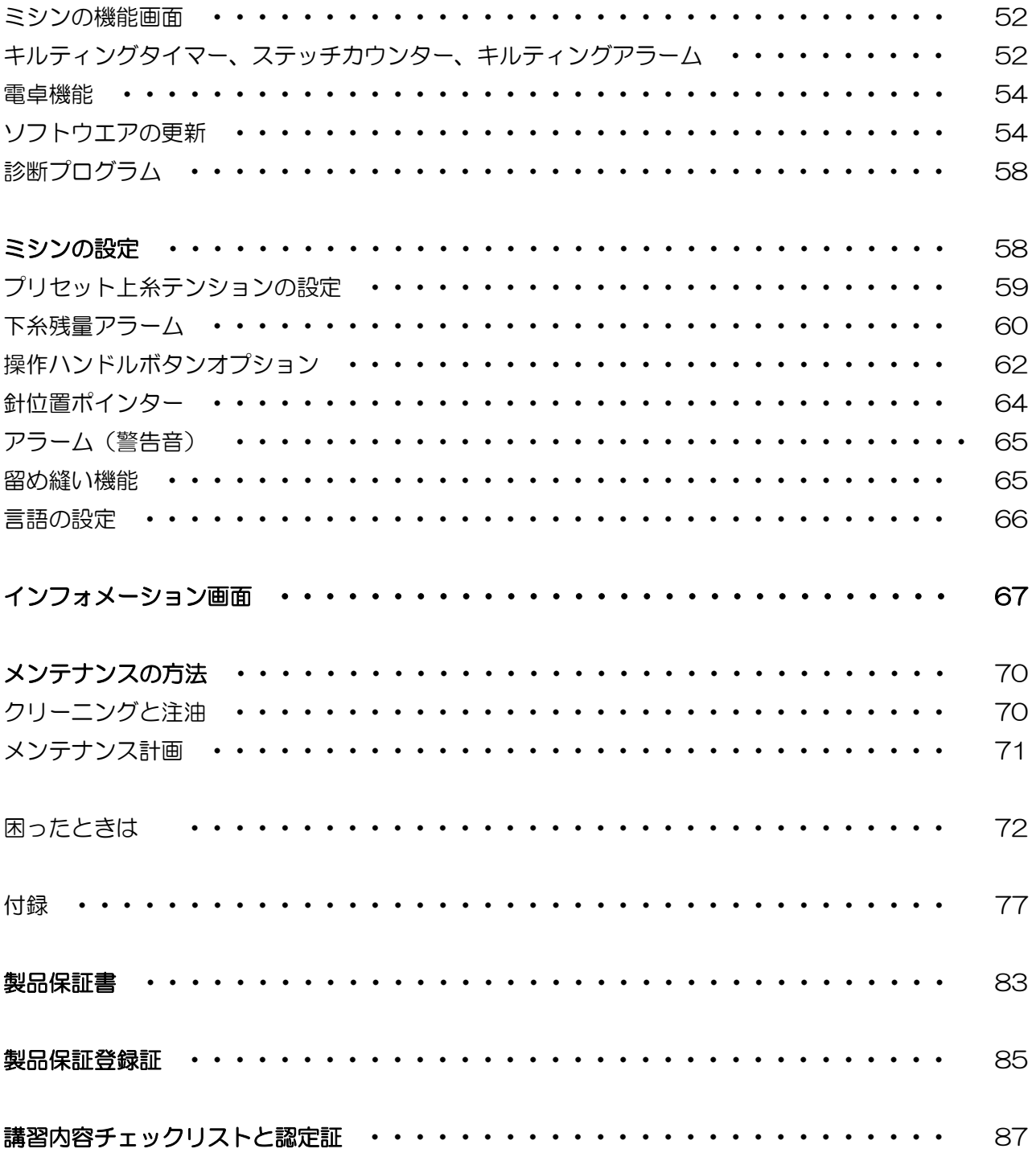

# ご購入ありがとうございます

このたびは HQ キルティングミシンをご購入していただき、同時にハンディキルター・ファミリーにご参加 いただけ大変光栄に存じます。ハンディキルターは今日、世界で最も数多く使われているキルティングミシ ンです。

ハンディキルター社は、革新的で信頼性あるカスタマーフレンドリーな製品、そして豊富なカスタマーエデ ュケーションをご提供できるよう常に取り組んでおります。ハンディキルター製品は、キルターのために、 キルターによって設計され、ユーザーの立場でより使いやすく、を念頭に常に改善を重ねております。当社 のウェブサイトをブックマークしていただくために [www.HandiQuilter.com](http://www.handiquilter.com/) にご招待いたします。 ご訪問いただければ、より多くのことを学んでいただけることと思います。何かご質問があれば、ハンディ キルター正規輸入販売代理店がいつでもあなたをサポートいたします。

重要:梱包材料は出来る限り保管してください。ミシンを定期点検や修理に出す際、必要になりま ᠫ す。

## ミシンの付属品

- ボビン (5 個)
- 針(134MR 工業用)サイズ 100/16(10 本入り)
- 針(134MR 工業用)サイズ 110/18(10 本入り)
- レーザーポインターセット
- ボビンケース
- 糸コマウてと糸案内棒
- ペン型オイラー
- オープントー型フリーモーション押え
- 小型ドライバー
- 電源コード

# 安全に関する情報

重要:お使いになる前に必ず全ての説明をお読みください。このミシンをお使いになるときは、以 下に記述されている内容も含め、基本的な安全予防策に準じてご使用ください。

- 2.5mm 六角レンチ
	- 3 mm 六角レンチ
- 4 mm 六角レンチ
- 5 mm 六角レンチ
- クイック リファレンス カード
- HQ 下糸巻機
- フットペダル

HQ インフィニティー ユーザーマニュアル 5

# 安全にお使いいただくために

ご使用の前に必ず全ての説明を読みご理解ください。

このミシンをお使いになる際には以下の基本注意事項を守ってください。

## 危険:感電事故を避けるために

 ミシンをご使用にならないときや、クリーニングやメンテナンスをされるときは必ずミシンの主電源ス イッチをオフにし、電源プラグをコンセントから抜いてください。

## 警告:火傷、火事、感電、怪我などを避けるために

- インフィニティーは大変重いミシンです。取り外して移動するときは必ずふたりで持ち上げるようにし てください。ハンドルではなくミシン本体を抱えるようにしてください。
- ミシンのメンテナンスや針の交換、注油、調節をするときは、必ずミシンの電源スイッチをオフにし、 電源プラグをコンセントから抜いてください。
- 電源プラグを抜くときはコードを引っ張らず、プラグをつかんで引き抜いてください。
- 動く部品に指を近づけないでください。ミシンの針の周りでは特に気をつけてください。
- 針は頻繁に交換しましょう。曲がった針は絶対に使わないでください。新しいキルトは新しい針で縫い 始めましょう。
- 針の周りで作業をするときや、針の交換、釜への注油、針に糸を通すとき、押えの交換、ボビンケース の出し入れの際などは必ずミシンの電源スイッチをオフにしてください。
- ミシンの開口部に異物を落としたり、また差し込んだりしないでください。
- インフィニティーを屋外では使わないでください。また湿気の多い場所でのご使用は控えてください。
- インフィニティーを高温多湿の場所に保管しないでください。
- 使用説明書に示された以外の使い方は絶対にしないでください。
- 電源コードやプラグに傷が付いているときや、作動が正常でないとき、落としたりダメージを受けたと き、水に浸かったりしたときなど、このような場合はミシンを使わないで直ちに正規販売代理店に検 査、修理、調整を依頼してください。
- ハンディキルター社が認定するキルティングフレーム以外の装置では使用しないでください。
- ハンディキルター社純正以外のアクセサリーやアタッチメントを使わないでください。
- 通気孔をふさいだ状態でミシンを使わないでください。糸くずやごみ、布地で通気孔がふさがれている ような状態は危険です。必ず掃除してください。
- エアスプレーが使われている付近でのご使用は絶対に避けてください。
- ミシンを使用中は布を急に押したり引いたりしないでください。針が曲がり、折れる場合があります。
- ハンディキルター社が推奨する針以外は使わないでください。間違った針を使うと、針が折れ、釜に傷 を付けたりする結果を招きます。純正品以外の針を使うと針折れを起こします。
- 小さなお子様がこのミシンで遊んだりしないよう気をつけてください。周りにお子様がいる状況でミシ ンを使う際は十分に安全を確認してください。
- 以下の条件に該当する方がこのミシンをお使いになるときは、ご使用上の注意事項を理解した熟練の指 導者が必要です。ご指導できる方がいない状況で以下に該当する方がミシンを使うことは危険です。安 全を保障できません。
	- ◆ 8歳以上のお子様(8 才未満のお子様にはお勧めできません)
	- ◆ 身体の不自由な方
	- ◆ 未経験な方
	- ◆ ご高齢の方
	- ◆ 精神的疾患のある方
- ・ 親の観察下以外の状況で子供が単独でミシンの掃除やメンテナンスをしないように。

以下フランス語説明(割愛)

8 www.HandiQuilter.com

空白ページ

## この説明書を大切に保管してください

このミシンはご家庭でご使用いただくように設計されています。

#### 免責事項確認

ハンディキルター社およびその製品の販売に関与する組織と個人は、ハンディキルター社製品を不当に扱っ たり、このマニュアルに従わない使い方をしたり、ハンディキルター社が推奨しないキルトフレームを使っ て発生するいかなるダメージや法的な債務への責任を負うものでないことを宣言します。

#### 安全にご利用いただくために:

- 1. ソーイング中は針の動きに十分ご注意の上、はずみ車や天秤、針など動く部品には絶対に触れないでく ださい。
- 2. 次のような場合はミシンの電源コードをコンセントから抜いてください。
	- ミシンを使わないとき
	- 針やそのほかの部品を交換するとき
	- 使用中に間違った操作をしたとき
	- ミシンを点検、掃除するとき
	- ミシンから離れるとき
- 3. 延長コードなどはできるだけ使わず、直接壁の電源コンセントに接続してください。

#### ミシンを大切に長くご使用いただくために:

- 1. 直射日光の当たる場所や湿気の多い場所で長期に保管しないでください。電熱器、アイロン、ハロゲン ライト、その他熱を発する物の近くでは使わないでください。
- 2. ミシンをクリーニングするときは、水で薄めた中性洗剤を柔らかい布に浸して拭いてください。ベンジ ンや溶剤、磨き粉のようなものは塗装面を著しく損傷しますので絶対に使わないでください。
- 3. 落としたり、ぶつけたりしないでください。
- 4. 押えや針、その他の部品の交換はマニュアルに従って行ってください。

## USA 以外での使用時 アースピンの取り扱い方

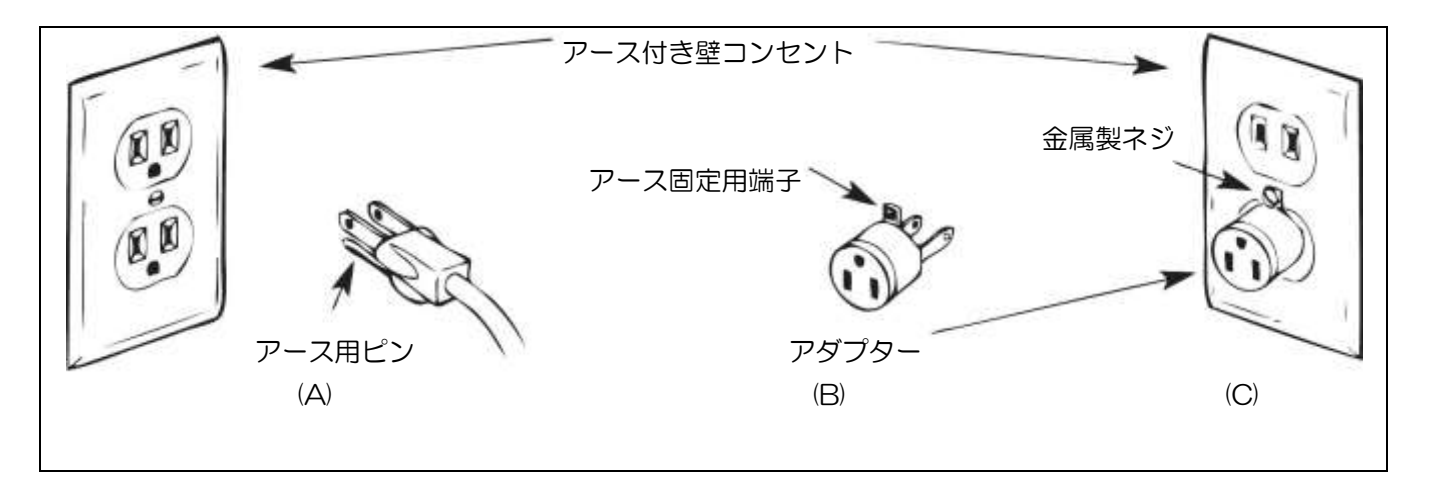

このミシンには 120-240 ボルト対応のアース用ピンがついたプラグが採用されています(図中 A 参照)。 ご家庭の壁に埋め込まれたコンセントに接続する場合には、アース接続用のピン穴のついたコンセントをお 使いいただくか、電気店などでピン穴の無い普通のコンセントに接続できるアダプター(B)をご購入して 接続してください。日本国内の電圧は 100 ボルトです。ミシンの使用に際し、アースへの接続は義務付けら れていません。ご不明な点は正規販売店にご相談ください。

 $\bullet$ 重要:カナダではアダプターのご利用は法律で禁止されております。

## 故障かなと思ったら

もしミシンが故障し調整が必要と思われたら、このマニュアル 67 ページの「困ったときは」を参照してご 自分でできることを試してみてください。

更に詳しい情報が必要な場合はお買い求め店にご連絡ください。

マニュアルの内容は事前の通達なく変更、改訂されることがあります。最新のマニュアルをご覧になるに は、[www.HandiQuilter.com/manuals/](http://www.handiquilter.com/manuals/) を検索してください。

# ミシンについて

## 仕様説明

インフィニティーはハイテク電子技術を応用した革新的な液晶タッチスクリーンをキルティング業界でいち 早くユーザーインターフェースとして利用し、ご家庭での機能的な使いやすさを可能にしました。耐久性に 優れ、お手入れしやすい高品質のキルティング専用ミシンです。

- 開口部寸法: 260mm x 660mm
- 速度: マニュアルモード: 25 針/分 ~ 最高 3100 針/分
- ステッチレギュレーターモード:0 ~ フルスピード
- 針目: 5針/インチ (5mm) ~ 24針/インチ (1mm)
- しつけ縫いモード:6mm、12mm、25.4mm、51mm、100mm
- 針仕様: 134MR(135x7)DP x 5
- 針サイズ: #12/80 ~ #21/130
- 釜システム: 垂直全回転釜、M-クラスボビン
- ボビン: アルミ製、M-クラスサイズ
- ボビンケース: MF タイプ
- モーター: 直流制御(ブラシレス)
- 針上下: アップ/ダウン、ウォーキングステッチ(留め縫い)、画面上ではずみ車操作
- 電圧: 100-250V ユニバーサルボルテージ対応、47/63Hz、最大600W この製品は U/L、日本、及び国際安全基準に準じるものであり、USA及び国際法にのっ とった家庭電化製品であることを証明します。
- 押え上下ストローク: 5mm
- 針棒ストローク: 35.3mm
- 上糸天秤ストローク: 73mm
- 注油: Kluber ミシン油、恒久タイプ
- 釜オイル: Velocite10、Texaco22

インフィニティーについて

インフィニティーの各部名称(左側面と手元)

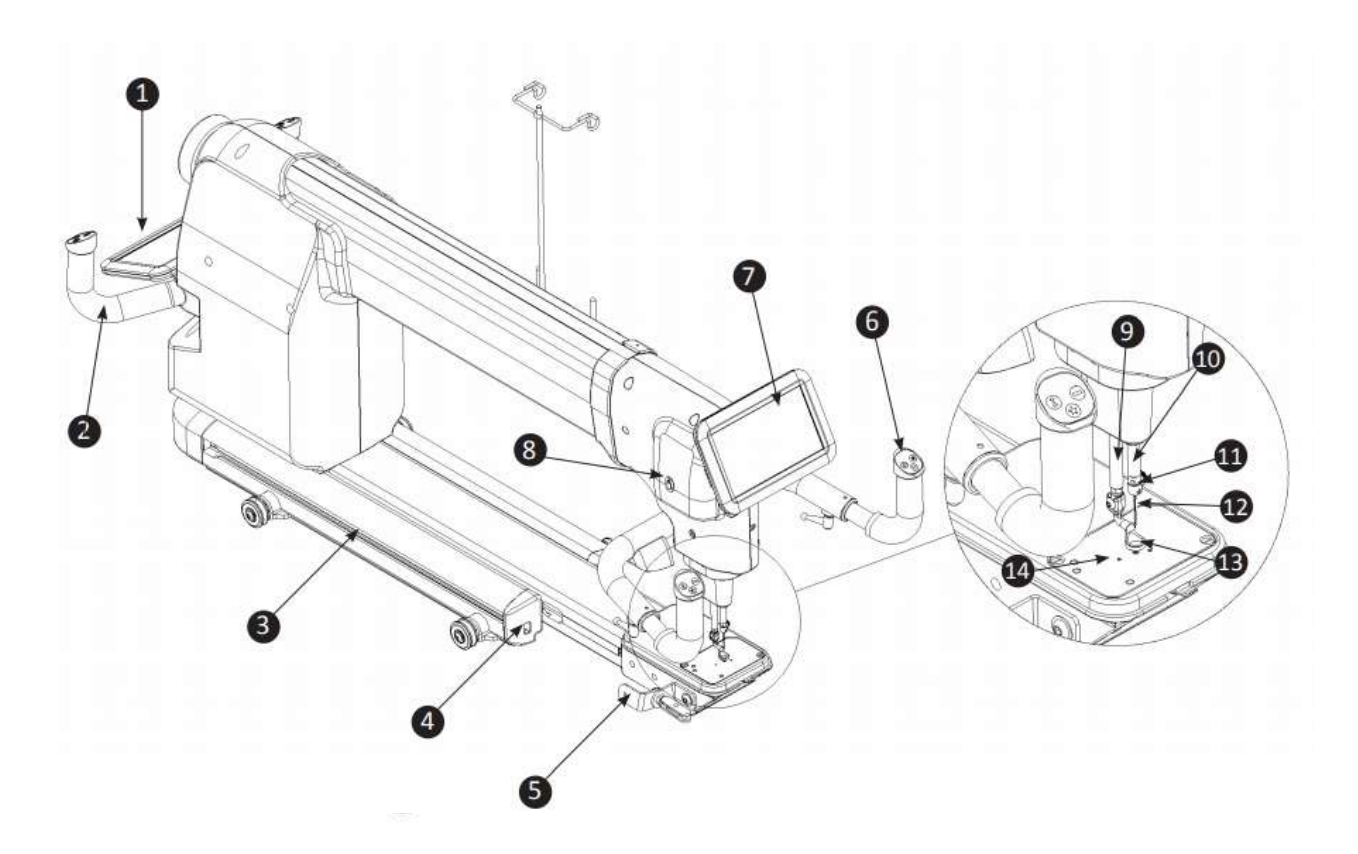

- 1. 後方操作スクリーン
- 2. 後方操作ハンドル
- 3. ハンディアクセサリーレール
- 4. USB 接続ソケット・下糸ビデオカメラ用
- 5. ビデオカメラ取り付用ブラケット
- 6. 前方操作ハンドル
- 7. スクリーン
- 8. 手元電源スイッチ

#### 拡大部名称

- 9. 押え軸
- 10. 針棒
- 11. 針元上糸ガイド
- 12. 針
- 13. フリーモーション押え
- 14. 針板

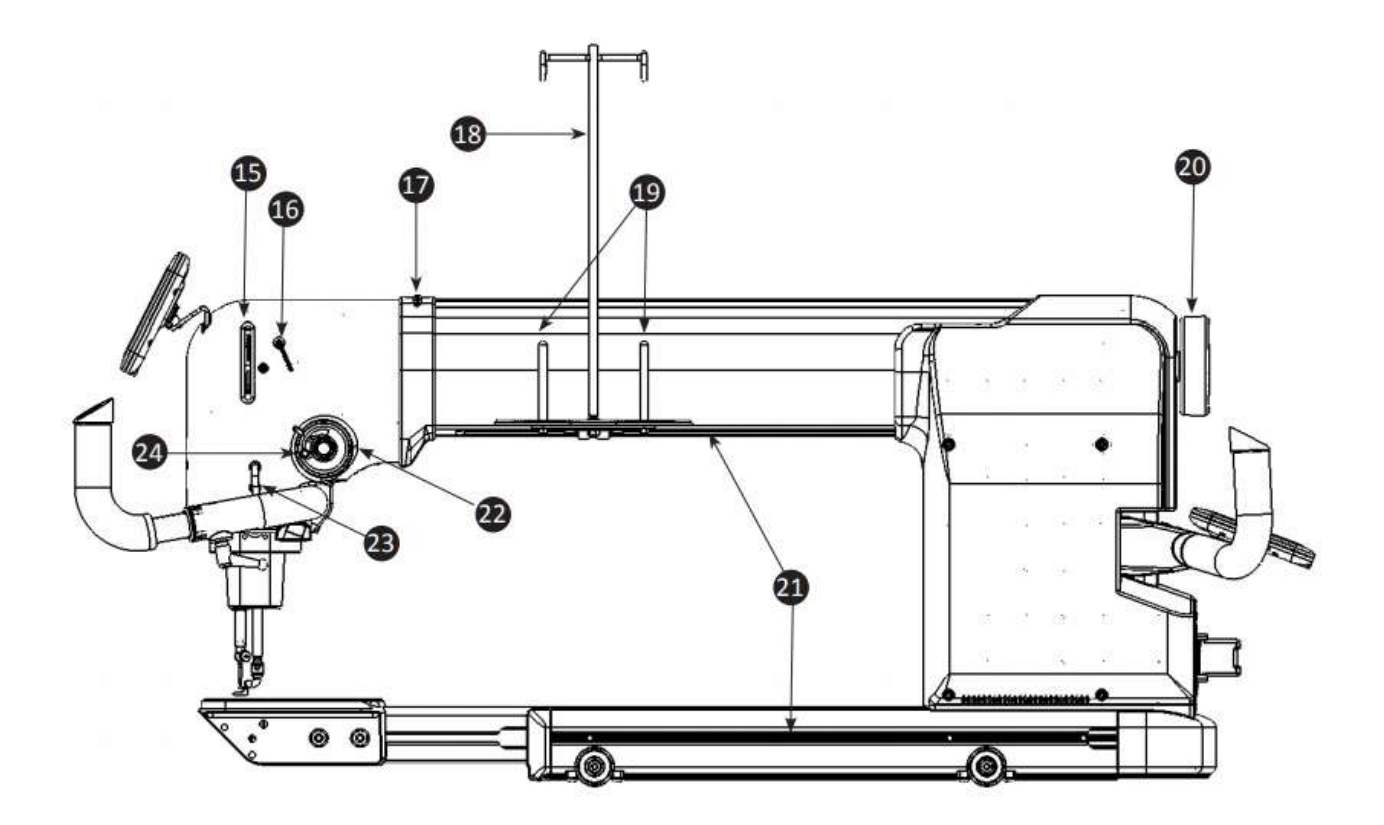

- 15. 天秤
- 16. 3つ孔上糸ガイド
- 17. 上糸ガイド
- 18. 糸コマ立て台・上糸案内棒
- 19. 糸コマ立て棒
- 20. はずみ車
- 21. ハンディアクセサリー取り付用レール
- 22. 上糸ダイヤルテンション
- 23. 上糸ガイド
- 24. ダイヤルテンション調節バネ

# インフィニティーの各部名称(後方)

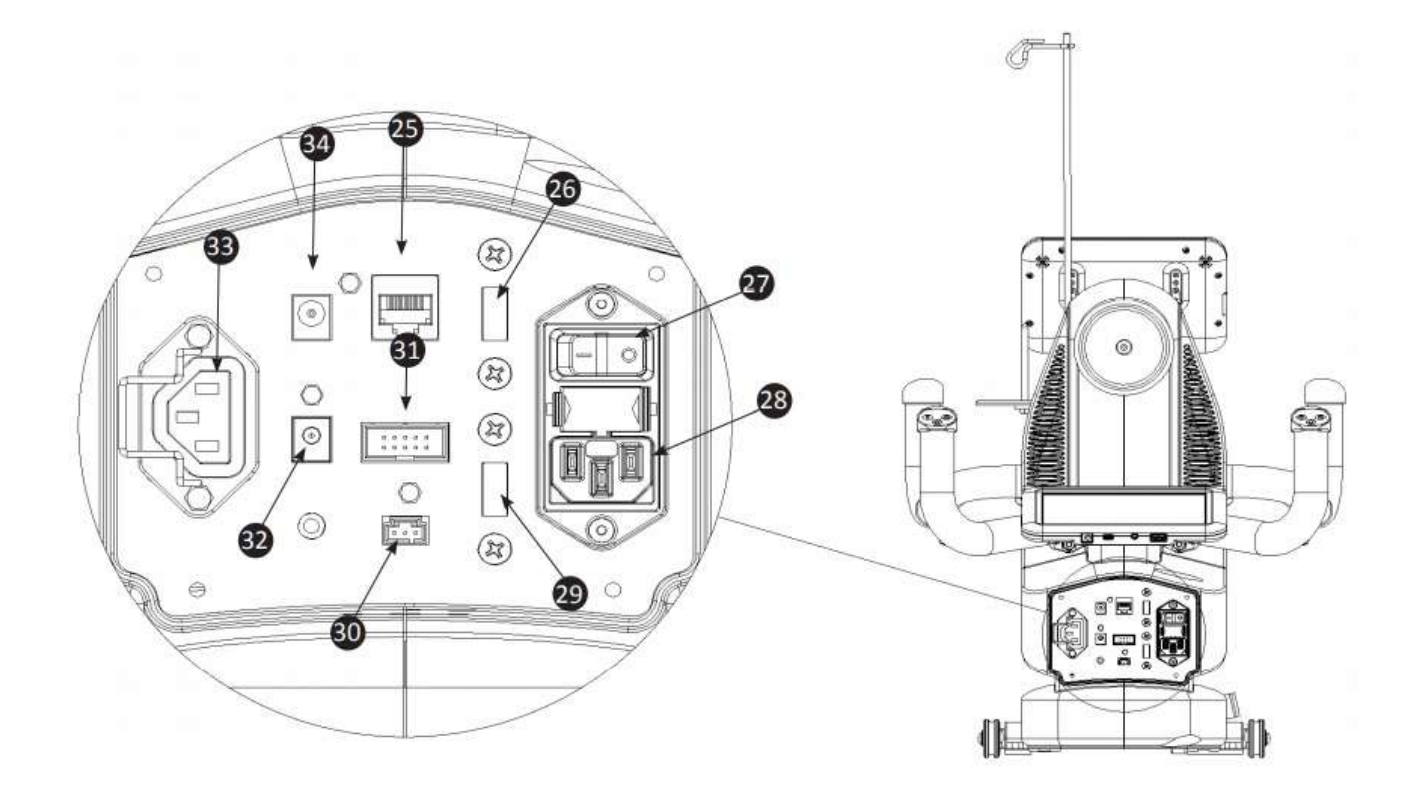

- 25. 後方操作ハンドル接続ソケット
- 26. 後方スクリーン USB 接続ソケット
- 27. 主電源スイッチ
- 28. 電源コード接続ソケット
- 29. 予備接続ソケット(2 台目ビデオカメラ用)
- 30. 予備接続ソケット・プロスティッチャー用
- 31. ステッチレギュレーター用ソケット
- 32. レーザーポインター接続コネクター
- 33. 予備電源ソケット・プロスティッチャー用
- 34. 後方スクリーン接続ソケット

# インフィニティーをフレームにセットする

## ミシンベースキャリッジ

すでに HQ Gallery2 フレームが組立てられていることを前提に説明します。フレームの詳細な組立て手順に ついては、フレームのセッティングマニュアルを参照してください。

重要:フレームがインフィニティー用の 26 インチ用に設定されていることを確認してください。

オンラインガイド:フレームのセットアップに関する詳細は、ビデオ「Set Up

Frame」[:http://www.handiquilter.com/videos/hq-infinity/209/](http://www.handiquilter.com/videos/hq-infinity/209/)を閲覧してください。

## フレームにミシンベースキャリッジとインフィニティーを取り付ける

- 1. キャリッジをステッチレギュレーター側が後方にくるよ うにフレームにセットします。
- 2. インフィニティーをキャリッジの上に置く。
- 注意:HQ インフィニティーはひとりで持ち上げる には重いので、常にふたりで作業してください。持 ち上げるときは針の周りに手が当たらないよう注意 して、作業ハンドルではなくミシンの胴体をじかに 持ち上げます。
- 3. インフィニティーの背面中央下側のソケットに、キャリ ッジから出ているステッチレギュレーター用ケーブルの プラグを差し込みます。

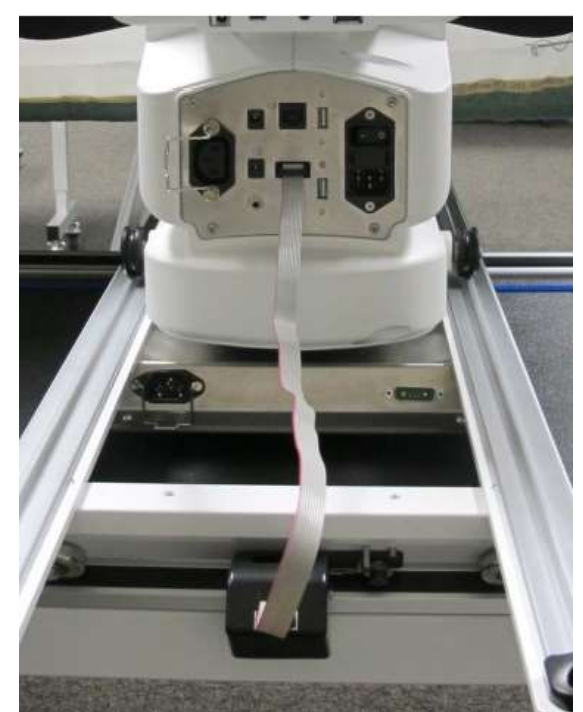

重要:キャリッジからインフィニティーを取り外す必要がある場合は、先ずステッチレギュレータ ーのプラグをソケットから抜いてからインフィニティーを持ち上げてください。これを怠るとケー ブルやエンコーダーを損傷させることがあります。

## 電源コードを接続する

.

#### 電源コードを接続するには

・ まず、主電源スイッチ(14 ページ、#27 参照)がオフになっていることを確かめます。電源コードを インフィニティー本体の電源用ソケットに接続します。この時点ではまだ電源コードをコンセントに差 し込まないでください。

#### 電源コードを取り外すには

電源コードをインフィニティーから取り外すには、プラグについている赤いボタンを押したままプラグ を引き抜きます。

更に詳しい情報はマニュアル 29 ページの「インフィニティーを使ってみる」の「電源スイッチ」を参照し てください。

メモ:電源コードをコンセントにつなぐときは、ミシンの主電源がオフになっていることを確かめ ALL てください。

## 前方操作ハンドルを取り付ける

インフィニティーの正面に操作ハンドルを装着します。パントグラムをキルティングパターン台に置いてキ ルティングする場合には後方操作ハンドル使います。通常は前方操作ハンドルを使ってキルティングしま す。前方操作ハンドルは、いろんな状況に応じて左右の向きや前後方向に長さを調節することが出来ます。

タッチスクリーンの詳細については、20 ページの「前方タッチスクリーンディスプレイを取り付けるに は」を参照してください。

注意:操作ハンドルを着脱するときには、電気的損傷を防ぐために必ずすべての電源をオフにしま す。

#### 前方操作ハンドルを取り付ける

- オンラインガイド:前方ハンドルバーの取り付け方に関する詳しい情報は、ビデオ: ∽⊕ 「Installing Front Handle」:<http://handiquilter.com/videos/hq-infinity/210/>を閲覧し てください。
- 1. 3本の六角ネジ(2 本の M5と M6 の六角ネジ)、5mmと6mmのワッシャー、4mmと5mmの六 角レンチを使います。
- 重要:4 つの調節レバー(右写真)が前方操作ハンドルに取り付け られています。これらを使ってハンドルの角度や前後の距離を調 節し、通常のキルティング用の位置やスティップリング用の位置 に調節します。

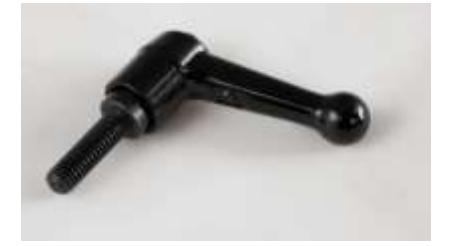

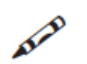

メモ:レバーボルト(写真右)を使う場合は、巻上げ軸とミシン のスペースが 3/4インチ狭くなります。

2. RK45、またはネットワークスタイル、電話線を前 方ハンドルバーに接続します。ミシンの右側にある コードをハンドル左側の照明用のコネクターに接続 し、ミシン左側のケーブルをハンドルの右側に接続 します。

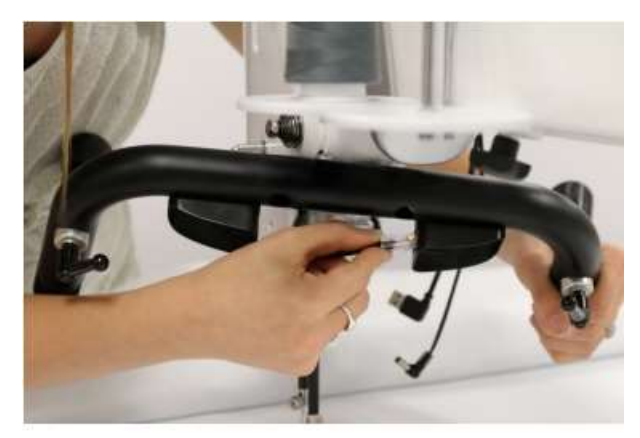

- 3. M5 六角ネジにワッシャーをセットし、ハンドルバ ーの 2 カ所の穴にセットします。
- 
- 4. ミシンン正面の裏側にネジをセットしたハンドルバーを合わせてネジを締め付けます。

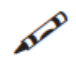

メモ:この作業をする時にギャラリー2 フレームの手前の 2 本の巻上げ軸を取り外しておくと作業 がしやすくなります。

5. M6 六角ネジに 6mm ワッシャーをセットし、ブラ ケットの下側の穴に通して仮に締め付けます。M6 六角ネジの代わりに予備のハンドルバーレーバーを 使うことも出来ます。

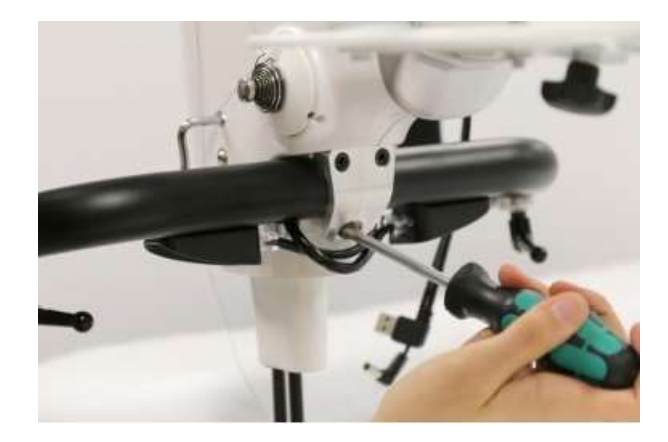

6.前方操作ハンドルは左右独立していて、前方に引き 出すことができます。最も使いやすい位置が決まったら ブラケットの下段の 2 本のネジを締め付け、また調節 レバーを 5mm 六角レンチでしっかり締め付けます。

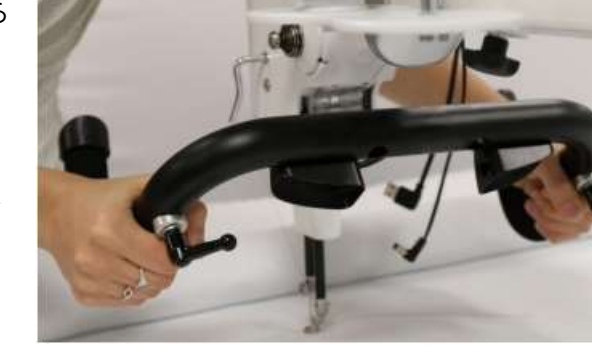

# 重要:20 ページの「操作ハンドルにラベルを 貼り付ける」を参照してください。

## 後方ハンドルバーをセットするには

オンラインガイド:後方ハンドルバーの取り付け方の詳細は、ビデオ「Installing Rear ∽ Handlebar」: http://www.handiquilter.com/videos/hq-infinity/211/を閲覧してください。

- 1.4mm六角ネジと 4mm 六角レンチを使います。
- 2.ミシン後方の 4 つのネジ穴に、ハンドルバーのブラ ケットの 4 つのネジ穴を合わせます。
- 3.ボルトを穴に差し込み 4mm 六角レンチで締め付 け、ハンドルバーを固定します。
- 4. ハンドルバーにコネクターRJ45、または電話線コ ネクターをミシン後方のパネルに接続します。

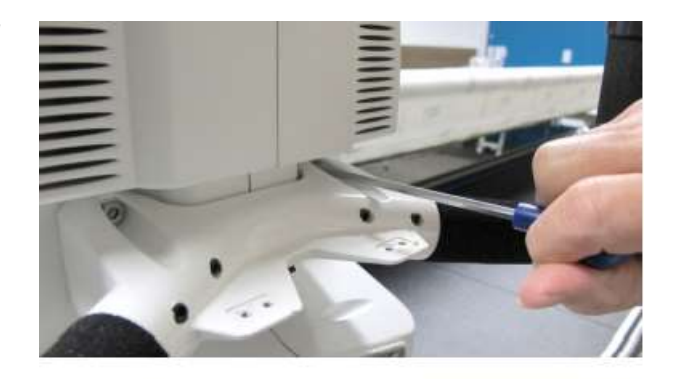

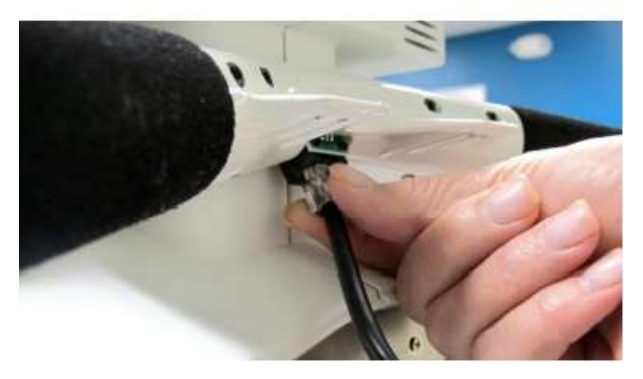

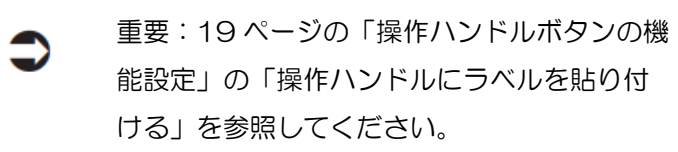

メモ:ハンドルと画面の取り付けが終わったら、電源コードをコンセントにつないで、主電源ス イッチと手元スイッチをオンにして、すべての機能がオンになっていることを確かめてくださ い。画面に何も表示されない場合は、接続コードを確認し、更に電源コードの接続も確認してく ださい。全ての機能がオンになっているのを確認したら、スイッチをオフにし、電源コードをコ ンセントから取り外して、作業を続けます。

#### 前方ハンドルバーの角度を調節するには

ハンドルバー裏側の調節レバーを緩めて操作ハンドルの角度を調節できます。

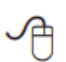

オンラインガイド:前方ハンドルバーの調節方法の詳細は、ビデオ「Adjusting the Position and Angle of the Handlebar」: <http://www.handiquilter.com/videos/hq-infinity/212/> を閲覧 してください。

・ 反時計回りにレバーを回してハンドルを緩めます。ハンドルの先端部分を手前に引くと伸び出してきま すので、最も作業性の良い位置でレバーを締め付けます。

#### スティップリング(マイクロキルティング)用に操作ハンドルを調節するには ᅀ

オンラインガイド:前方ハンドルバーの調節方法の詳細は、ビデオ「Adjusting the Position and Angle of the Handlebar」: <http://www.handiquilter.com/videos/hq-infinity/212/> を閲 覧してください。

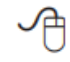

オンラインガイド:スティップリング用の正面操作ハンドルの調節に関しては、ビデオ「スティッ プリング」:[http://www.handiquilter.com/videos/hq-infinity/239/](https://www.handiquilter.com/videos/hq-infinity/239/) を閲覧してください。

スティップリングの場合、操作ハンドルを出来るだけキルトトップ近くに来るように調節します。操作ハン ドルの角度を調節することに加えて、キルトからの距離を調節することもできます。

・ 操作ハンドルの後ろ側のボルトを緩めて、操作ハンドルの角度を調節して使いやすい位置までキルトに 近づけます。左右片方ずつ調節します。 AIR

メモ:頻繁にスティップリングと普通のキルティングを繰り返し使うときには、ハンドルバー後方 の取り付けボルトをレバーボルト(16 ページ写真参照:オプション)を追加購入し、取り換えておくと便利 です。

#### 操作ハンドルボタンの機能設定

インフィニティーの左右の操作ハンドルのボタンをお好みの機能に設定することが出来ます。一度設定する と正面と後方の操作ハンドルは同じように動作します。

工場から出荷された状態のインフィニティーの右の操作ハンドルには、スタート/ストップ機能、マニュアル モード時のステッチ速度を上げる機能、またはステッチレギュレーターモードでの針目を大きくする機能が プリセットされています。左の操作ハンドルには、針を上下させる機能と、マニュアルモードでステッチ速 度を遅くする機能、またはステッチレギュレーターモードでの針目を小さくする機能がプリセットされてい ます。これらのボタン機能は使いやすいようにカスタマイズして、左右の機能を入れ替えたり、インフィニ ティーの複数の機能からひとつを選んで「星形」ボタンに、もうひとつを選んで「ひし形」ボタンに設定す ることも出来ます。たとえば、「ひし形」ボタンに下糸切り機能を、「星型」ボタンには留め縫い機能を設定 することが出来ます。

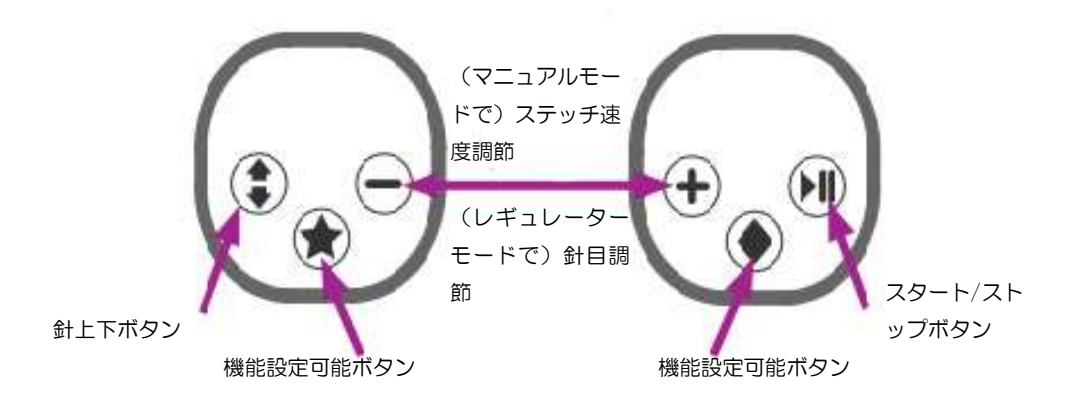

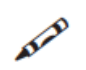

正面スクリーン上の Easy-Touch-Tension ボタンをタッチした後、ハンドルボタンの(一)ま たは(+)ボタンをプッシュすると上糸テンションを調節することが出来ます。

操作ハンドルとボタンのカスタマイズ機能に関する詳細については、マニュアル 62 ページの「操作ハンド ルバーボタン(オプション)」を参照してください。

操作ハンドルのラベルは、左右を入れ替えて貼り付けることも出来ます。たとえば、左利きの方の A 場合は左の操作ハンドルにスタート/ストップ機能を設定することが出来ます。

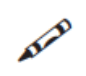

メモ:従来、右側の操作ハンドルにスタート/ストップ機能を、左側に針上下機能が設定されてき ました。

## 操作ハンドルにラベルを貼り付ける

注意:操作ハンドルラベルを貼り付ける際、事前にハンドルの左右どちらに貼り付けるかを決めて ください。いったん貼り付けたラベルを剥がすとスイッチを損傷します。

- 1.ラベルの裏紙を剥がし、操作ハンドルに貼り付けます。
- 2.後方操作ハンドルにも同じようにラベルを貼り付けます。

# タッチスクリーンを使ってみる

インフィニティーには 7 インチのタッチスクリーンが正面と後方に取り付けられます。

## 前方タッチスクリーンを取り付けるには

オンラインガイド:前方タッチスクリーンの取り付け方に関する詳しい説明は、ビデオ:「前方スク リーンを散り付けるには」:[http://www.handiquilter.com/videos/hq-infinity/213/](https://www.handiquilter.com/videos/hq-infinity/213/) を閲覧 してください。

- 1. 4 本の 2.5mm 六角ネジと 2.5mm レンチを準備します。ヒンジが取り付けられたスクリーンと接続ケ ーブルを用意します。
- 2. 2.5mm 六角ネジを金属ヒンジのネジ穴に差し込 み、インフィニティー本体側のスクリーン取り付け ブラケット上のネジ穴の位置に合わせ、2.5mm 六 角レンチで 4 本のネジを完全に締めます。
- 3. USB ケーブルと電源コードをディスプレイの底にあ るソケットに差し込みます。ケーブルの他方をミシ ンのソケットに差し込みます。写真右中と右下

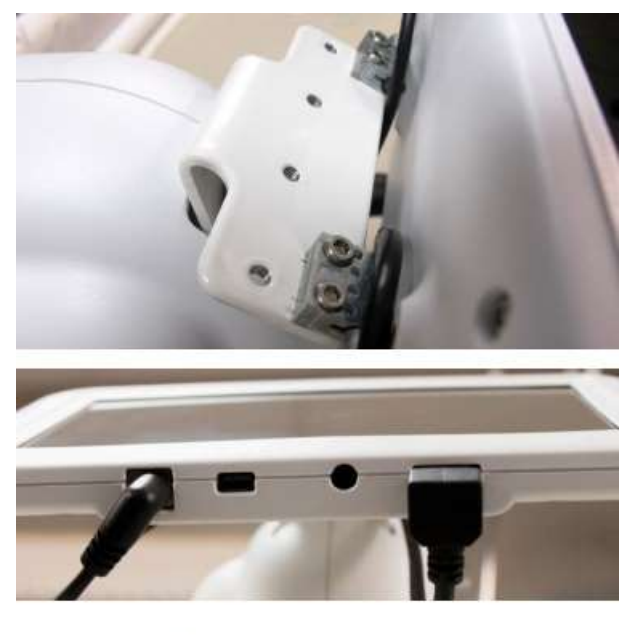

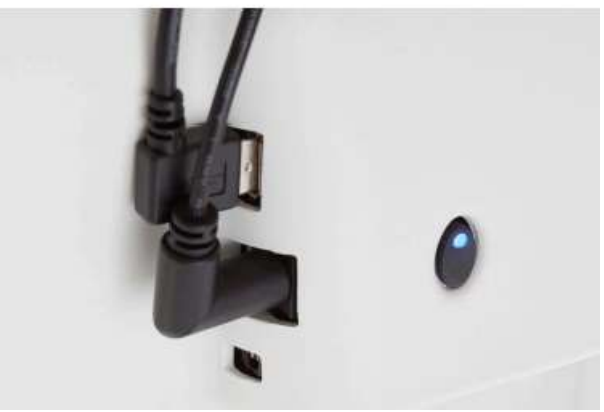

重要:プロスティッチャーをご購入の場合は、7 インチのディスプレイの代わりにプロスティッチ ャーに付属しているタブレットを使います。タブレットコンピュータの詳細については、プロステ ィッチャーに付属の手順を参照してください。

#### 後方スクリーンの取り付け

オンラインガイド: 後方スクリーンの取り付けの詳細については、ビデオ:「前方ディスプレイを取 ∕कै 付ける」:<http://www.handiquilter.com/videos/hq-infinity/214/> を閲覧してください。

- 1. 2.5mm の六角ネジ 4 本と 2.5mm 六角レンチを使います。一方の端に 90 度コネクターの付いた USB ミニ B ケーブル、4 本の 2.5 mm 六角ネジ、そして 2.5 mm 六角レンチが必要です。
- 2. ネジをスクリーンの金属ヒンジの 4 つのネジ穴に 差し込み、ネジをブラケット上のネジ穴に合わせて 2.5mm 六角レンチでネジを締めます。

3. USB ケーブルと電源コードをディスプレイの底の ソケットに接続し、他方をミシンの後方パネルに差 し込みます。

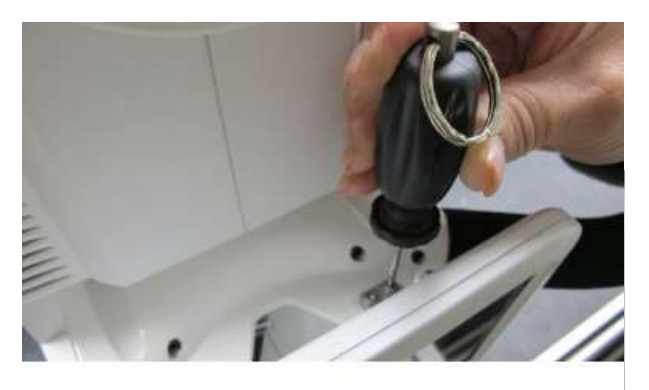

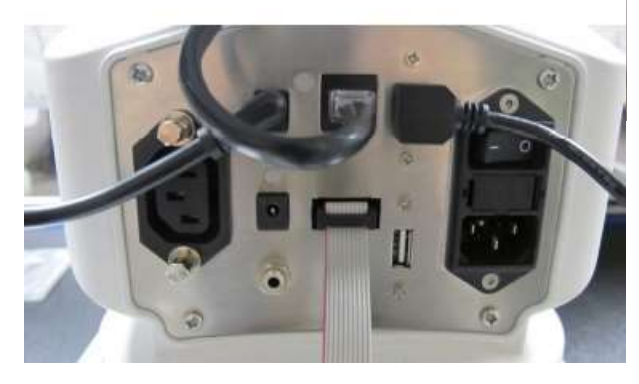

## 糸コマ立てと糸案内棒

## 糸立て土台をインフィニティーに取り付ける

- オンラインガイド: 糸立て台の取り付け方の詳細については、ビデオ:Installing Thread Tray: [http://www.handiquilter.com/videos/hq-infinity/216/](https://www.handiquilter.com/videos/hq-infinity/216/) を閲覧してください。
- 1. T-ナットとノブを用意します。糸立て土台を用意し ます。T-ナットをノブに2~3回ねじっておくと便 利です。
- 2. T-ナットをミシン本体上の取り付けレールに差し込 み、5~6cm 中央方向にスライドしておきます。

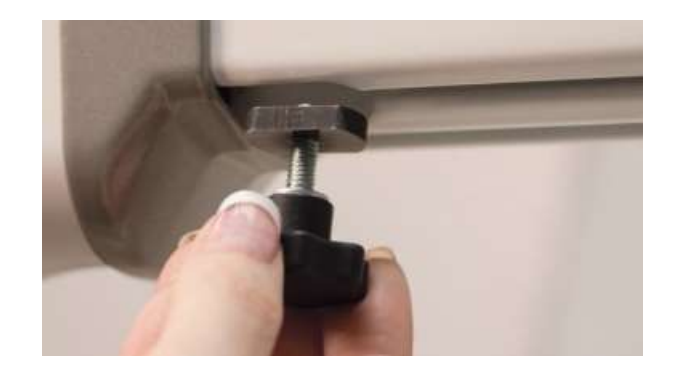

3. 糸立て台の溝をボルトに差し込み(写真上)、ノブ をしっかり締め付けます(写真下)。

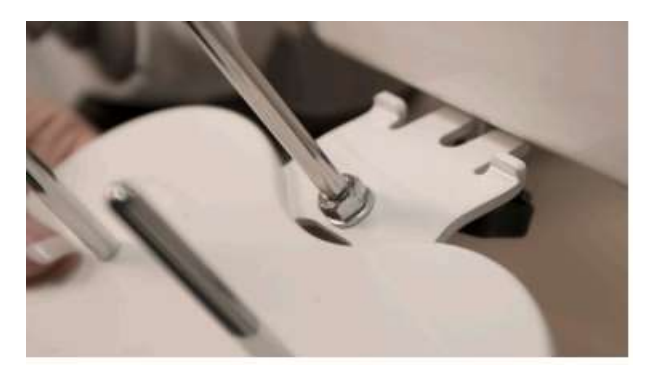

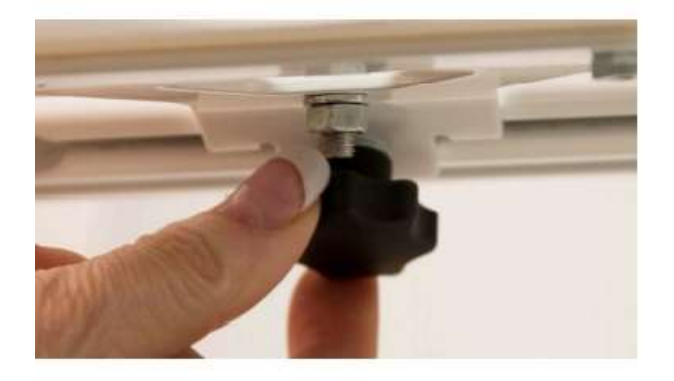

## 糸立て台の位置を調節するには

糸立て土台と糸立て棒を取り付けたら、糸立て土台の位 置をスライドして好みの位置に移動します。

・ 糸立て土台固定ノブを緩めて土台を滑らせて好みの 位置に移動し、ノブをしっかり締めて土台を固定し ます。

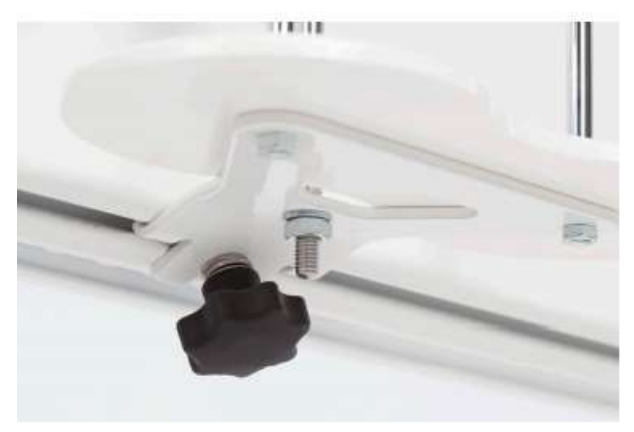

## 下糸モニターカメラを取り付ける

インフィニティーには下糸の調子をモニターできるビデオカメラが装備されています。

## 下糸監視ビデオカメラを取り付けるには

オンラインガイド:ビデオカメラの取り付け方の詳細は、ビデオ「Installing Video Camera」: ∽ [http://www.handiquilter.com/videos/hq-infinity/218/](https://www.handiquilter.com/videos/hq-infinity/218/) を閲覧してください。

- 1. ビデオカメラのグリップについているノブをわず かに緩め、ミシン側のブラケットのボール形状の ホルダーに滑らせて取り付けます。
- 2. ノブを回してホルダーを締め付けます。
- 3. カメラの向きをキルトの裏側を撮影できる大体の 位置に合わせます。
- 4. カメラのケーブルをミシンベース左側のソケット に差し込みます。

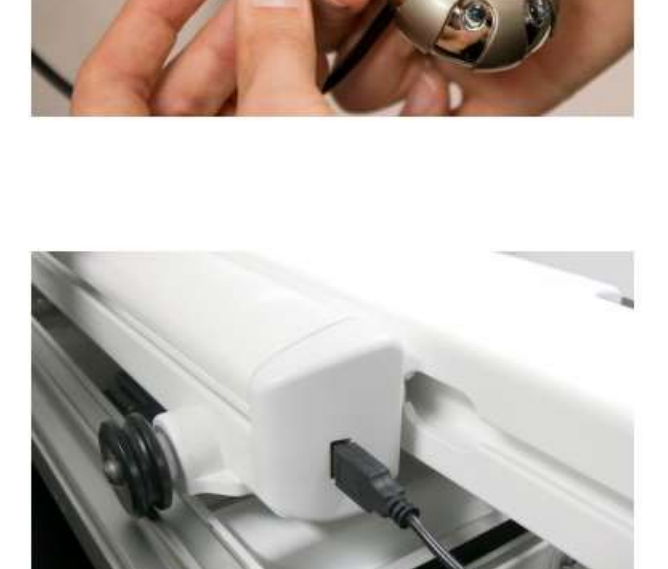

5. ケーブルのたるみは取り付けレールの隙間に差し 込み収納します。

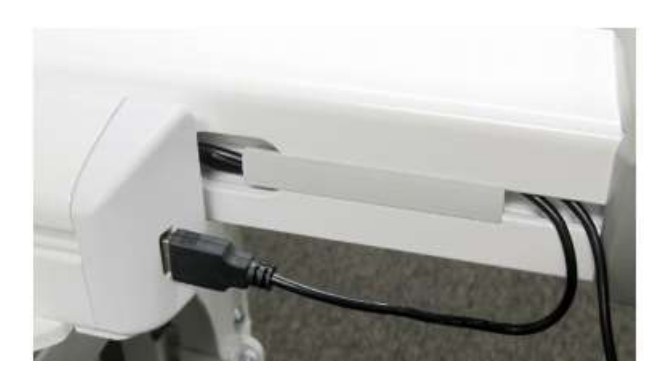

ビデオカメラの使い方に関する詳細は、50 ページの「ツールバーオプション」の「ビデオカメラを使って みる」を参照してください。

カメラの照明を変 えるにはこのノブ を回します

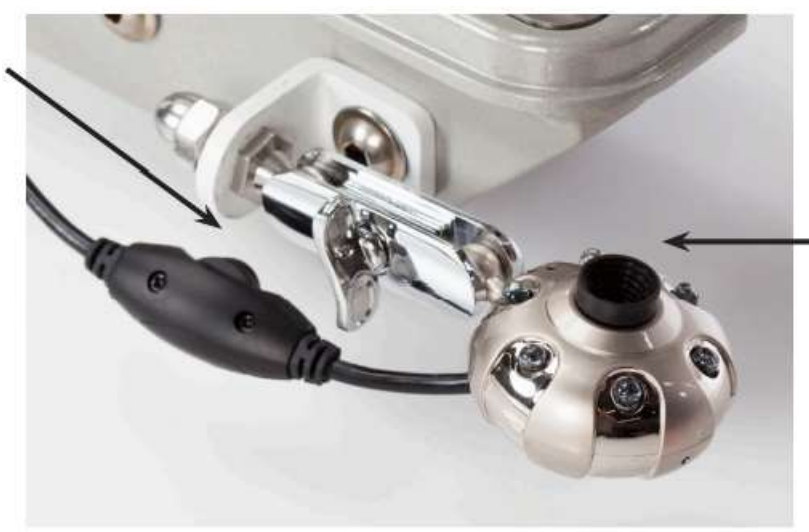

カメラのフォー カスを調整する にはこのレンズ 周りのダイヤル を回します

# ルーラーベース TM(オプション)

インフィニティーでルーラーやテンプレートを使用する場合は、オプションのルーラーベースが必要になり ます。ルーラーやテンプレートを支えるための土台です。ルーラーベース、ルーラー、テンプレートはオプ ションのアクセサリーになります。詳細は、<http://www.handiquilter.com/shop> を参照してください。

## ルーラーベースを取り付けるには

オンラインガイド:ルーラーベースの取り付け方とルーラーの使い方は、ビデオ「Ruler Base 个 Install」:[http://www.handiquilter.com/videos/hq-infinity/219/](https://www.handiquilter.com/videos/hq-infinity/219/)を閲覧してください。

- 1. ルーラーベースの中心をインフィニティーのアーム先端部の中心に合わせます。
- 2. ルーラーベースの奥をアームに付いた突起に合 わせて差し込み、手前を下に押し下げパチンと はめ込みます。

## ルーラーベースを取り外すには

ルーラーベースの手前両側をつかんで、手前に引き ながら持ち上げ抜き取ります。

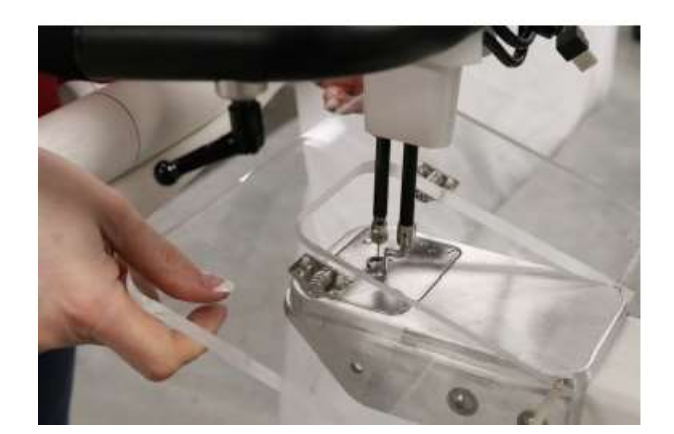

## ルーラーを使ってみる

- オンラインガイド:ルーラーの使い方に関する詳細は、ビデオ「Using Ruler and Template」: [http://www.handiquilter.com/videos/hq-infinity/220/](https://www.handiquilter.com/videos/hq-infinity/220/)を閲覧してください。
- 注意:インフィニティーでは 5mm~6mm 厚のルーラーのみを使用してください。薄いルーラー はフリーモーション押えの下に潜り込み、針がルーラーに当たって針折れを起こし、ミシンを損傷 します。常にルーラーベースを使ってルーラーを安定させて下さい。必ずルーラーに滑り止めを貼 り付けて、ルーラーがキルト上で滑らない準備をしてください。

ルーラーは常に平らに保ち、ルーラーがキルトの上で滑らないよう手でしっかり固定した状態で縫います。 ミシンが動いているときにルーラーを動かしたり、ルーラーの上で指を移動したりを絶対にしないでくださ い。ルーラーや手を動かすときは必ずミシンを止めてから動かしてください。

- ・ ルーラーを使ったキルティングには、次の「3 点圧力」をお勧めします。
	- 1. フリーモーション押え側面に軽くルーラーを当てるように置きます。
	- 2. ルーラーに沿ってミシンを軽く当てて動かします。
	- 3. ルーラーがキルト上で滑らない程度に必要な圧力で押え付けます。強く押し付けすぎるとミシ ンを動かしにくくなります。

キルティングラインは、ルーラーのエッジから約 6mm( 1/4 インチ)離れています。すべてのハンディキル ターのルーラーの表示は6mm を基準にしています。

AIR メモ:手を止めたときに針目が動かないよう針停止を下に設定しておきます。

## レーザーポインターを取り付ける

レーザーライト(パントグラフ付)は、レーザーライト取り付け棒に取り付けて使います。取り付け棒用の 溝はミシン本体後方右側面にあります。

#### レーザーポインターを取り付けるには

オンラインガイド: オプションの後方レーザーライトの取り付け方に関する詳細についてはビデ オ: [http://www.handiquilter.com/videos/hq-infinity/221/](https://www.handiquilter.com/videos/hq-infinity/221/) を閲覧してください。

- 1. 取り付け棒の付いたブラケット、レーザーポインター、 および 5mm 六角レンチを準備します。
- 2. T―ナットをブラケットに取り付け、T―ナットをミシン 左側の溝に差し込みます。

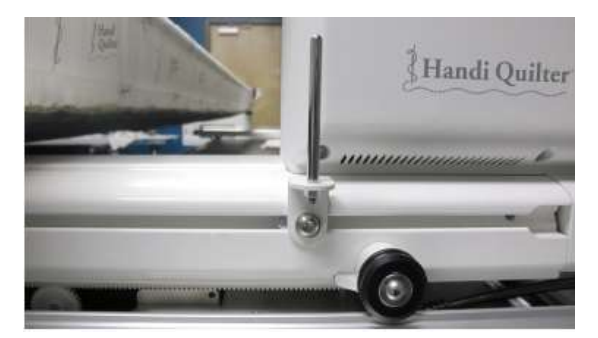

3. レーザー取り付けバンドを取り付け棒にスライドさせ、反対側のふたつのつ まみを締めます。

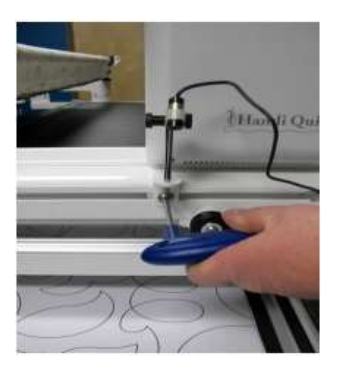

4. レーザーケーブルの端をミシン後方のレーザーポ インター接続ソケットに差し込みます。余ったコ ードはミシンの動きの邪魔にならないように束ね て固定してください。

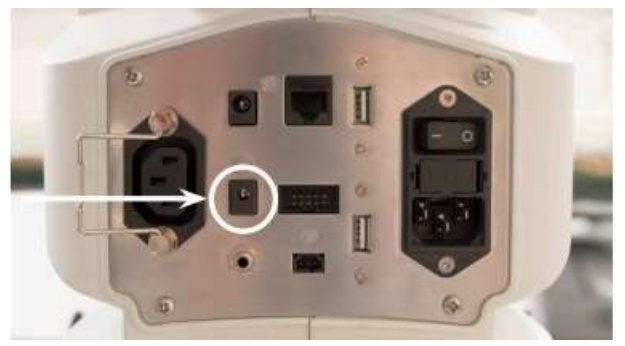

レーザーポインターは、赤いレーザー光線でキルトの上や、フレームのテーブル上に置いたパントグラフの 表面を照らします。照射された赤い点はキルティングガイドとして使い、パントグラフのデザインをトレー スしてキルティング、またはキルト上のパターンをトレースして同じパターンをキルティングするのに使い ます。

オンラインガイド: パントグラフを使ったキルティングに関する詳細については、ビデオ: [http://www.handiquilter.com/videos/hq-infinity/238/](https://www.handiquilter.com/videos/hq-infinity/238/) を閲覧してください。

レーザーポインターは取り付け棒に取り付けて使います。好きな方向に向けることが出来、反対向きに取り 付けることも可能です。角度の調節は、黒いつまみを緩め位置を変えて行います。

重要:レーザーポインターに貼り付けられたラベルの矢印は、レーザーの照射方向を示していま す。ラベルを剥がすとレーザーポインターの製品保証は無効になります。

#### レーザーポインターの操作と安全に関する説明

レーザーポインターをオン、オフにするには64ページの「レーザーポインターをオン/オフにする」を参照 してください。

レーザーポインターを接続するときは、ポインターが下を向いていることを確かめてください。決してレー ザーポインターを人の目に向かって照射しないでください。レーザーポインターを停止するには、プラグを ミシン本体から抜きます。

## レーザーライトのフォーカスの合わせ方とサイズ

レーザーライトのフォーカスは、レーザーポインターのレンズを時計回りまたは反時計回りに回して合わせ ます。レーザーポイントの大きさは、レーザーポインターとパントグラフ表面からの距離によって変わり、 レンズを回す方向で決まります。作品に応じてご自分で調節してください。

## レーザーポインターご使用上の安全に関して

レーザーポインターを使うときは、以下の基本的な安全上の注意事項を守ってください。

- 決して目に光を照射しない
- 使わないときは必ずレーザーポインターのコードを抜いてオフにする
- おもちゃとして使わない
- 子供やペットの周りでレーザーポインターを使うときは細心の注意を払う
- このマニュアルの記載に従い、意図された目的のためのみに使用

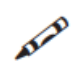

メモ:レーザーポインターのケースにネジ山が見えないときは、ポインターのケースがずれてい るかもしれません。大きなマイナスドライバーを使ってポインター上の溝にネジ山が見えるまで ケースを反時計回りに回してください。その後、指先で回転させ、光の焦点が合うように調節し ます。ドライバーを使うときはレンズに傷をつけないように細心の注意を払ってください。

╱╲

注意:マニュアル内の説明、指示に従わないいかなる調整、調節、手順の変更などは、危険な放 射線被曝をもたらす可能性があります。

# インフィニティーを使ってみる

#### 電源スイッチ

インフィニティーにはふたつの電源スイッチがあります。主電源スイッチはミシン本体の後方に、もうひと つの手元スイッチは、インフィニティーの前方左側にあります。

両方のスイッチの電源が入ると、インフィニティーを動かせます。両方のスイッチがオフになったとき、イ ンフィニティーの電源は完全に切れます。作業を中断してインフィニティーから離れるときは手元スイッチ だけをオフにして、インフィニティーの機能を停止しておくと便利でしょう。

インフィニティーをスタートさせるには、まずミシン後方の主電源スイッチを O 位置から 1 の位置に切り替 えてオンにし、続いて手元スイッチをオンにします。主電源スイッチがオンになっていないと手元スイッチ をオンにしても電源は入りません。手元スイッチをオンにしたままで主電源スイッチを切ることも出来ま す。そのままの状態で主電源スイッチをオンにすると全ての電源がオンになります。

- 重要:1 日以上インフィニティーを使わない場合は、両方のスイッチをオフにして、更に電源コー ドをコンセントから抜いておくことをお勧めします。
- $\Rightarrow$ 重要:マニュアル 6 ページの「安全にご使用いただくために」を参照してください。

#### ソーイングライト

インフィニティーには、キルティングエリアと手元を明るく照らすためのいくつかの LED ライトが装備され ています。 ミシン胴体のライトはキルティングエリアを、針元のリング照明は手元を明るく照らして作業を サポートします。釜付近を照らす照明も装備されています。さらに、白い糸や白いチョークを白い生地の上 で見やすく照らす UV ライトが装備されています。

全ての照明のオン/オフはタッチスクリーン上で操作して行います。詳しい照明の操作方法はマニュアル 51 ページの「ツールバーオプション」の「ソーイングライト」を参照してください。

## 針に関して

針は HQ 社が推奨する純正針のみをお使いください。インフィニティーは純正針を使うように調整されてい ます。針のタイプは 134 工業用で、いかなる方向へのステッチも完璧にこなせる高性能な針です。

インフィニティーは 134MR 工業用針を使用しています。家庭 用ミシンの平らな側面を持つシャンクではなく、工業用の丸いシ ャンクの針を使います。

推奨する針以外を使うと次のような誤動作が発生します。

- •目飛び
- •針の破損
- •特に高速での糸切れ
- •糸の割れ、擦り切れ
- ・布の破損

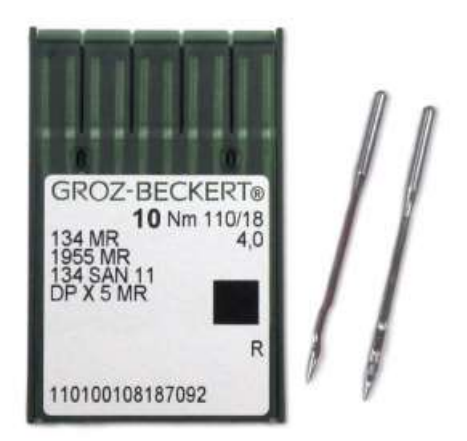

重要:定期的に針を取り替えましょう。 新しいキルトごとに新しい針を使用することをお 勧めします。針が曲がったり、針先が鈍くなったり、針先が傷んだときなどは必ず交換しま しょう。

注意:針先が傷むとステッチの質が低下したり、キルトにダメージを与えたり、また機械に 損傷を与えたりする可能性があります。

## 針を交換するには

A

オンラインガイド:針の交換方法はビデオ、「Changing the Needle」 <http://www.handiquilter.com/videos/hq-infinity/222/>を閲覧してください。

- 1. ハンドル上の針上下ボタンを押して針棒を最上点に上げます。
- 2. 電源スイッチをオフにします。
- 3. 針が取り外せるくらいまで針止めネジを緩めます。針止めネジが硬く締まっているときは付属品の 2.5mm六角レンチを使います。
- 4. 針を下方向に抜き取ります。古い針は処分します。

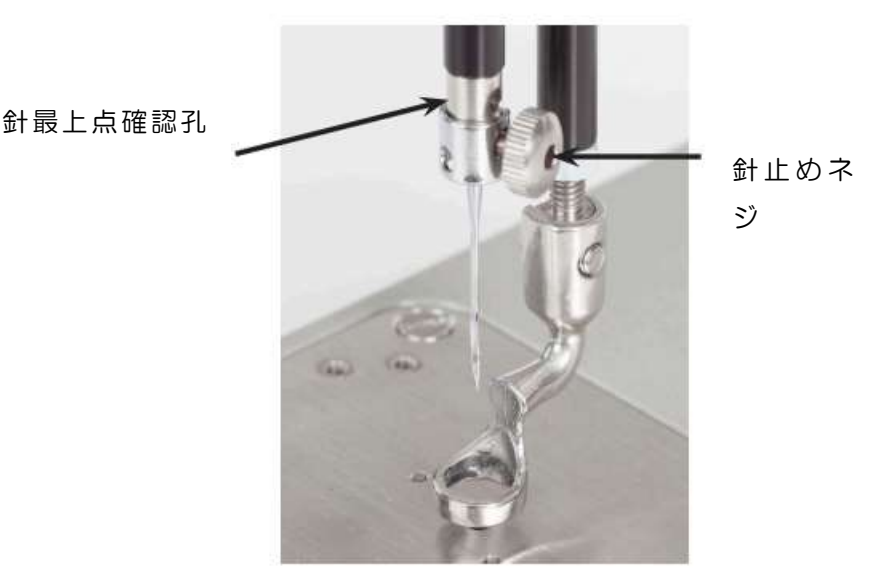

5. 新しい針の前方にある溝が手前正面に向いてい ること、そして針の裏側のくぼみが後方、すな わちはずみ車側に向いていることを確認し、針 が止まるまで上に差し込みます。針止めネジを 指先の力でしっかり締め付けた後、2.5mm 六 角レンチを使ってしっかり締め付けてくださ い。ただし、あまり強く締め付け過ぎると針の スカーフ部分を傷つけたり、止めネジがつぶれ てしまったりしますので気をつけましょう。

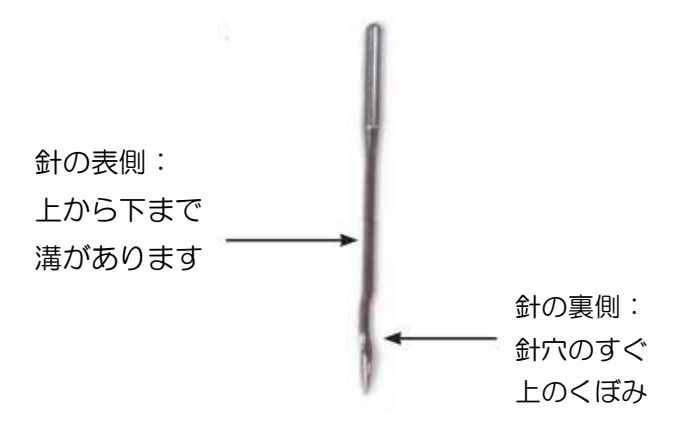

- 注意:針がしっかり上まで挿入されていることを確認します。針止めには針の先端をのぞけ る穴があり、この穴を通して針の先端が針止めに当たっていることを確認してください。針 が十分に上まで届いていない状態で縫うと針が釜に当たって折れ、製品保証の効かない損傷 を引き起こします。
- 6.確認して、針止めネジを締めます。

注意:針止めネジを指でしっかり締めつけた後、付属品の 2.5mm 六角レンチを使ってしっ かり締めます。高速でのキルティング中に針が緩んで折れたりしないようにするために大切 です。きつく締めすぎると針止めや針止めネジを損傷したりしますので、強く締め付けすぎ ないで下さい。

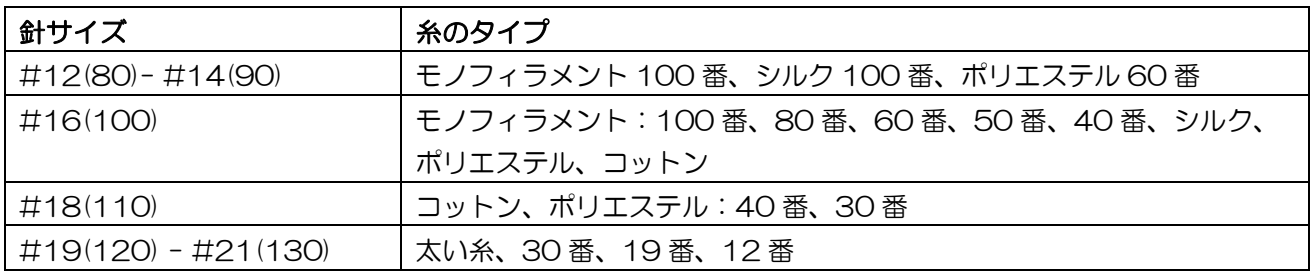

#### キルティングヒント

インフィニティーには 16 番/100 が標準針として装備されており、ほとんどの糸や布に適 応しています。トップステッチや装飾糸などは 18 番/110 や 21 番/130 などの太い針が 適しています。厚手のキルト芯、デニムなどの厚地、キャンバス地、または緻密に織られた 生地にも太い針が適しています。

## フリーモーション押え

インフィニティーには 2 種類の押えが標準装備されています(工場からはフリーモーション押えが取り付け られて出荷。もうひとつはオープントー押え)。 通常のキルティングにはフリーモーション押えを使いま す。オープントー押えは針元の視野を広げ、スティップリングなどのときに糸目が見やすいのが特徴です。

オンラインガイド:フリーモーション押えの着脱に関する詳細情報については、ビデオ: <http://www.handiquilter.com/videos/hq-infinity/223/>を閲覧してください。

HQ インフィニティー ユーザーマニュアル 31

## 押え金の交換方法

- 1. 針上下ボタンを押して針を最上点に止めます。電源を 切ります。押え金を取り外すには、付属の 2.5mm 六 角レンチを使って、押え止めネジを押え金が滑り落ち るくらいに緩めます。緩めすぎるとネジが外れます。
- 2. 押え金を取り付けるには、押え金をネジに合わせて下 から押し上げるようにしっかりと差し込みます。アク セサリーの 2.5mm六角レンチを使ってネジを締め付 けます。
- 3. 取り付けた押え金の中心と針板の針穴を見比べて、針 穴が押え金の真ん中に位置していることを確かめま す。

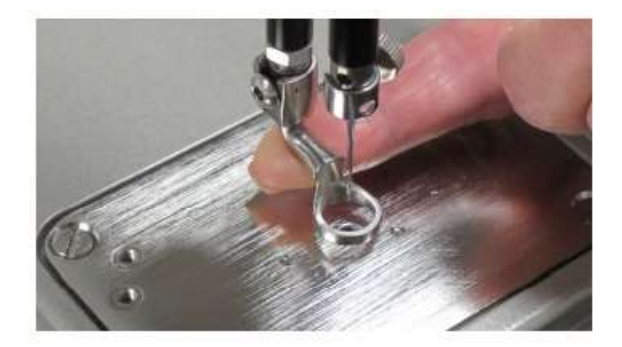

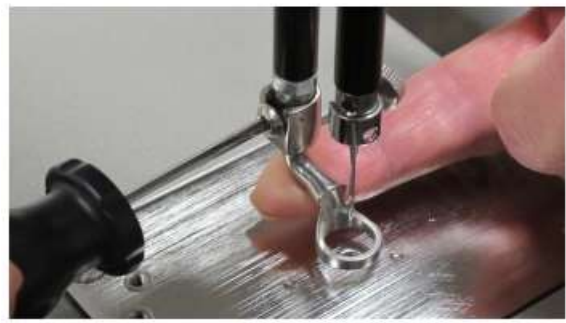

AVA メモ:上糸掛けをするときには、針に糸を通す直 前に、必ず糸を引っ張ってみてスムーズに糸が引けるかどうかを確かめましょう。糸が軽く引ける ようならダイヤルテンションに糸が正確に掛かっていませんので、確かめてください。

重要:インフィニティーには、家庭用ミシンのように押え上げやテンションを開放する装置が付い ていません。家庭用ミシンでは、押え金を上げると上糸ダイヤルテンションディスクが開放され て、上糸が掛かりやすくする装置があります。インフィニティーにはこのような装置はありませ ん。上糸は常に圧力が掛かった状態です。上糸ダイヤルテンションディスクが開放されることはあ りません。上糸を掛ける際には、細心の注意を払って、上糸がダイヤルテンションディスクに深く セットされていることを確かめてください。針に通った上糸を引き出したいときは、左手で糸先を しっかり持ち、右手指で天秤と上糸ガイドの中間点を手前にたくって上糸を引き出します。

## オプションアクセサリー:ハンディ押え

オンラインガイド:押えの交換方法に関しては、 ビデオ「Changing Handi Feet」: <http://www.handiquilter.com/videos/hq-infinity/224/> を閲覧してください。

## ボビンと下糸調子の調節方法

インフィニティーのボビンは、家庭用ミシンのボビンと比べ、長い下糸を巻ける M-クラスのボビンを使って います。より長いキルティングを可能にし、下糸の交換頻度を少なくしています。

インフィニティーには下糸残量警告機能が装備されています。詳しくは、60 ページの「下糸残量アラー ム」を参照してください。

## 下糸の巻き方

インフィニティーには独立した下糸巻機が装備されています。使い方は下糸巻機に添付されている説明書を お読みください。

オンラインガイド:糸巻機の使い方に関する詳細は、ビデオ「Using Bobbin Winder」 <http://www.handiquilter.com/videos/hq-infinity/245/> を閲覧してください。

## ボビンをボビンケースにセットします

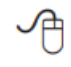

オンラインガイド:ボビンのセット方法と糸調子の取り方に関する詳細は、ビデオ「Bobbin Tension」: <http://www.handiquilter.com/videos/hq-infinity/225/> を閲覧してくださ い。

注意:ボビンケースの着脱時や、針の周りで作業するときには、必ずミシンの電源をオフにしてく ださい。

- 1. ボビンをボビンケースに装着します。このとき糸の向きは右の写真の ように時計回りです。
- 2. ボビンケースの糸道を通して糸を引きながらボビンケースのばねの下 をくぐらせて、10cm 以上引き出します。

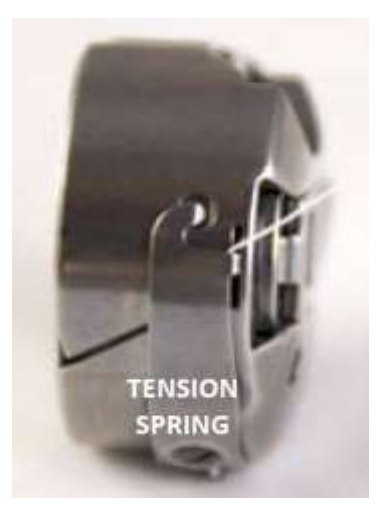

### ボビンの糸調子を確認する

ボビンの糸調子はステッチの糸締まりの基本です。まずボビンのテンショ ンを確認しましょう。

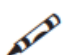

メモ:糸の番手によりボビンのテンションが変わりますので、糸を交換したら必ず糸調子を確認し ます。

- ボビンケースのテンションの調節と確認方法の詳しい情報は、ビデオ:「Testing and Adjusting Bobbin Tension」は [http://www.handiquilter.com/videos/hq-infinity/248/](https://www.handiquilter.com/videos/hq-infinity/248/) を閲覧してく ださい。:
- 1. ボビンケース本体をボビンが見えている側を上にして片方の掌に載せます。
- 2. もう一方の手の指でボビンケースから出ている糸をつまんでボビンケースを引き上げます。ボビ ンケースがぶら下がらずに掌の上に立つ程度が適正です。

HQ インフィニティー ユーザーマニュアル 33

調節するには小さなドライバーで写真のようにネジを緩めるか、 締め付けるかして調節します。時計回りに回すと強くなり、反時 計回りに回すと弱くなります。ネジを回す前に、ネジの位置が時 計の何時の方向をさしているかを覚えておいて調節します。ボビ ンの糸を入れ換えるたびにテンションをチェックしましょう。

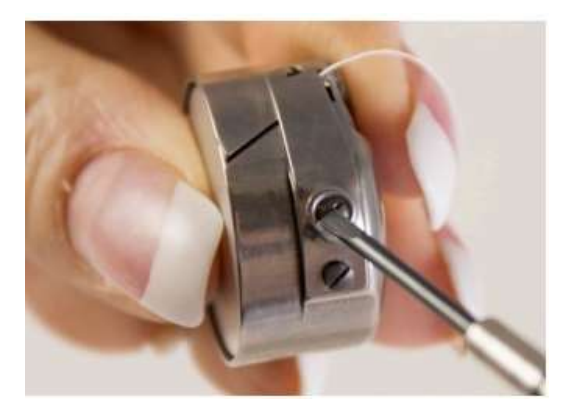

## 下糸テンションを調節するには

- 先述の方法でボビンケースが掌の上から全然立ち上がらないようなら、テンションが弱すぎます。ネジ を時計回りに回してテンションを強くします。ボビンケースのネジは少しずつ回すのが基本です。時計 に見立てて、5 分ずつ進めるような感覚でネジを締めて調節します。
- ボビンケースがぶら下がってしまうようならネジを反時計回りに回してテンションを弱くします。

#### ボビンケースをミシンに装着する

- オンラインガイド:ボビンケースのセット方法に関するさらに詳しい情報は、ビデオ「Inserting Bobbin Case」:[http://www.handiquilter.com/videos/hq-infinity/227/](https://www.handiquilter.com/videos/hq-infinity/227/) を閲覧ください。
- 1. 針上下ボタンを押して針を最上点で止めます。手元スイッチで電源を切ります。
- 2. ボビンケースの開口部を釜の中の軸に中心を合わせてパチンとはまるまで押し込みます。このときボ ビンケースの折りたたみ式のつまみを起こして持たないように!
- 3. ボビンケースがしっかり取り付けられたかどうか、ボ ビンケースを指先で回転方向に動かしたり、はずみ車 を手で回したりしてボビンケースが落ちてこないのを 確かめます。ボビンケースから出ている下糸は 10cm ほど垂らしたままです。
- 4. 右の写真のように、ヒンジが右方向を向いて、釜のく ぼみに揃っているのを確かめてください。

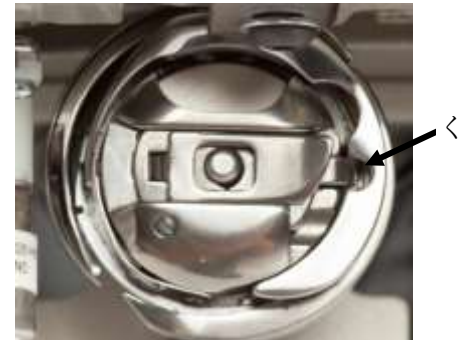

くぼみ

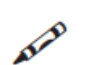

メモ:この折りたたみ式のつまみはボビンケースを取り出すときにのみ使いましょう。ボビンケー スの挿入はつまみを使わずにパチンと押し込みます。

## 上糸テンションの調節方法

インフィニティーではほとんどのタイプの糸を使って縫うことが可能です。ただし、どのような高品質な糸 を使っても糸調子が正しく調節されていないと綺麗なステッチは縫えません。糸それぞれに特徴があるの で、糸を変える度にその糸に合った糸調子に正しくセットしましょう。

上糸の調子が強すぎると、パッカリング(布にしわがよる)状態になったり、縮んだり、糸が切れたりしま す。逆に、弱すぎるとステッチにたるみができて糸がループ状になったり、布の裏側で糸が絡んだりしま す。糸だけでなく、布やキルト芯に応じても糸の調子を調節する必要があります。

AIA

メモ:上糸の調子はボビンケースのテンションを正しくセットしてから調節しましょう。

メモ:同じブランドの同じタイプの糸でも色の濃さによってテンションが異なります。色が濃い糸 は何度も染色工程を通っており薄い色の糸よりも糸自体が太くなりテンションも強くする必要があ ります。

क़

オンラインガイド:上糸調節に関する更に詳しい情報は、ビデオ「Adjusting Top Tension」 [http://www.handiquilter.com/videos/hq-infinity/233/](https://www.handiquilter.com/videos/hq-infinity/233/)を閲覧してください。

重要:上糸のテンションを調節する前に、上糸がしっかりとダイヤルテンションのディスクの間に 深くはまっていることや、ディスクから糸が浮き上がっていないかを、上糸を両手で引っ張って確 かめてください。

インフィニティーでは 3 種類の上糸テンションのセッティングを記憶させておくことが出来ます。詳しい情 報は後述の 59 ページを参照してください。

キルティングヒント:キルティングを始める前に糸調子を確認しましょう 実際に縫って確認するのがベストです。裏布とキルト芯をフレームにセットするときに、10cm 程余裕をみ てキルト芯と裏布をはみ出させておきます。そのはみ出た上にトップと同じタイプの布を置いて同じ糸で実 際にテスト縫いしてみましょう。

AVE メモ:下糸の調子を確認するには下糸ビデオ機能が大いに役に立ちます。

#### 上糸テンションを調節する

1. 10cm 角くらいのスクラップ布とキルト芯で試し縫いをしてみましょう。

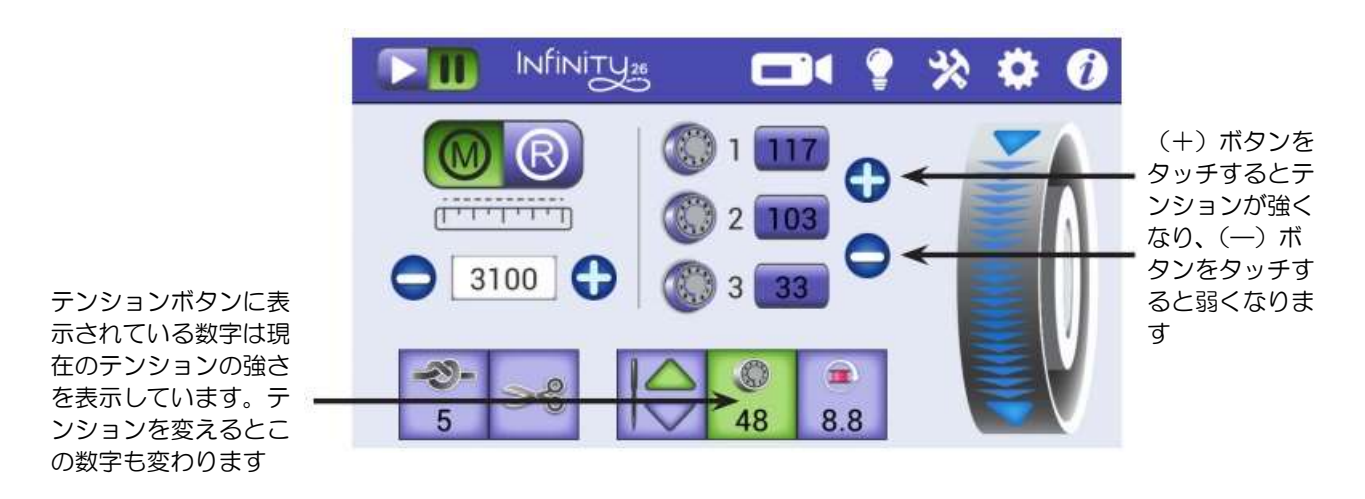

HQ インフィニティー ユーザーマニュアル 35

- 2. 上糸テンションを強くするには、画面上の(+)ボタンをタッチします。上糸 テンションを弱くするには、画面上の(ー)ボタンをタッチします。画面上の テンションボタンの数値が変化します。
- 3. ステッチバランスが綺麗にとれているときは、上糸と下糸がキルトの3層の間 で交わっているような状態になっています。

# 糸調子のチェック方法

下糸テンションの調整は簡単です。

- 1. まず 33 ページの説明をよく読ん で下糸を調節しましょう。
- 2. 捨て布で縫ってみて上糸の調子も チェックします。
- 3. ステッチの状態が A のようなら 上糸のテンションが強すぎます。 上糸テンション調節ボタン(ー) をタッチして上糸のテンションを 緩めます。
- 4. ステッチの状態が B のようなら 上糸テンションが弱すぎます。上 **糸テンション調節ボタン(+)を** タッチして上糸の調子を強くしま す。

# 上糸の掛け方

糸は常に品質の良い糸を使いましょう。古くなった糸は切れやすくお勧めしません。

オンラインガイド:ミシンの糸掛けに関する詳しい情報は、「Threading the machine」: [http://www.handiquilter.com/dash/videos/hq-infinity/228/](https://www.handiquilter.com/dash/videos/hq-infinity/228/)を閲覧ください。

A

в

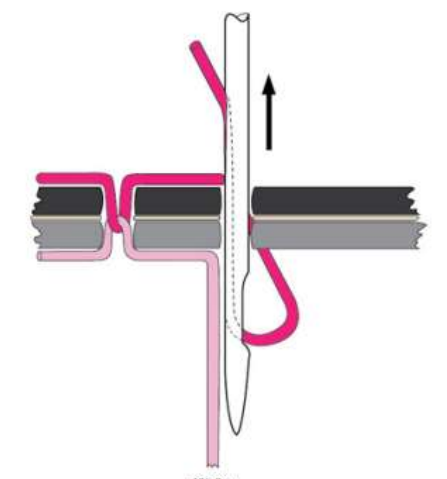

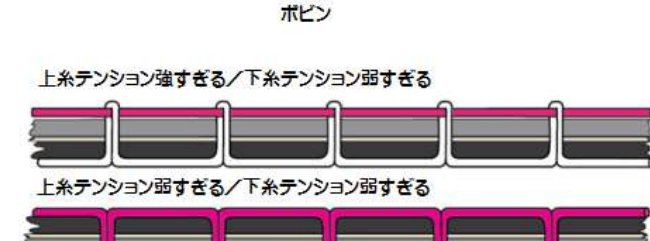

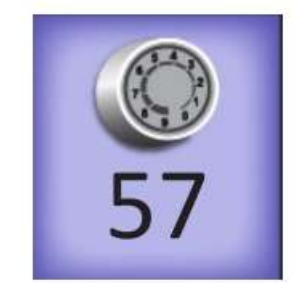
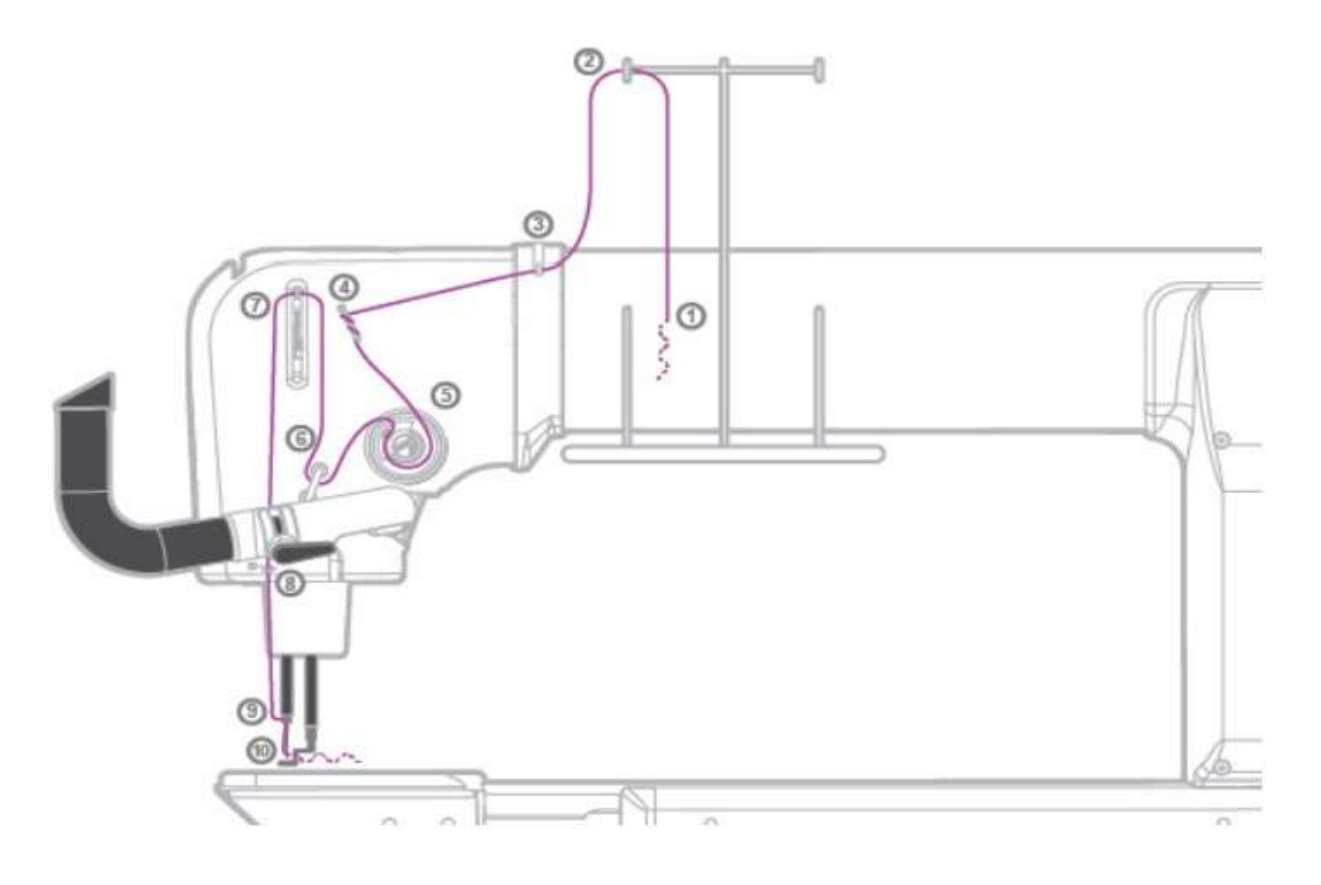

糸掛けの順番(図参照)

- 1. 糸立て土台①に糸コマをセットします。糸コマから糸を引き出し、糸案内棒のガイド②に糸を掛けて、 上糸ガイド③に糸を通します。
- 2. 続けて糸ガイド④の一番上の穴に後方(図では右側)から通して、巻くようにして2番目、3番目の穴 に通します。このとき糸がクロスしないように注意します。どのタイプの糸に対してもこの糸の通し方 をしてください。ただし、非常に繊細な糸やメタリック糸などで糸切れを頻発するときは、ひとつか、 ふたつの糸ガイド穴に通します。
- 3. 続けてダイヤルテンション⑤に掛けます。
- 重要:上糸をダイヤルテンションの 2 枚のディスクの間に完全に奥深く入れます。十分深く入ら ず、浮いているような状態では糸調子がうまく取れません。キルティングミシンは、家庭用ミシン のように押え金を上げると上糸ダイヤルテンションディスクが自動で解放されるような構造になって ませんので、必ず上糸を両方の手を使って引っ張り上げるようにして上糸ダイヤルテンションに糸を 掛けてください。
- 4. 次に上糸ダイヤルテンションのチェックスプリングに上糸を引っ掛け、上糸ガイド⑥に掛け、糸を上 に引っ張り上げて、天秤⑦の穴に後ろから前(図では右から左)に向かって糸を通し、そのまま引き 下げて上糸ガイド⑧に通し、針元糸ガイド⑨に通します。
- 5. 上糸を針まで引き下ろして、最後に上糸を針の前から後ろに、図では左から右に通します。針の周り で糸が絡まっておらず、針の前方の溝に糸が収まっていることを確かめてください。

HQ インフィニティー ユーザーマニュアル 37

# キルティングで縫ってみる

### キルティングの準備

- 1. ミシンの掃除、注油がされ、新しい針に替えられていることを確認し、さらにフレームの周りに邪魔 になるものが無いことを確認します。
- 2. 上糸を選んで、必要な量の糸をボビンに巻き、ボビンテンションを確かめてミシンにセットします。 このとき下糸がボビンケースから 10cm以上引き出されていることを確認してください。短いと下 糸が上がってきません。
- 3. ミシンの主電源をオンにし、手元スイッチもオンにします。
- 4. 上糸を掛けます。
- 5. キルトをフレームにセットします。キルトの端を利用して試し縫いし、糸調子を確認します。

#### フレームの準備

オンラインガイド:フレームにキルトをセットするには、ビデオ ∽ [http://www.handiquilter.com/videos/hq-infinity/247/](https://www.handiquilter.com/videos/hq-infinity/247/) を閲覧してください。

#### 下糸を引き上げるには

オンラインガイド:下糸の引上げ方は、キルティングの開始と停止の詳細、ハンドルバーボタンの 操作方法は、[http://www.handiquilter.com/videos/hq-infinity/229/](https://www.handiquilter.com/videos/hq-infinity/229/) を閲覧ください。

- 1. 針に上糸を通したら、電源スイッチをオンにします。ミシンをスタート位置に移動します。
- 2. 左手で上糸をしっかり持って、操作ハンドルの針上下ボタンを押すと針が下がり、もう一度押すと針が 上がって、下糸を引き上げてきます。
- 3. 上糸を持ったままでミシンを5~6cm ほど横方向か後ろ方向に動かします。
- 4. 上糸と下糸を指でつまんで適当な長さまで引き出して、ミシンをキルティングの スタート点に移動し、針上下ボタンを押し続けて細かいステッチを4~6針縫っ て留め縫いをします。または画面上の自動留め縫いボタンを押した後、ミシンを わずかに動かすと自動で留め縫いします。スタート/ストップボタンを押してキル ティングを開始します。

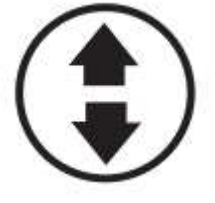

メモ:自動留め縫い機能を操作ハンドル上の「星形」または「ひし形」ボタンのいずれかに機能を AVA カスタマイズしている場合は、そのボタンを押します。操作ハンドル上のボタンの機能の詳細につ いては、マニュアル 62 ページの「操作ハンドルボタンオプション」を参照してください。

## キルティングをスタートまたはストップするには

 操作ハンドル上のスタート/ストップボタンを押して、ミシンをスタート。もう一 度押すとストップします。

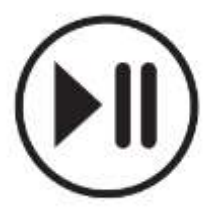

### キルティングの開始と終了時に自動留め縫いをするには

- オンラインガイド:キルティングの開始と終了に関する詳細、または操作ハンドルのカスタマイズ ∽A に関する詳細は、ビデオ「Programming Handlebar Buttons」: [http://www.handiquilter.com/videos/hq-infinity/229/](https://www.handiquilter.com/videos/hq-infinity/229/)を閲覧してください。
- 自動留め縫いを使うには、画面上の自動留め縫いボタンをタッチし、わずかにミシ ンを移動させるとミシンは留め縫いを実行し、自動で止まります。詳細について は、マニュアル 65 ページの「留め縫い機能」を参照してください。

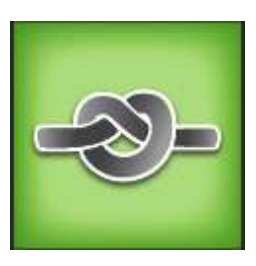

#### 自動下糸カット機能

インフィニティーは留め縫いをした後に自動で下糸をカットする機能を内蔵。次のキルティング動作に入る ときに必要な適度な長さの下糸を残してカットします。キルトの裏側に残った自動カットされた下糸は後ほ ど切り取る必要があります。

- オンラインガイド:下糸の自動カットのビデオは、[http://www.handiquilter.com/videos/hq-](https://www.handiquilter.com/videos/hq-infinity/232/)∽⊾ [infinity/232/](https://www.handiquilter.com/videos/hq-infinity/232/) で閲覧してください。
- ・ まず留め縫いをし、画面上の下糸カッターボタンをタッチします。針が下で停止している場合は、自動 的に針が上がって下糸をカットします。糸切りが実行されるときには小さなビープ音が聞こえます。

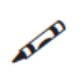

メモ: ハンドルバー上の星形ボタンかひし形ボタンのいずれかを下糸カット機能に設定していると きは、ハンドルバーのボタンを押して下糸をカットします。63 ページの「ハンドルバーボタンを カスタマイズするには」を参照してください。

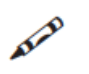

メモ: 下糸を自動カットするとき、下糸の長さを既定の 1 インチより長く残してカットしたい場 合は、下糸カッターボタンを押す前にミシンを希望の長さだけ移動してからボタンを押します。

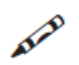

メモ: キルティング途中で自動糸切りを使ったときは、キルトをフレームから取り外した後、下 糸の始末をしてください。

# フリーモーションキルティング

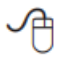

オンラインガイド:異なるタイプのフリーモーションキルティングは、ビデオ:「Free Motion Quilting」: [http://www.handiquilter.com/videos/hq-infinity/246/](https://www.handiquilter.com/videos/hq-infinity/246/)を閲覧してください。

#### キルティングヒント

キルティングするときは、腕をリラックスさせて軽く操作ハンドルを握ります。操作ハンドルをきつく握り しめると体に力が入りすぎて、スムーズなキルティングラインを縫えなくなります。目は針元を見るのでは なく次に移動していく方向の 10cm くらい先を見るようにします。HQ ギャラリー2 フレームに組み込まれ たインフィニティーは、滑らかな動きを約束します。

# マイクロキルティング(スティップリング)

操作ハンドルをスティップリング用に調節する詳細説明は、19 ページの「操作ハンドルボタンの機能設 定」を参照してください。

オンラインガイド:マイクロキルティングの詳細については、ビデオ:「Micro Quilting」: ∽ [http://www.handiquilter.com/videos/hq-infinity/239/](https://www.handiquilter.com/videos/hq-infinity/239/)を閲覧してください。

## プロスティッチャーR 自動キルティング (オプション)

プロスティッチャーは、コンピュータによるキルティングの自動化を提供するものです。ソフトウエアは、 インフィニティーに取り付けられたタブレットコンピュータで正確なキルティングをシンプルな操作で可能 にします。このプロスティッチャーソフトウエアは簡単に学べて、正確なキルティングを実現します。

#### インフィニティーでプロスティッチャーを使ってみる

インフィニティーにプロスティッチャーを装着すると、インフィニティー標準スクリーンはプロスティッチ ャーのタブレットに取り換えられます。プロスティッチャータブレット上にインフィニティーの標準スクリ ーンが表示され、同じように操作します。プロスティッチャーを使うときは、インフィニティーの機能をプ ロスティッチャーが置き換えて実行することがあります。プロスティッチャーの詳細についてはプロスティ ッチャーのユーザーマニュアルを参照してください。

オンラインガイド:プロスティッチャーをインフィニティーにインストールする方法は、プロステ ∽⊕ ィッチャーマニュアルを参照するか、[http://www.handiquilter.com/videos/hq-infinity/230/](https://www.handiquilter.com/videos/hq-infinity/230/) を閲覧ください。

まずインフィニティーをオンにし、次にプロスティッチャータブレットをオンにします。プロスティッチャ ーソフトウエアとインフィニティーの標準機能がスタートします。

メモ:インフィニティーの標準機能はプロスティッチャーのタブレット画面でも同じように動作し AIR ます.

インフィニティーとプロスティッチャーが実行されている間、メニューバーが画面の左上隅に表示されま す。このメニューバーからプロスティッチャーとインフィニティー、及びアート&ステッチャーの使い分け をボタンで操作します。画面上にキーボードを開くことも出来ます。

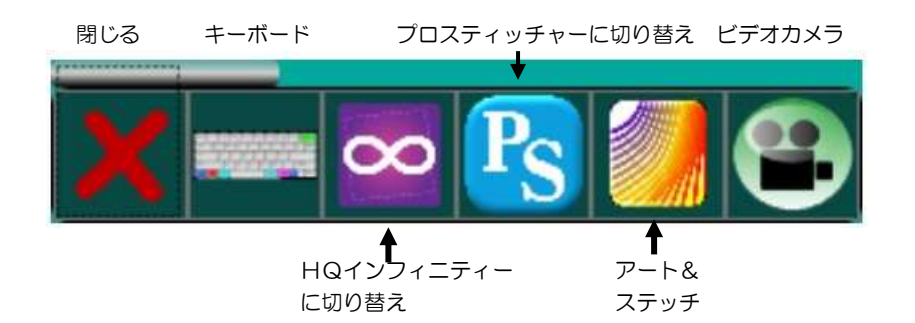

プロスティッチャーのギアの接続を外すことによって、マニュアルのフリーモーションキルティングに切り 替えることが出来ます。(プロスティッチャーで、プロステッチャータブを選択し、歯車を外すギアボタンを 選択します)。

#### プロスティッチャーで .......... 操作ハンドルをカスタマイズするには

プロスティッチャーの 4 つの機能で操作ハンドルの「星形」と「ひし形」のマルチ機能ボタンをカスタマイ ズすることが出来ます。キルティング領域(エリア)を作るときに、「星形」ボタンは 2 ポイント領域を、「ひ し形」ボタンはマルチポイント領域を作り出します。フリーハンド記録機能を使うと「星形」ボタンは記録 の開始と終了機能を実行します。キルティングラインを作るときに使う Mark 機能を選ぶと「ひし形」ボタ ンはライン上にポイントを作ります。「星形」と「ひし形」ボタンがプロスティッチャー上でどのような動作 をするかの詳細はプロスティッチャーのマニュアルを参考にしてください。

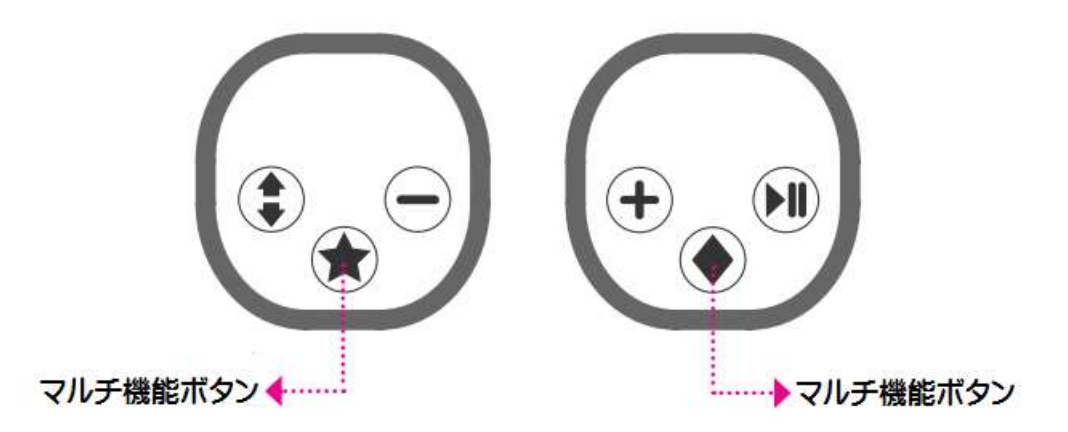

## インフィニティーのソフトウエアの更新

プロスティッチャータブレットからインフィニティーを実行している場合、アップデート画面にはインフィ ニティー用のアイコンが表示されます。ツールメニューのアップデートオプション機能を使ってインフィニ ティーのソフトウエアを更新します。プロスティッチャーの最新ソフトウエアバージョンを使ってアップデ ートしてください。

HQ インフィニティー ユーザーマニュアル 41

# タッチスクリーンの説明

インフィニティーには前方と後方の操作ハンドルに液晶タッチスクリーンが装備されています。どちらも同 じ機能を備えています。例えば、

- ・ ステッチレギュレーターモードとフリーモーションモードを切り替える
- ・ インフィニティーの操作を実行する
- ・ 1 枚のキルトを作るのに要したステッチ数を記録する
- ・ キルトを仕上げるのにどれくらいの時間がかかったかを記録する

オンラインガイド: 画面操作に関する詳しい情報は、 [http://www.handiquilter.com/videos/hq-infinity/231/](https://www.handiquilter.com/videos/hq-infinity/231/)を閲覧ください。

メモ: プロスティッチャーを使っている場合は、プロスティッチャーのタブレットを使ってインフ<br>- ニー コンフェンス ィニティーを操作します。

ボタンがオンのときは緑色で表示され、スクリーンは黒いテキストまたはグラフィックを表示します。ボタ ンがオフのときは紫色で表示され、スクリーンは明るい灰色のテキストやグラフィックを表示します。ボタ ンをタッチしてオンまたはオフを選びます。情報を入力するためのポップアップボックスが開き、続きの機 能選択画面が表示されます。

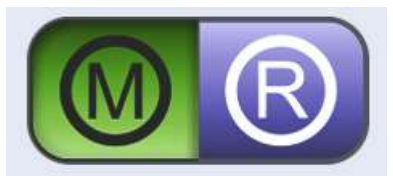

M:マニュアルステッチモード

R:ステッチレギュレーターモード

ボタンがオンのとき:緑色 ボタンがオフのとき:紫色

ボタンを押しても反応しないときは、別の機能が進行中のため、表示は灰色になります

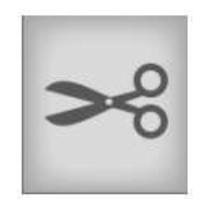

# メイン画面の説明

インフィニティーのメイン画面からすべての機能に迅速にアクセスできます。

これらのボタンはイン フィニティーがオンの 状態か、一時停止中か を表示します。 右図では、一時停止ア イコンが緑色で表示さ れているので、一時停 止中を示しています。

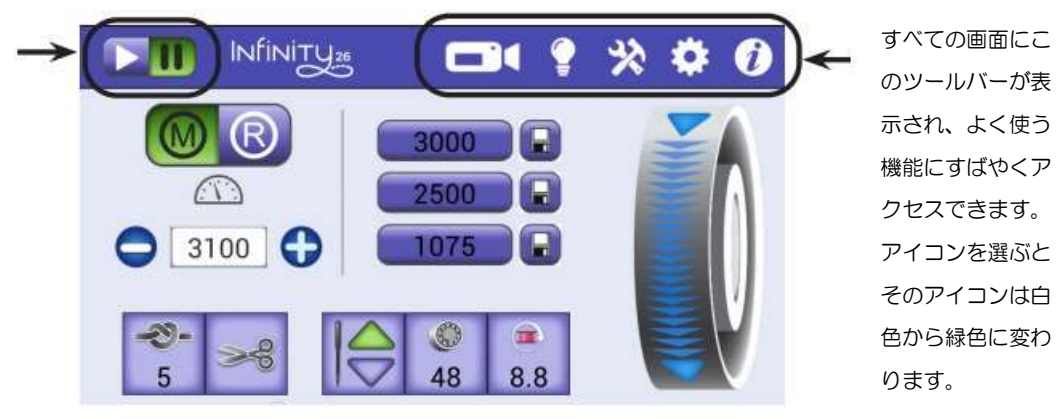

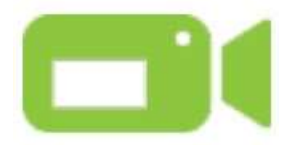

このアイコンをタッチすると下糸ビデオカメラがオンになります。詳しい情報は 50 ページの「ビデオカメラを使ってみる」を参照してください。

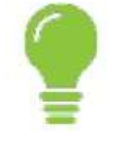

このアイコンをタッチして照明機能画面を開きます。詳細は、51 ページの「ソーイ ングライトの操作方法」を参照してください。

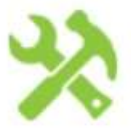

このアイコンをタッチしてツール機能画面を開きます。詳細は、52 ページの「ミシ ンのツール画面」を参照してください。

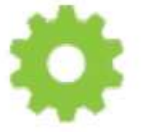

このアイコンをタッチして設定画面を開きます。詳細は、58 ページの「ミシンの設 定」を参照してください。

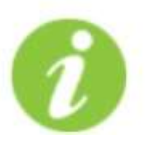

このアイコンをタッチすると、システム情報、糸掛けガイド、針/糸ガイドなどが表 示されます。詳細は、67 ページの「インフォメーション画面」を参照してくださ い。

画面上のこの部分でス テッチモードを設定し ます。イラストではマ ニュアルモードが緑色 で表示されています。 数字の 3100 はステ ッチ数/分を示し、右 側の 3 段の数字は、 3000、2500、 1075 ステッチ数/分 でプリセットされてい ることを示していま す。どのステッチモー ドを選ぶかにより表示

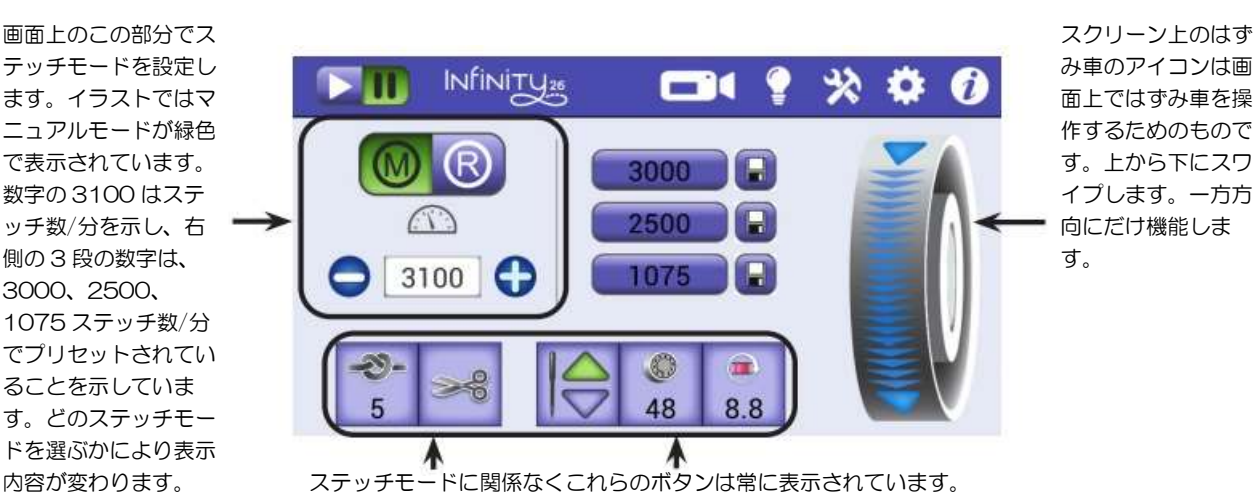

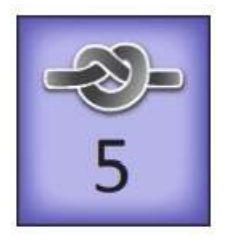

留め縫いアイコン:キルティングを始める前と終了するときにこのボタンを押すと留め 縫いを実行します。ボタンをタッチしてミシンをわずかに動かすと小さな縫目で留め縫い します。アイコンの下部の数字は何針留め縫いをするかを示しています。

留め縫いの針数を決める詳細方法は 65 ページの「留め縫い機能」を参照してください。

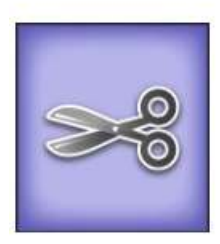

下糸カッターアイコン:下糸をカットしたいときにタッチします。次回下糸を引き上げ なくても縫い始められる量の下糸を残してカットします。

オンラインガイド:下糸カッターに関するさらに詳しい情報は、ビデオ: ᅀ 「Using the Bobbin-Thread Cutter」: [http://www.handiquilter.com/videos/hq-infinity/232/](https://www.handiquilter.com/videos/hq-infinity/232/)を閲覧下さい。

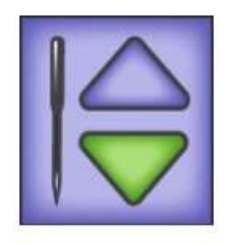

針停止位置選択アイコン:ミシンを止めたときに針を上に止めるか、、または下に止める かを選べます。選んだ停止位置が緑色三角で表示されます。

このボタンをタッチしても針は上下しません。

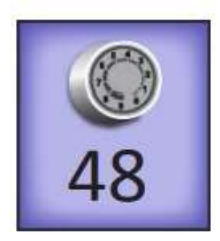

イージータッチテンションアイコン:このアイコンをタッチして、ハンドルバー上の (+)または(ー)ボタンをタッチするとアイコン上の数値が変化しますので、必要なテ ンションに設定できます。

更に詳しい説明は 59 ページ「プリセット上糸テンション」を参照してください。

オンラインヘルプ:上糸テンションのセッティングに関する詳しい説明は、ビデ ∽ オ:[http://www.handiquilter.com/videos/hq-infinity/233/](https://www.handiquilter.com/videos/hq-infinity/233/)を閲覧下さい。 44 [www.HandiQuilter.com](http://www.handiquilter.com/)

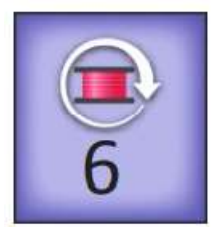

下糸残量リセットアイコン:下糸残量警告機能を使っているときは、糸をいっぱいに巻 いた新しいボビンをセットした際にこのアイコンをタッチして、リセットします。アイ コンに表示された数字は糸が減るに従い変化し、残量を知らせます。数値がゼロに近づ くと下糸の残量が少ないことを知らせます。詳細は 61 ページの「新しいボビンの設定 とボビン容量の設定」を参照してください。

重要:このボタンは、糸がいっぱい巻かれたボビンに交換するときだけタッチします。下糸残 量警告画面を開きたいときは、「ツールバーボタン」>「ミシンの設定」>「下糸残量警告」 を選びます。

### スクリーン上のはずみ車を使ってみる

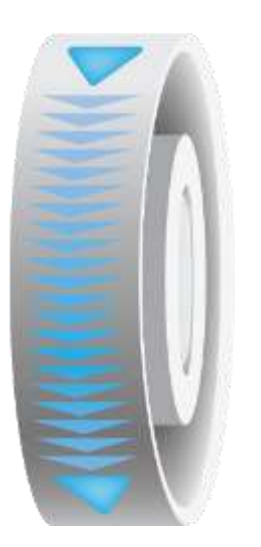

ミシン後方のはずみ車を実際に操作する代わりに画面上ではずみ車を操作できます。

指で画面上のはずみ車の画像を上から下にゆっくりなぞるとはずみ車が回り、針が動 きます。

メモ:糸が釜の中で切れてミシンをロックしたときなどには、絡んだ糸を取り 除くために必要に応じて、はずみ車の画像を下から上になぞってはずみ車を逆 回転させることも出来ます。

# ステッチモード

インフィニティーではふたつのステッチモードを選べます。

- マニュアルステッチモード(しつけ縫いモードを含みます)
- ステッチレギュレーターモード(クルーズモード/プレシジョンモード)

## マニュアルステッチモード

最初に自分で設定したスピードでミシンは常に同じ速度で縫い続けます。縫目長さはミシンを移動する速さ によって決まります。縫目長さを揃えるには、ミシン本体を一定の速さで移動し続けなければなりません。 あなたにピッタリのミシンのスピードを見つけて、フリーモーションキルティングを楽しんでください。

## マニュアルステッチモードで縫うには

オンラインガイド:詳しい説明は、ビデオ:「Micro Quilting」: ← [http://www.handiquilter.com/videos/hq-infinity/234/](https://www.handiquilter.com/videos/hq-infinity/234/)を閲覧してください。

 マニュアルソーイングモードを選ぶには画面上の(M)ボタンをタッチします。プラス(+)またはマイ ナス(-)ボタンをタッチしてソーイングスピード(針数/分)を決めます。もしくは、画面上のプリセ ットスピードのいずれかを選択してスピードを決めます。スピードを調節するには、画面上の(+)ボ タンまたは(-)ボタンを押します。ハンドルバー上の(+)ボタン、(-)ボタンでも同じようにスピ ードを調節できます。

マニュアルステッチモー ドボタンが選択されてい ます。

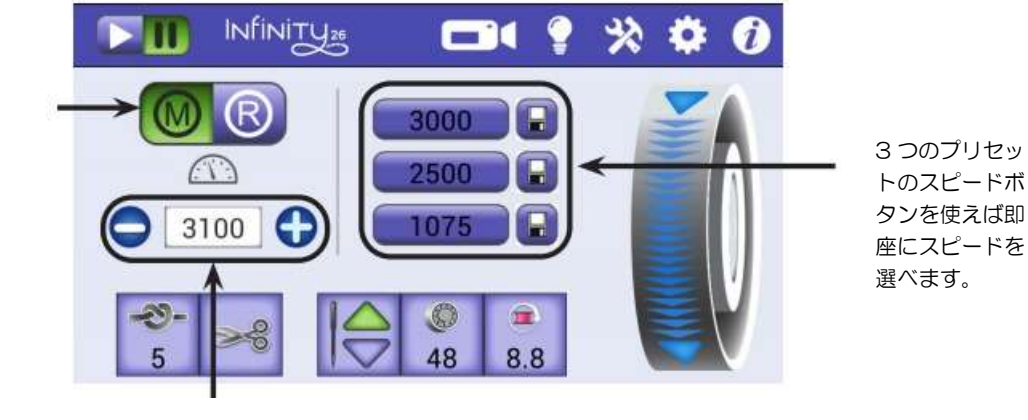

現在のステッチ速度 3100 ステッチ/分を表示しています。速度を上げるにはプラス (+)ボタンを、 下げるにはマイナス (―) ボタンをタッチし続けます。このスピード を保存したいときは右横のプリセットボタンの保存ボタンをタッチします。

#### マニュアルステッチモードのプリセット速度を設定するには

マニュアルソーイングモードの3つのプリセット速度は、メイン画面から迅速にスピードを選ぶだけでな く、ご自分で設定・保存ができます。3つのプリセット速度には、例えば、一番よく使うスピード、ルーラ ーワーク用のスピード、スティップリング用のスピード、というように目的を決めて保存すると便利です。

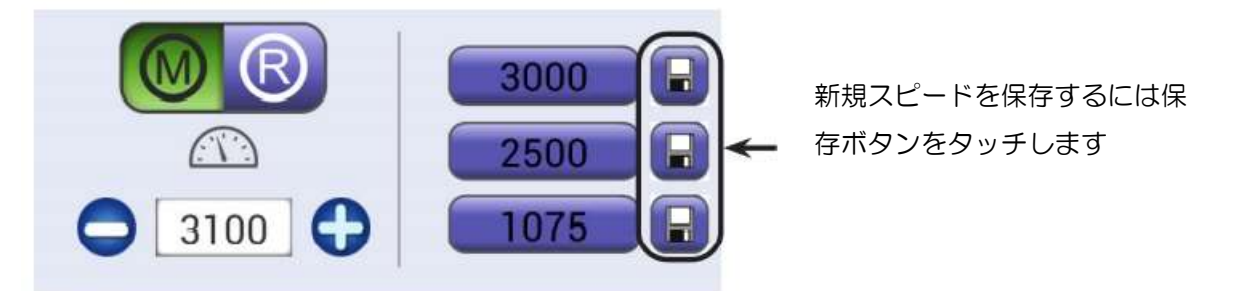

- 1. (M)ボタンをタッチしてマニュアルステッチモードを選ぶと前回使ったスピードが表示されます。
- 2. (+)または(一)ボタンを押してスピードを調節します。
- 3. プリセットボタンの横にある保存ボタンをタッチします。

46 www.HandiQuilter.com

## キルティングヒント

マニュアルモードで自分に合ったキルティングスピードを見つけるには、ミシンを中速(1000 針/ 分など)に設定し、ミシンを動かす動作がスムーズになるまで練習します。ミシンを速く動かすと針 目は大きく、ミシンをゆっくり動かすと針目が小さくなります。ご自分が気持ちよく縫えるスピー ドにミシンの速度をセットします。ミシンをゆっくり動かしすぎると、針目が詰まってキルトが縮 み糸切れを起こしやすくなります。一番快適に縫える速度を見つけてください。

## ステッチレギュレーターモード

2 つのステッチレギュレーターモードがあります。

- クルーズ(巡航)モード
- プレシジョン (正確) モード

### クルーズ(巡航)モードを使ってみる

オンラインガイド:クルーズ(巡航)モードの使い方の詳細は、ビデオ「Micro Quilting」: [http://www.handiquilter.com/videos/hq-infinity/235/](https://www.handiquilter.com/videos/hq-infinity/235/)を閲覧してください。

 ステッチレギューターモードボタン(R)をタッチして、クルーズ(巡航)モードボタンをタッチしま す。

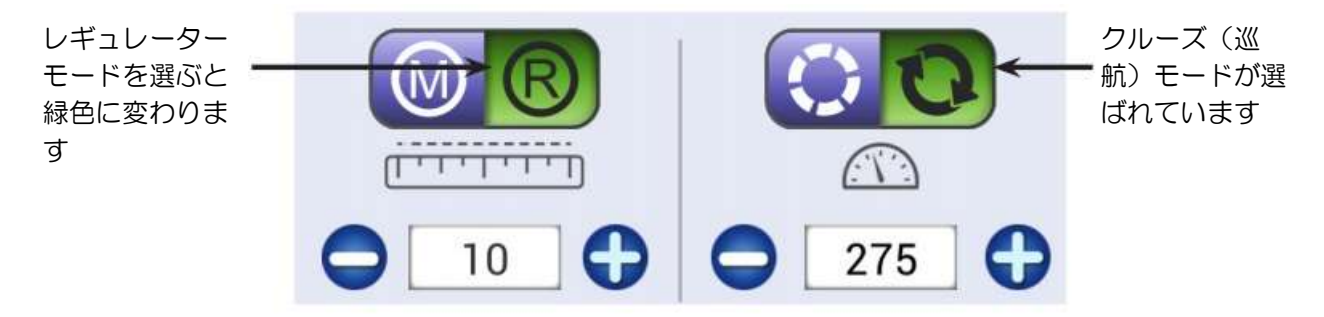

上の画面には 10 が表示されていて、針目の大きさ が 1 インチ当り 10 針(2.54 ㎜)縫うセッティン グになっています。画面上またはハンドルバー上の (一)または(+)ボタンを押して針目の長さを調 節できます。

ミシンをスタートしたとき、またはミシンの移動を 止めたときに針が動くスピードです。画面上の (一)または(+)ボタンをタッチして変更できま す。

操作ハンドルのスタート/ストップボタンを押すと、画面左上隅のステッチインジケータ▷が緑色になり、針 が設定した速度に準じて動き出します。ミシンを動かすと針が動き、設定した針目で縫い始めます。このモ ードではミシンを止めても針は操作ハンドルの停止ボタンを押すまで動き続けます。このときの速度は、ご 自分が設定した巡航速度、上図では右の「275針/分」という数字が該当します。ハンディキルター社では 「200 針/分」の設定で始めることをお勧めします。クルーズモードでは操作ハンドルのスタートボタンを 押したら2~3針留め縫いをしてから動かし始めましょう。

#### キルティングヒント

クルーズ(巡航)モードを利用すると、星形のような鋭角のコーナーやハートのポイントを シャープに縫うのに便利です。ミシンを止めても針は巡航速度で縫い続けますので、角で3 ~4針留め縫いをして鋭い角度を出します。

HQ インフィニティー ユーザーマニュアル 47

## プレシジョン(正確)モードを使うには

オンラインガイド:プレシジョン(正確)モードの使用方法の詳細については、ビデオ「Micro Quilting」:[http://www.handiquilter.com/videos/hq-infinity/235/](https://www.handiquilter.com/videos/hq-infinity/235/)を閲覧してください。

•レギュレーターモードボタン(R)をタッチし、プレシジョン(正確)モードボタンを押します。

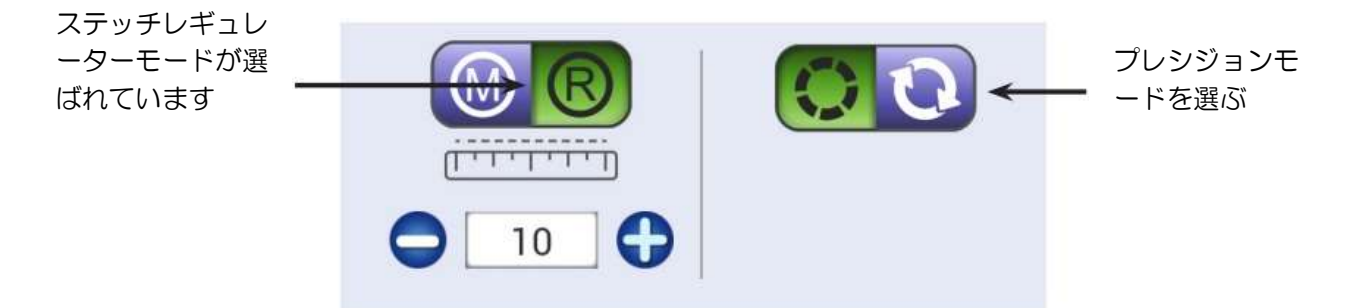

上の画面には 10 が表示されていて、針目の大きさが 1 インチ当り 10 針(2.54 mm) 縫うセッティングになっています。画面上またはハンドルバー上の(一)または (+)ボタンを押して針目の長さを調節できます。

プレシジョンモードでは操作ハンドルのスタートボタンを押しても、ミシンを動かすまで針は動きません。 画面左上隅のステッチインジケータ▷は緑色に変わりオンを示しますが、ミシンは自動で動きません。ミシ ンを動かすとステッチを始めます。ミシンを止めると針が止まります。再びミシンを動かすとステッチを始 めます。針を止めるには操作ハンドルのスタート/ストップボタンを押します。

メモ: プレシジョン(正確)モードを使っているときに、ミシンの動きを止めてスタート/ストッ プボタンを押さないでそのままにしておくと、2 分後にタイマーが作動してタイムアウトとなり、 AIA ミシンは停止ボタンを押した状態になります。画面には「キルティングを再開するにはスタートボ タンを押してください」とメッセージが表示されます。

注意:レギュレーターモードを使っている状況で、針やボビンを交換したり、針の周りで作業をし たりすると、不必要なステッチをキルト上に縫ったり、けがの原因になります。必ず電源をオフに してください。

#### キルティングヒント:プレシジョンモードを使うとき

プレシジョン(正確)モードはルーラーワークに便利です。ルーラーに沿ってミシンを動かして縫い、ルー ラーの位置を移動するときはストップボタンを押さなくてもミシンを止めると針は一時的に停止します。ル ーラーの位置を変えて再びミシンを動かすと、針も自動的に動き始めます。不均一なステッチを避けるため にもプレシジョン(正確)モードは便利です。またプレシジョン(正確)モードはフェザーキルティング時 のバックトラッキングなどのオーバーステッチにも便利です。

#### キルティングヒント:ステッチレギュレーターモードを使うとき

レギュレーターモードでは、ミシンのモ―ターはミシンの移動速度に合わせて、指定されたステッチの長さ を縫うために加速と減速を繰り返します。極端なミシンの移動や不規則な動きに対しては、レギュレーター が順応できずにイレギュラーなステッチを縫うことになりかねません。スムーズなミシンの移動が綺麗なス テッチを生み出します。

## キルティングヒント:ステッチレギュレーターモード時のキルティングのスピード

レギュレーターモードでミシンを極端に早く動かしたときに警告音が鳴ります。これはステッチの長さを自 動で制御できない速度でミシンを移動していることへの警告です。この警告音が聞こえたらミシンの移動速 度を緩めてください。

#### しつけ縫いモード

インフィニティーでは 5 種類のしつけ縫いの長さが選べます。しつけ縫い機能はステッチレギュレーターモ ードでのみ使えます。

ステッチの長さは、1 インチあたり 24 針から 5 針の範囲で選べます。画面上でステッチカウントのマイナ ス(-)ボタンをタッチし続けると 5 の後にしつけ縫いの B1/4"、B 1/2"、B l"、B 2"、および B 4"が表 示されます。

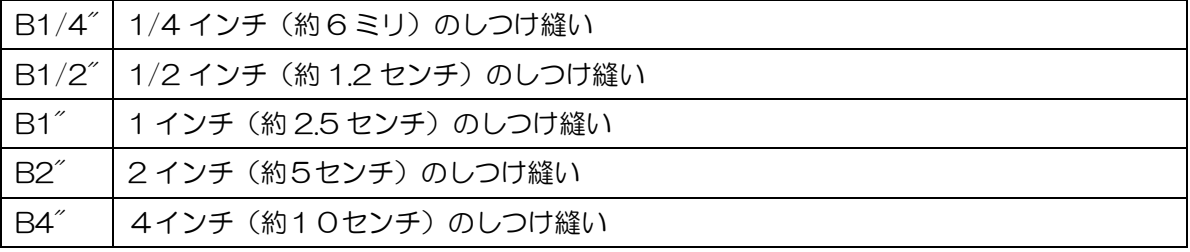

オンラインガイド:しつけ縫いの詳細については、ビデオ「Basting a Quit」: ∽⊕ [http://www.handiquilter.com/videos/hq-infinity/237/](https://www.handiquilter.com/videos/hq-infinity/237/)を閲覧してください。

#### キルトにしつけを掛ける

- 1. レギュレーターモードボタン(R)をタッチします。
- 2. 画面上のステッチ/インチボックスの隣にあるマイナス(ー)ボタンを5針/インチになるまで押し続け ます。更に(―)スボタンを押すとしつけ縫いのオプションが表示されます。B1/4"、B1/2"、B1"、 B2"、または B4"のいずれかを選びます。
- 3. スタートボタンを押してしつけ縫いを始めます。キルト上でミシンを動かすと、移動距離を自動的に計 算してあなたが選んだしつけ長さで縫います。

#### キルティングヒント:キルトの端にしつけを掛けたいときは

しつけ縫いを選ばないで 5 針/インチから 8 針/インチの長さを使いましょう。これは、押え金がキル トトップとキルト芯の間に潜り込むのを防ぎます。

HQ インフィニティー ユーザーマニュアル 49

# 機能バーオプション

ツールバーは常に画面の右上隅に表示されています。

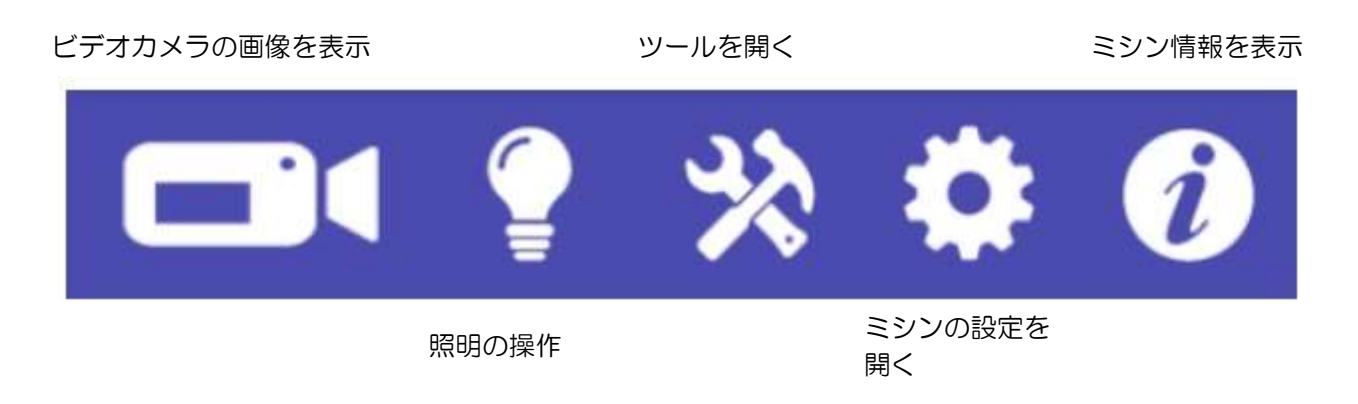

# 下糸ビデオカメラを使ってみる

画面右上のビデオアイコンをタッチすると、ビデオの画像をより鮮明に映せるようになり、ビデオ画像の右 側に表示されている照明アイコンをタッチするとミシンの照明を全てオフにすることが出来ます。キルティ ングを再開すると照明は自動的に復元します。

カメラレンズの周りにある黒いリング B を回すと画像のフォーカスを調整できます。またコード上について いるダイヤル A を回すとカメラの照明を調節できます。

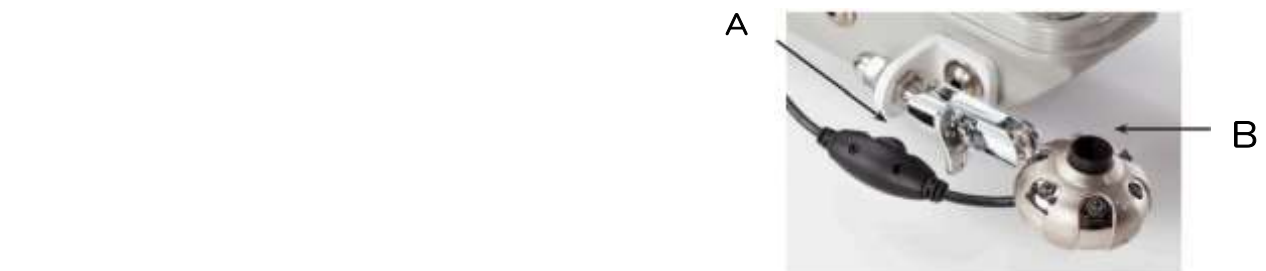

ミシンを移動させるとビデオカメラはキルトの裏側の映像を表示します。

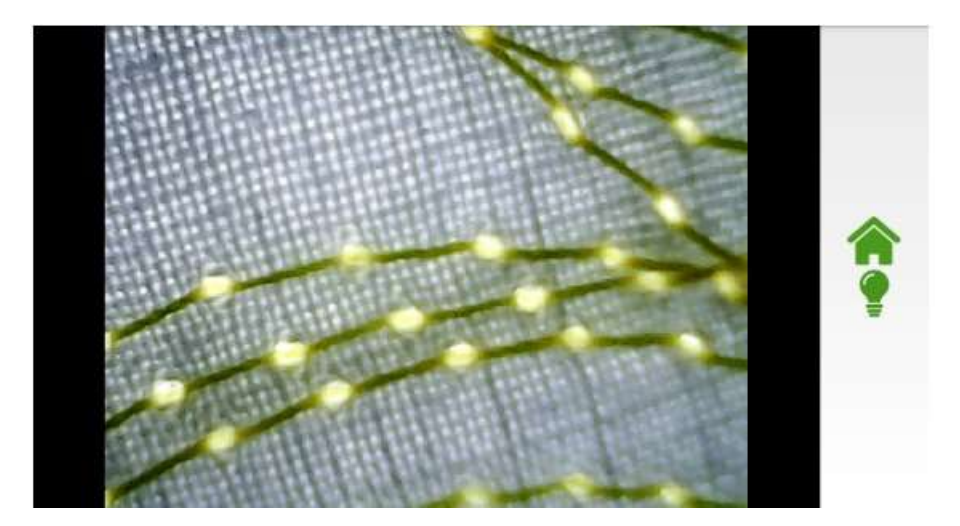

# ソーイングライト

インフィニティーには、ミシン胴体下、針元、および釜付近の 3 つのライトと UV ライトが装備されていま す。UV ライトを使うときは他のライトは自動的にオフになります。

オンラインガイド:照明の使い方に関する詳しい説明は、ビデオ「Controlling the lights on ∽ Infinity」:<http://www.handiquilter.com/videos/hq-infinity/242/>を閲覧してください。

・ 照明画面を開くには、画面右上のツールバー上のランプアイコンをタッチします。アイコンをタッチす るとアイコンが緑色に変わり、照明画面が開きます。

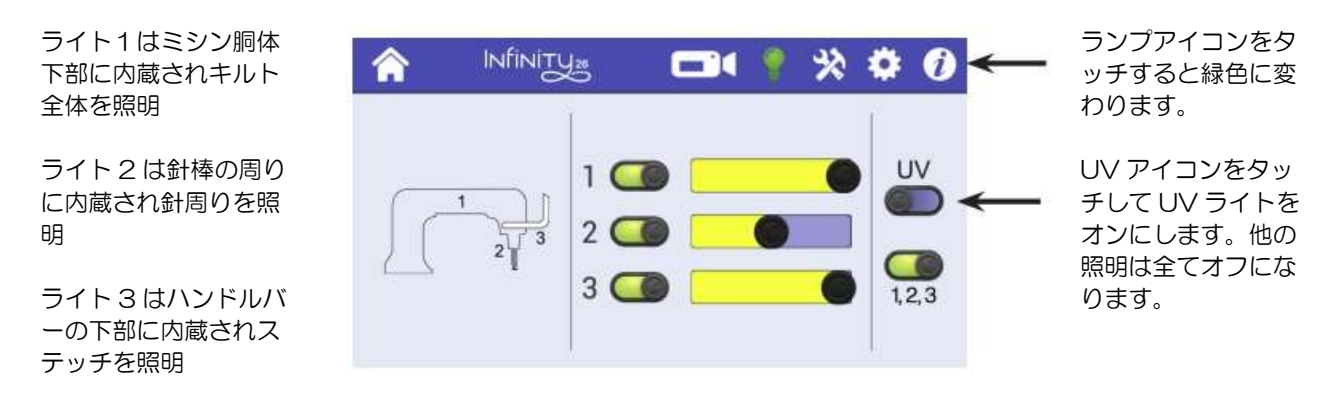

ライトが点灯すると、オン/オフボタンがカラー表示になります。オフのときは灰色で表示されます。ボタ ンを素早くタッチしてライトをオン、またはオフにします。

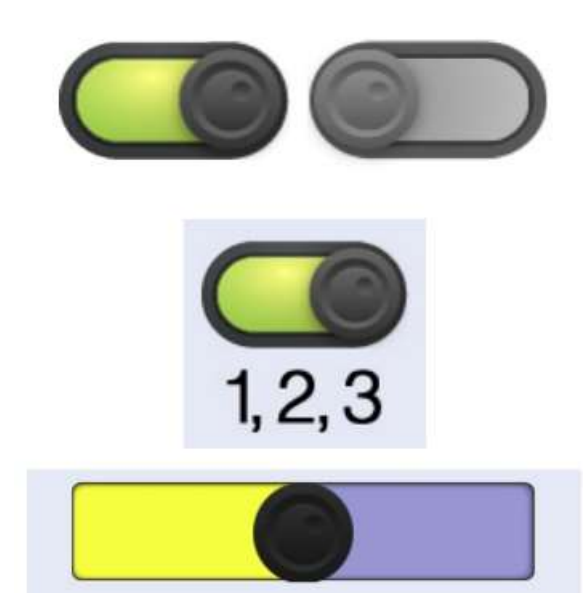

オールライトボタン(1,2,3) をタッチすると、すべての ライトをオン(またはオフ)にします。

スライドバーを利用すると照明の照度を調節できます。照 明がオフになっても照度は記憶され、次にオンにしたとき も同じ照度で照らされます。

#### UV(紫外線)ライトの使い方

白い生地に白い糸を使って縫うときや、白いマーカーで描かれた線を認識するのに大変便利です。部屋の照 明を暗くするとより鮮明に映し出します。HQ が使う UV ライトは目に害を及ぼさない程度の弱い短波の紫 外線を使っていますが、この紫外線を目に当て続けると目に害を与えかねません。紫外線を直視しないよう にご注意ください。UV ライトのご使用は他の照明では認識しづらいステッチやキルトラインの確認をする ためだけにお使いください。

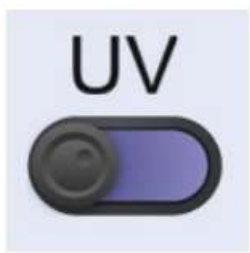

・ UV ライトを使うには UV ライトアイコンをタッチします。UV ライトアイコン をタッチすると他の照明は全てオフになり、UV ライトだけが照らされます。UV ライトをオフにすると、他の照明が自動的に点灯します。

注意:紫外線を直視しないようにご注意ください。UV ライトのご使用は他の照明では認識しづらい ╱╲ ステッチやキルトラインの確認をするためだけにお使いください。UV A/B 遮蔽サングラスなどを 使うと安全です。長時間の UV ライトのご使用は避けてください。

注意:白内障手術を受けた方は必ず UVA/B 遮蔽レンズをお使いください。

# ミシンの機能画面

ツール画面を開くには、ツールバーのツールアイコンをタッチします。ツールアイコンが緑色に変わりま す。

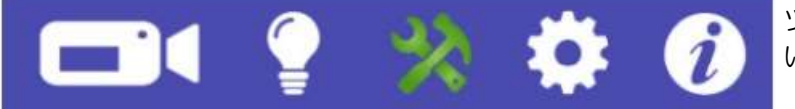

ツールボタンが選択されて いる状態(緑色)

以下に表示された 5 つのツールから選択します。

キルティングタイマ ー、ステッチカウン ター、キルティング アラームの設定 電卓アイコン アップデートアイコ ン:マシンのソフト ウエアを更新します 上糸テンションのリ セットアイコン 診断画面アイコン

それぞれのアイコンをタッチすると、アイコンの色が緑色に変わり、画面が変わります。次にツールアイコ ンをタッチすると、最後に使用したツール機能が表示されます。

# キルティングタイマー、ステッチカウンター、キルティングアラーム

タイマーは、キルトに要した時間を記録、キルトをする予定の時間を設定してアラームを鳴らす、またステ ッチ数を計算するという3つの機能を持ちます。

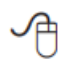

オンラインガイド:キルティングタイマーの使い方に関する詳しい説明は、ビデオ: <http://www.handiquilter.com/videos/hq-infinity/241/>を閲覧してください。

・ ツールバーのツールアイコンをタッチします。次にタイマーボタンをタッチします。ホームボタンを押 すとメイン画面に戻ります。

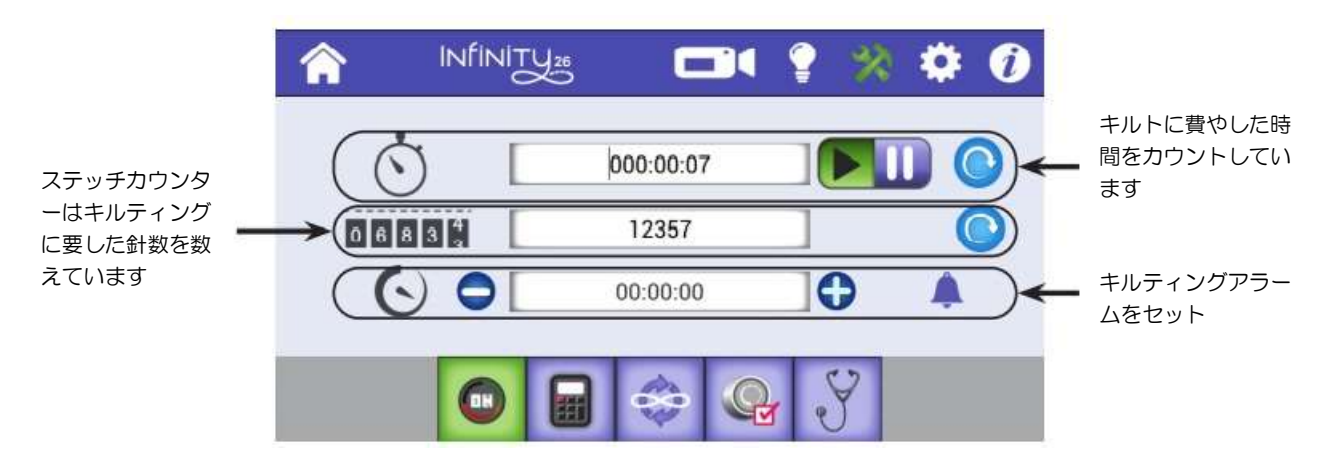

#### キルティングにどれだけの時間を費やしたかを計るには

キルティングタイマーを使って、キルティングに掛かった実際の時間を計れます。ミシンがオンになってい ても動いていない時間は計測に入りません。ストップウォッチのようなものです。

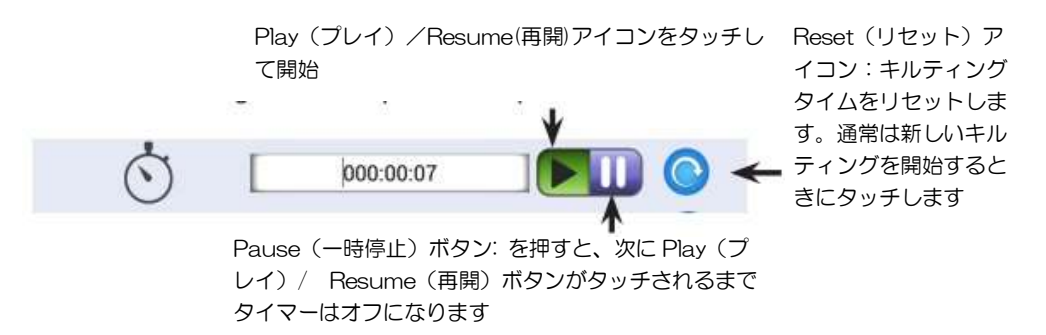

- 1. 新しいキルトでキルティングを始める前に、Reset(リセット)アイコンをタッチします。
- 2. キルティングに掛かる時間を計るには、Play(プレイ)アイコンをタッチします。いったんキルティン グを終えるときは Pause (休止) アイコンをタッチします。
- 3. キルティングを再開するとき、Play(プレイ)アイコンをもう一度タッチします。キルティングタイマ ーは、先にカウントしていた時間に追加して時間を計測します。

#### キルティングに要したステッチ数を計測するには

キルティングしたステッチ数を計測するにはステッチカウンターを使います。

・ 新しいキルトを開始するとき、カウンターをゼロにするには Reset(リセット)アイコンをタッチしま す。生涯稼働時間数を見るにはインフォメーション画面を参照してください。

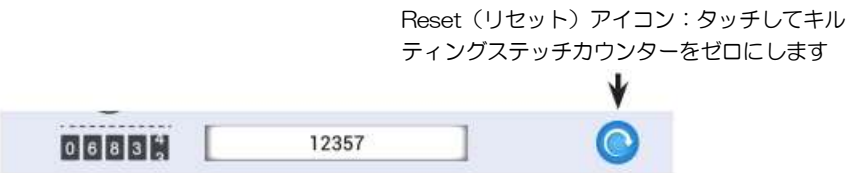

## キルティングアラームのセット方法

キルティングアラームは、キルティングする時間を決めてセットすると、その時間が経過したときにアラー ムで知らせてくれます。アラームをセットすると、時間をカウントダウンし始めます。キルティングタイマ ーとは異なり、このアラームは経過する時間を計測するもので、キルティングの時間ではありません。下の 例は 3 分 55 秒後にアラームが鳴ることを表示しています。

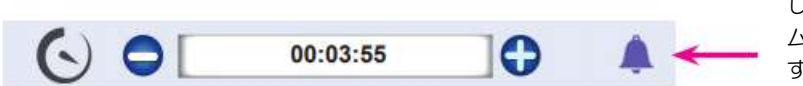

アラームアイコンをタッチ して、キルティングアラー ムをオンまたはオフにしま す。緑色の場合オンを表示 しています

現在のキルティングアラーム設定を表示します。プラス(+)または マイナス(-)ボタンをタッチしてセッティングを変えられます

- 1. アラームを鳴らしたい時間、例えば 3 分 55 秒後なら 00:03:55 と入力します。アラーム設定を変更す るには、プラス(+)、またはマイナス(-) ボタンをタッチすると設定が 1 分ずつ増減されます。
- 2. キルティングアラームをオンにするにはアラームアイコンをタッチします。セットした時間が経過する とアラームが鳴ります。

#### 電卓機能

インフィニティーには電卓機能が用意されています。通常の電卓と同じように使います。 たし算(+)、ひき算(-)、かけ算(X)、わり算(÷)が出来ます。

・ ツールバーのツールアイコンをタッチします。電卓アイコンが表示されるので、タッチして計算しま す。戻るにはホームアイコンをタッチしてメイン画面に戻ります。

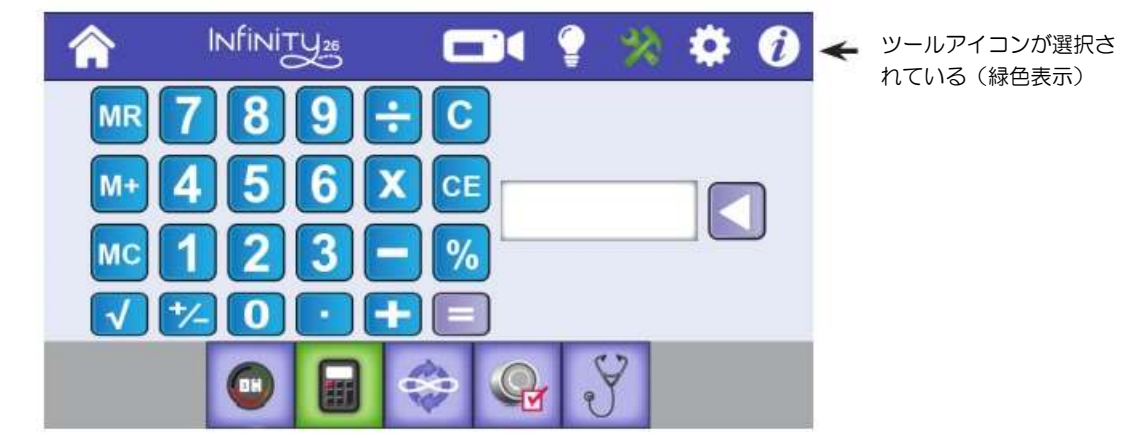

## ソフトウエアの更新

ハンディキルター社は、必要に応じてミシンのソフトウエアの更新(アップデート)プログラムをリリース します。この更新プログラムはミシンの機能に追加された最新の機能を追加し更新します。更新プログラム がリリースされると、インターネットに接続されているコンピュータを使用して、更新されたファイルを USB ドライブにダウンロードします。

- ・ ツールバーのツールアイコンをタッチします。次のページの画面が表示されたらアップデートアイコン をタッチします。ホームアイコンをタッチするとホーム画面に戻ります。
- 54 www.HandiQuilter.com

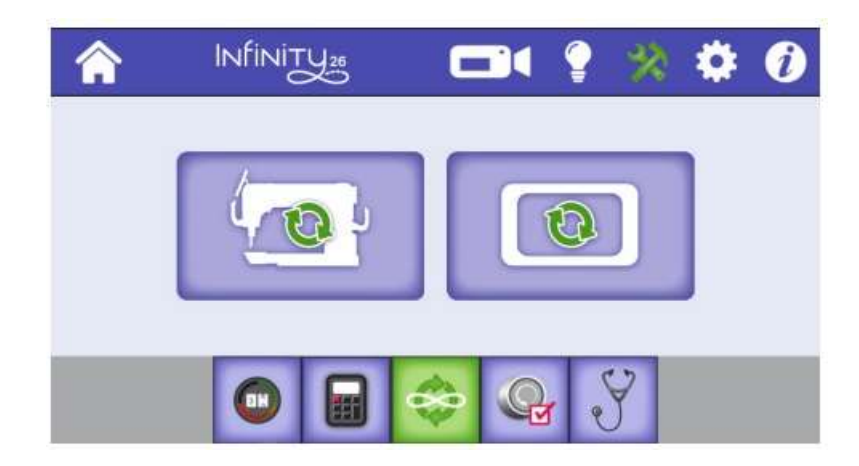

・ 更新されたソフトウエアを USB ドライブにダウンロー ドした後、USB ドライブをミシン正面左側の USB ポー トに差し込みます。画面上に USB ドライブが挿入され たメッセージが表示されます。もしメッセージが表示さ れなければ USB ドライブを差し直すかアップデートア イコンをタッチして下さい。

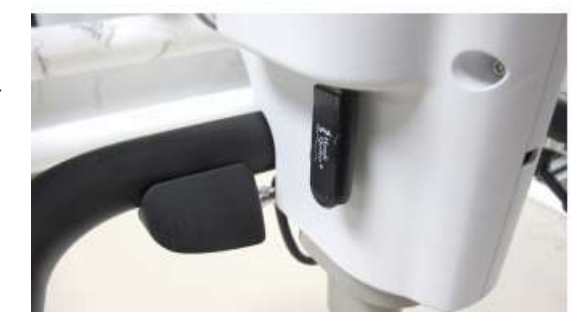

### ミシンのソフトウエアを更新するには

- オンラインガイド:ソフトウエアの更新に関する詳しい情報は、ビデオ「Update the Software ∽ on the Infinity」:<http://www.handiquilter.com/videos/hq-infinity/243/>を閲覧してくださ  $\mathbf{L}$
- 重要:インフィニティーをプロスティッチャータブレットから操作しているときは、更新画面には ミシンのアイコンだけが表示されます。インフィニティーディスプレイソフトウエアはプロスティ ッチャーソフトウエアの一部です。ミシンを更新するときには、最新バージョンのプロスティッチ ャーをお使いください。
- 1. USB ドライブを正面左側の USB ポートに差し込んでく ださい。ミシンアイコンをタッチするとアップデートを 開始します。

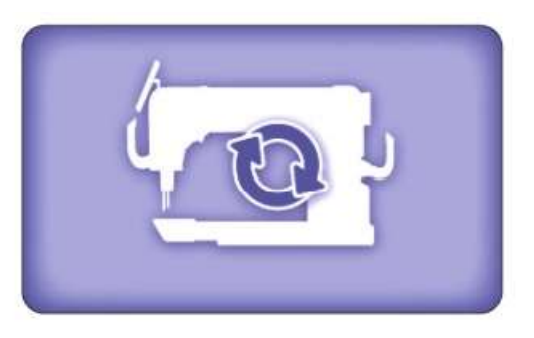

2. ミシンのソフトウエアを選ぶように画面に表示されま す。Select Version ボックスをタッチして、次にあな たがダウンロードしたファイル名を選んでください。

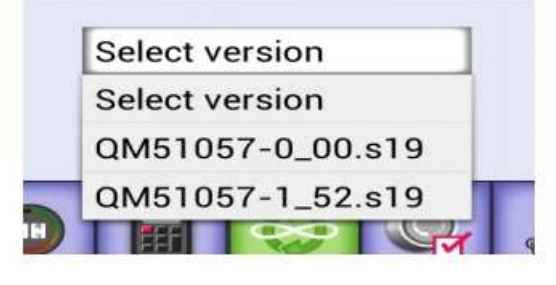

- 4. アップデートには数分かかります。
- 5. 完了すると照明が点滅し、インフィニティーは自動的に再 起動されます。

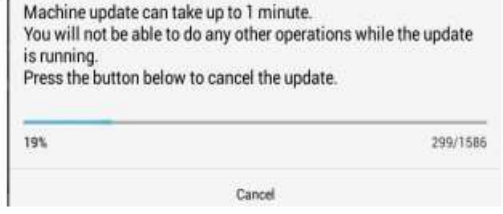

## ミシンのディスプレイのソフトウエアを更新するには

正面と背面の2つのディスプレイをアップデートする必要があります。

- 1. USB ドライブをミシン正面左側の USB ポートにセット します。次にディスプレイアイコンをタッチして、ディス プレイのソフトウエアを更新します。
	- メモ:後方ディスプレイを更新するには、先ず後方 AIR ディスプレイにつながっているケーブルを抜きま す。そこに USB ドライブを差し込んで更新をしま す。終わったら USB ドライブを取り外してケーブル を接続し直してください。
- 2. ミシンの更新に使うファイルを選択するよう求められま す。Select Version ボックスをタッチして、ダウンロー ドした更新ファイルを選びます。

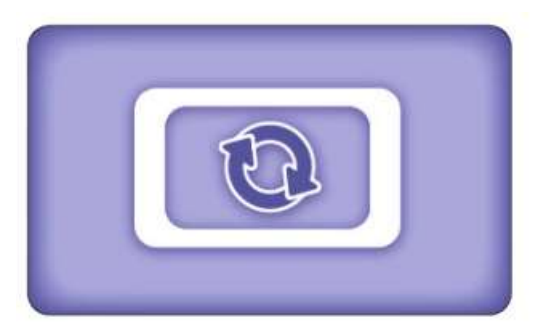

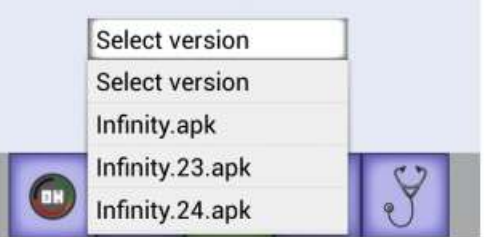

3. メッセージボックスが表示されたら、New & Install(新 規作成とインストール)を選択します。

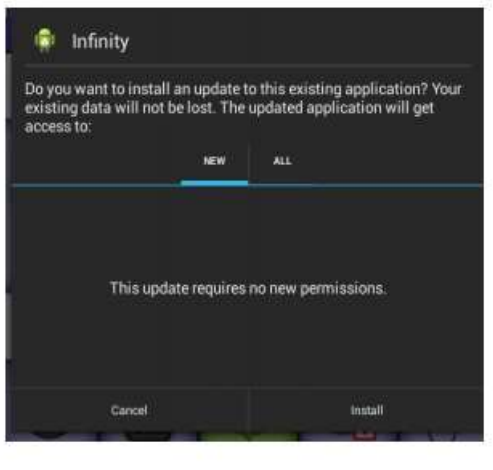

You will not be able to do any other operations while the update

Cancel

2821199

Machine update can take up to 1 minute.

Press the button below to cancel the update.

is running.

19%

4. しばらく待ちます。

5. Install(インストール)を選択して、現在のソフトウエアを新しいソフトウエアで上書きすることを確 認します。ソフトウエアを更新しない場合は、[キャンセル] を選択します。

# 上糸テンションのリセット方法

上糸テンションの調節がなかなか思うようにできない場合、この機能を使ってテンションをリセットしま す。ただし、ハンディキルター代理店からリセットが必要と指示されたときにのみ、指導に従って実行しま す。

ツールバーのツールアイコンをタッチします。画面下に表示される上糸テンションリセットアイコンをタッ チします。次の画面中央のダイアルテンションアイコンをタッチします。リセットがスタートします。

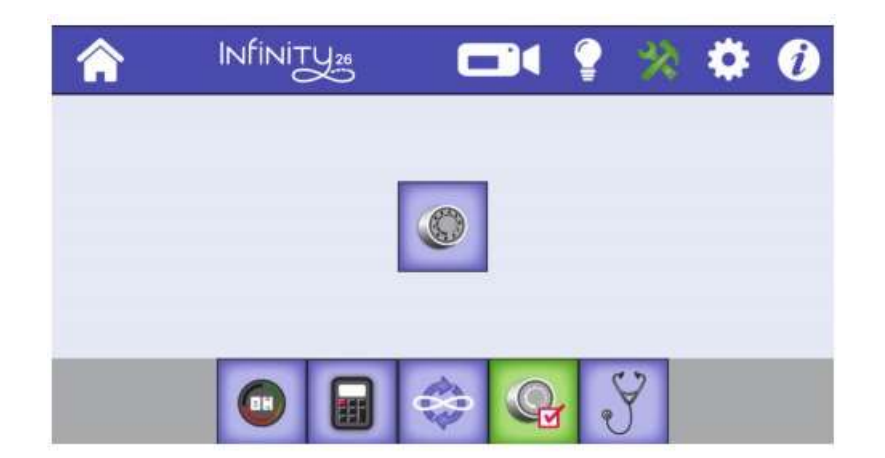

約30秒掛かります。

リセット作業中、ミシン本体上のダイヤルテンションユニットが動くのが見られます。リセットが始まると ピー音で知らせます。リセットが完了すると長いピー音で知らせます。

テンションのリセットが完了したら、テンションは中間値の112にセットされています。縫い始める前 に、貴方がセットしたプリセットテンションのひとつを選ぶか、ご自分で112のテンションを(+)(-) ボタンでお好みのセッティングにして試し縫いしてみてください。

# 診断プログラム

ご購入されたインフィニティーを診断するためのテストをいくつかご用意しています。ハンディキルターの テクニカルチームまたは認定ハンディキルター販売業者から診断プログラムを実行するためのコードを入力 するように指導されるときがあります。テストは以下の手順で行います。

・ ツールバーのツールアイコンをタッチします。次に、画面下部にある 診断アイコンをタッチします。受 け取ったコードを入力し、さまざまな診断テストの指示に従います。

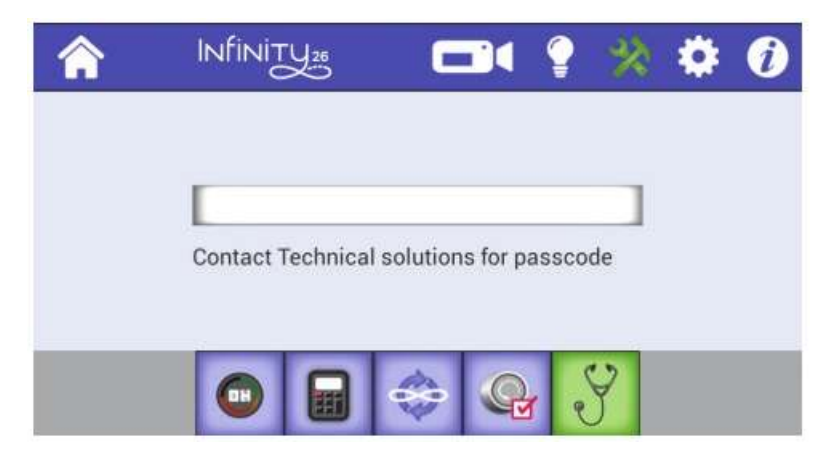

コードは販売業者にご連絡ください。

## ミシンの設定

ミシンの設定を開くには、設定アイコンをタッチします。アイコンが緑色に変わります。

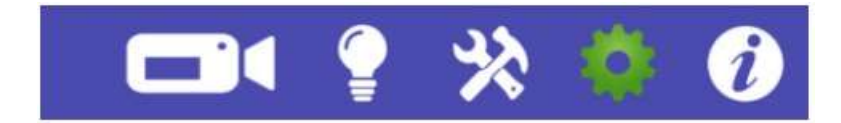

次に、画面下に次ページに表示される7つのアイコンが表示されます。

アイコンを選択すると、ボタンの背景が緑色に変わり、画面が変わります。設定はご自分のお好みに変更で きます。次回設定アイコンをタッチすると、前回使用した設定アイコンが表示されます。

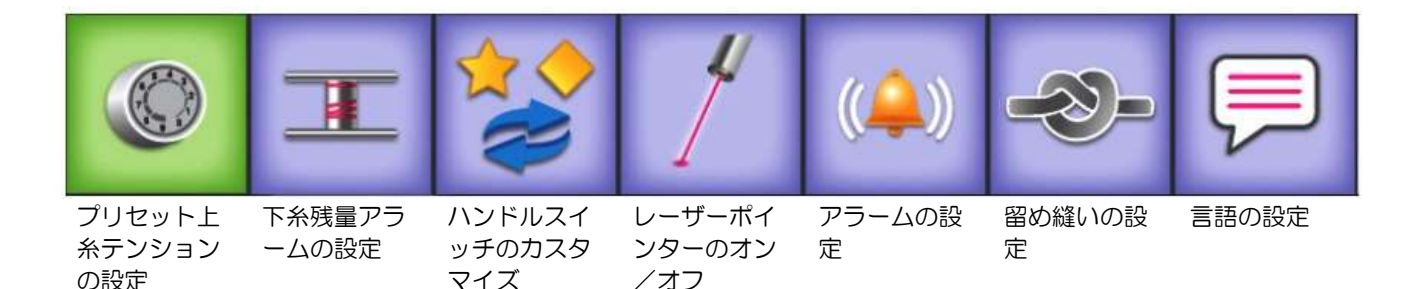

・ 設定画面を閉じるには画面左上のホームアイコンをタッチします。

# プリセット上糸テンションの設定

上糸テンションをよく使う糸に合わせて3つまでプリセット(登録)することが出来ます。例えば、ひとつ は50番の糸用に、2つめは30番の糸用に、そして3つめはモノフィラメント糸用に、といった具合で す。プリセットされたテンションは下に示されたメイン画面で選んで使えます。

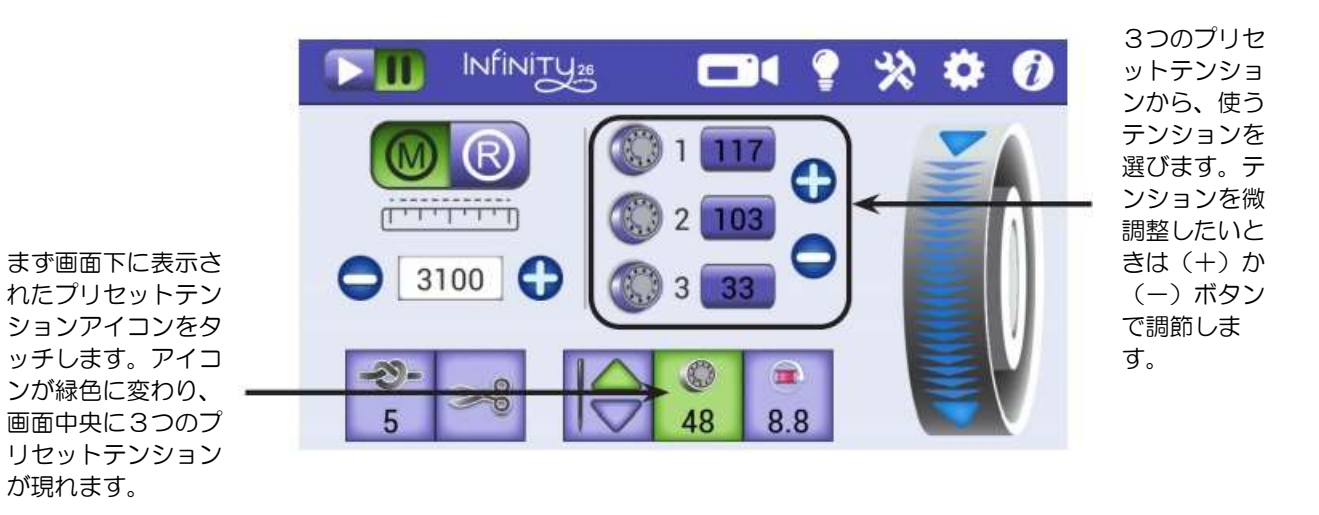

## プリセットテンションを設定するには

33 ページを参照してボビンケースのテンションが正しく設定されていることを前提とします。

テンションをプリセットしたい糸を上糸に掛けます。34ページの説明に従って上糸テンションを調節しま す。調節したテンションの数値がアイコンに表示されています。

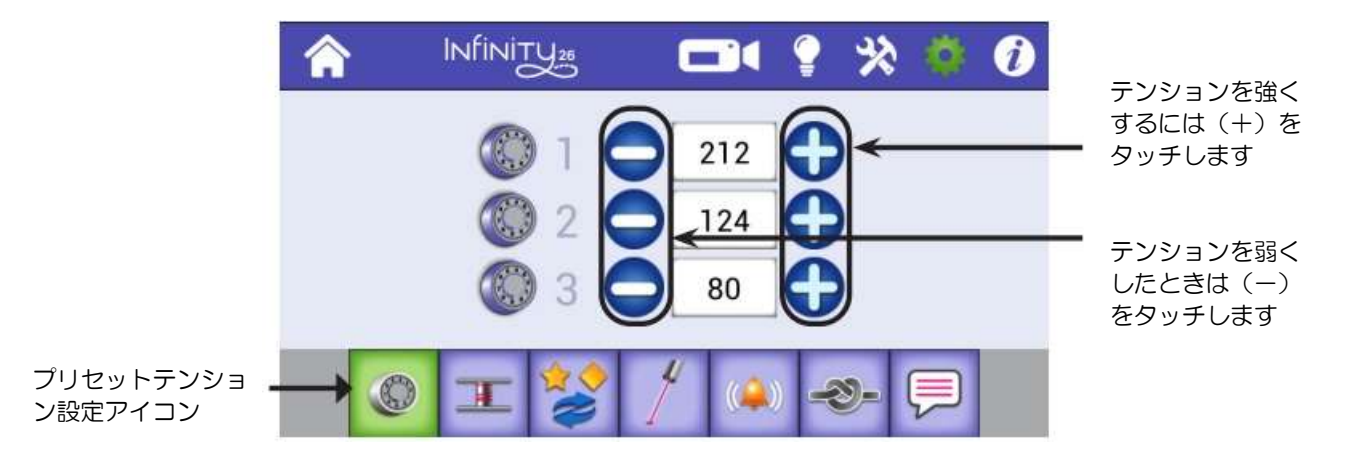

- 1. ツールバーの中のプリセットテンションアイコンをタッチします。次に上の図のプリセットテンション 調節アイコンをタッチします。
- 2. 表示された3つのプリセットテンションのいずれかの数値を(+)(-)ボタンをタッチして調節しま す。

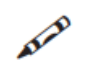

メモ: 数値を変えるには、数値をタッチするとテンキーボードが表示されるので、直接数値を打ち 込むことも可能です。終わるには Done をタッチします。

・ メイン画面でプリセットテンション調節アイコンをタッチして、使いたいプリセッ トテンションを選びます。プリセットされたテンションを微調整したいときは (+)(-)ボタンを使って調節します。

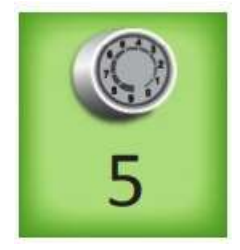

メモ:プリセットテンションを選んだあとで、ハンドルバーの(+)または(-)ボタンを押すと AIAD テンションの数値が2単位で変更できます。画面上の(+)または(一)ボタンをタッチすると1 単位で調節できます。

# 下糸残量アラーム

下糸残量が少なくなったことを知らせてくれる下糸残量アラームを設定します。ボビンに巻ける糸の推定巻 量は、使用する糸の種類と太さによって異なります。異なるタイプの糸 20 種類まで登録できます。この推 定巻量を使って下糸残量アラームを設定します。

•ツールバーの設定アイコンをタッチします。次に、下糸残量アラームボタンをタッチします。

オンラインガイド:下糸残量アラームに関する詳しい情報は、ビデオ「Low Bobbin Alarm」: ∽ [http://www.handiquilter.com/videos/hq-infinity/240](http://www.handiquilter.com/videos/hq-infinity/243/)/ を閲覧してください。

・ ツールバーの設定アイコンをタッチします。次に、下糸残量アラームアイコンをタッチします。

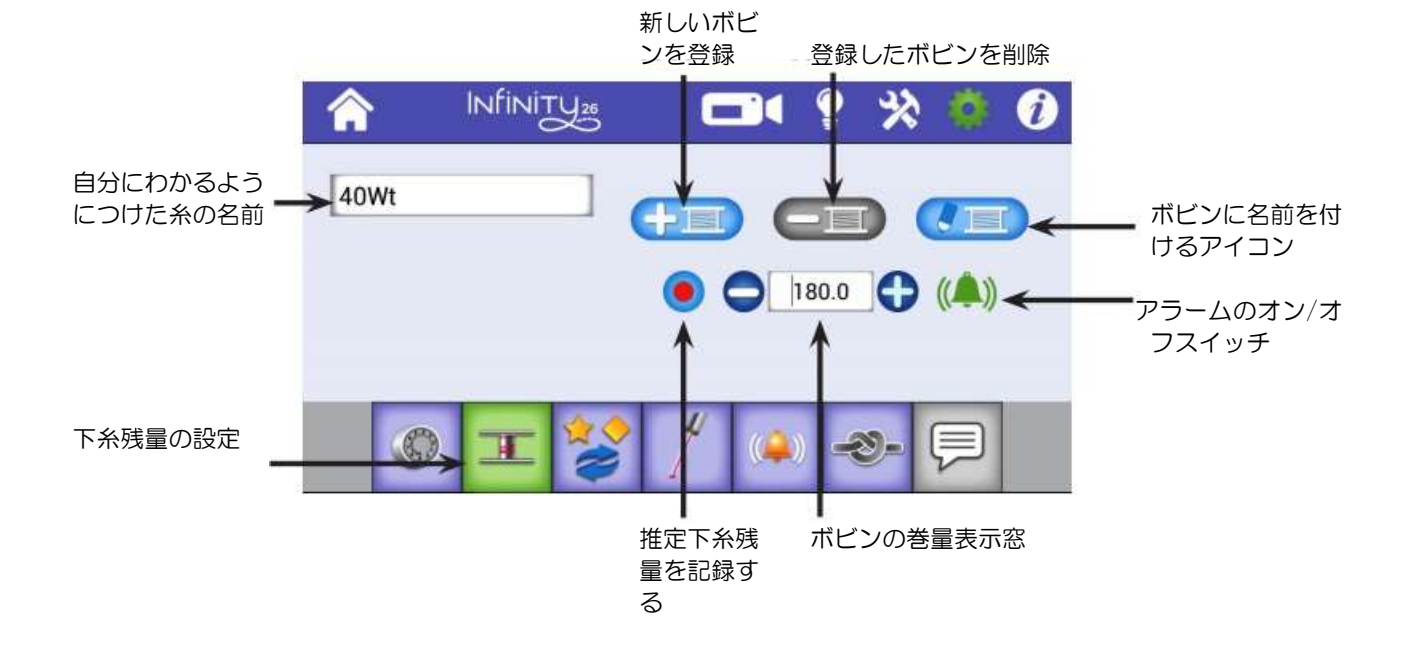

## 新しいボビンの設定とボビン容量の設定

- 1. 特定のタイプの糸に対してボビン容量基準値を決めるには、まず新しい糸をボビンいっぱいに巻いてミ シンにセットします。
- 2. 「新しいボビンを登録」アイコンをタッチします。ポップアップキーボード上で 特定のボビンを見分けるための名前を入力します。左下の矢印をタッチしてポッ プアップキーボードを閉じます。
- 3. 記録アイコンをタッチします。

メモ:メイン画面上のボビンリセットボタンには、縫うに従って減っていく AIR 下糸の残量が表示されます。ボビンリセットボタンをタッチすると、その糸 の推定最大容量が表示されます。キルティングするにつれてこの数はカウン トダウンされます。ボビン容量を登録するためにキルティングを続けるに従 ってこの数字は増えていきます。

4. 下糸残量アラーム画面に戻り、再度レコードボタンをタッチして記録するのをスト ップします。ボビン容量ボックスには、糸がどれくらい残っているのか推定残量が 表示されます。

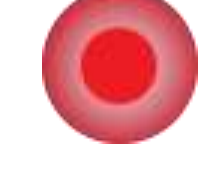

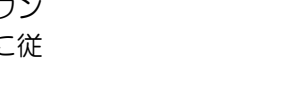

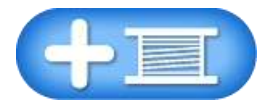

- 5. 留め縫いに必要と思われる糸の量をボビンの容量から減らします。容量を減 らすには、マイナス (ー) ボタンを押します。または、ボビン容量ボック スをタッチして画面上にポップアップ番号キーボードを表示させて数字を直 接入力します。
- 6. 糸をいっぱいに巻いたボビンを使うときは、ボビンをミシンにセットし、メ イン画面上のボビンリセットボタンをタッチします。
- 7. アラームアイコンがオン(緑色)になっていることを確認します。そうでな い場合は、アラームアイコンをタッチしてオンに切り替えます。糸残量がゼ ロになったとき、残量警告音が鳴ります。

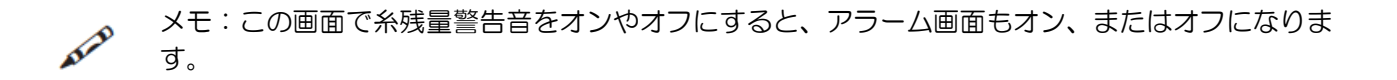

糸容量を登録したボビンを使うときは、ボビンネームボックスをタッチし、そのボビンにつけた名前をタッ チします。糸をいっぱいに巻いたボビンをミシンにセットし、メイン画面上のリセットボタンをタッチしま す。

#### 登録したボビン容量を削除するには

・ ボビンネームボックスをタッチしボビンの名前を選択、ボビンネーム削除ボタンをタッチします。

#### ボビン容量を編集するには

・ ボビンネームボックスをタッチし、編集したいボビンの名前を選択、ボビン編集ボタンをタッチしま す。ポップアップキーボードを使用して変更します。

# 操作ハンドルボタン(オプション)

インフィニティーのハンドルラベルは貼られていない状態で梱包されています。ご自分で左右のハンドルの 機能を決めてから貼り付けるようになっています。たとえば、ほとんどのミシンではスタート/ストップボタ ンは右側にセットされています。左利きの場合、スタート/ストップボタンは左ハンドルバーに、針上下機 能は右ハンドルに配置した方が使いやすいかもかもしれません。詳細については、19 ページの「操作ハン ドルボタンの機能設定」を参照してください。

ハンドルバーにラベルを貼り付けたら、ハンドルバーのカスタマイズ設定を使用して、ハンドルバーボタン の選択と、星形とひし形のボタンの機能をカスタマイズします。

重要:前方ハンドルバーを設定すると、後方ハンドルバーは自動的に同じ機能が設定されます。

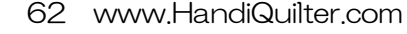

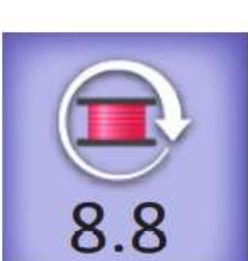

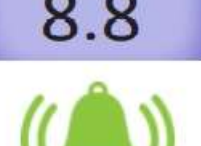

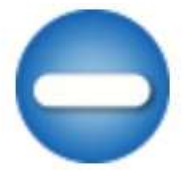

## ハンドルバーボタンをカスタマイズするには

・ ツールバーの設定アイコンをタッチします。次に、ハンドルバーの設定ボタンをタッチします。ホーム ボタンをタッチすればいつでもメインメニューに戻れます。

## 左右のハンドルバーボタンを切り替えるには

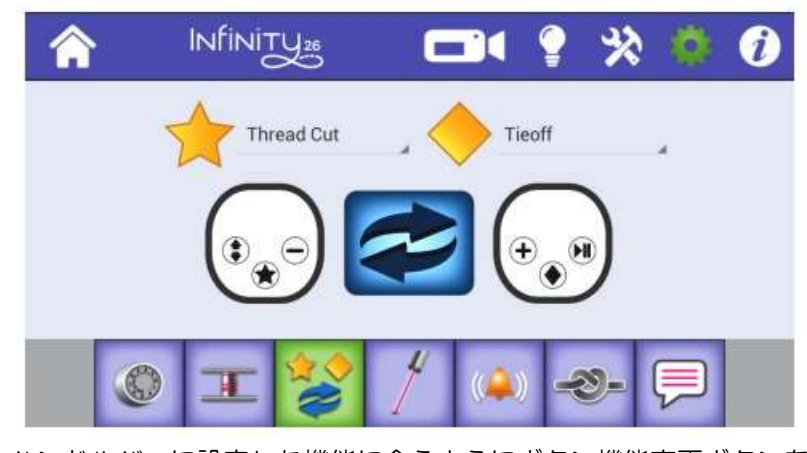

ハンドルバーに設定した機能に合うようにボタン機能変更ボタンを タッチします。左のボタンイメージは左のハンドルバーを表示。右 のボタンイメージは右ハンドルバーを表示。

・ 左右のハンドルバーに使用できる機能を切り替えるには、画面中央の二重矢印アイコンをタッチしま す。ハンドルバーのラベルが選択内容と一致していることを確認します。

## ハンドルバーの星形とひし形のボタンを設定するには

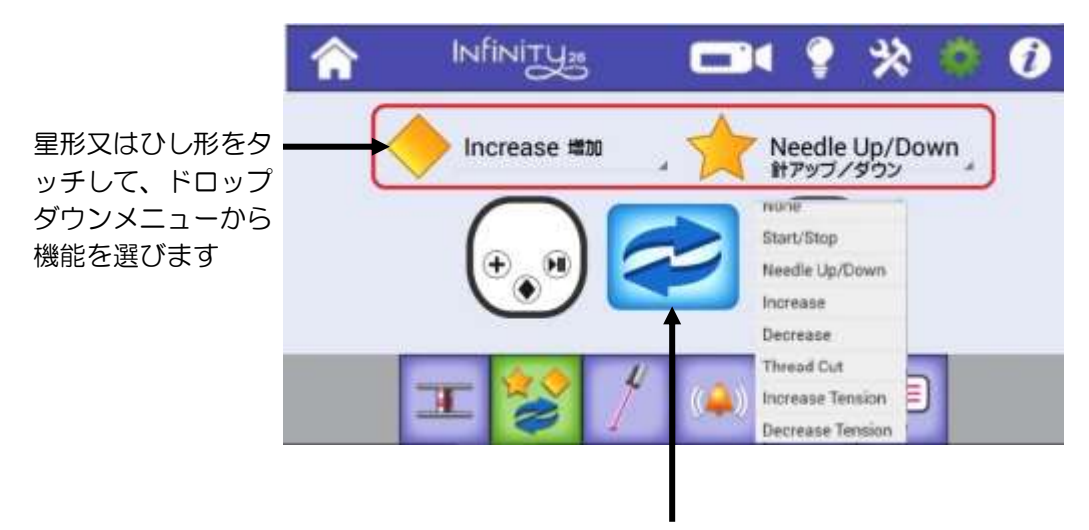

1. 画面中央の二重矢印アイコンをタッチして、.星形とひし形ボタンのオプション機能を表示します。

2. 選びたい機能のボタンをタッチします。

## 星形とひし形のボタンをカスタマイズするためのオプションは次のとおりです

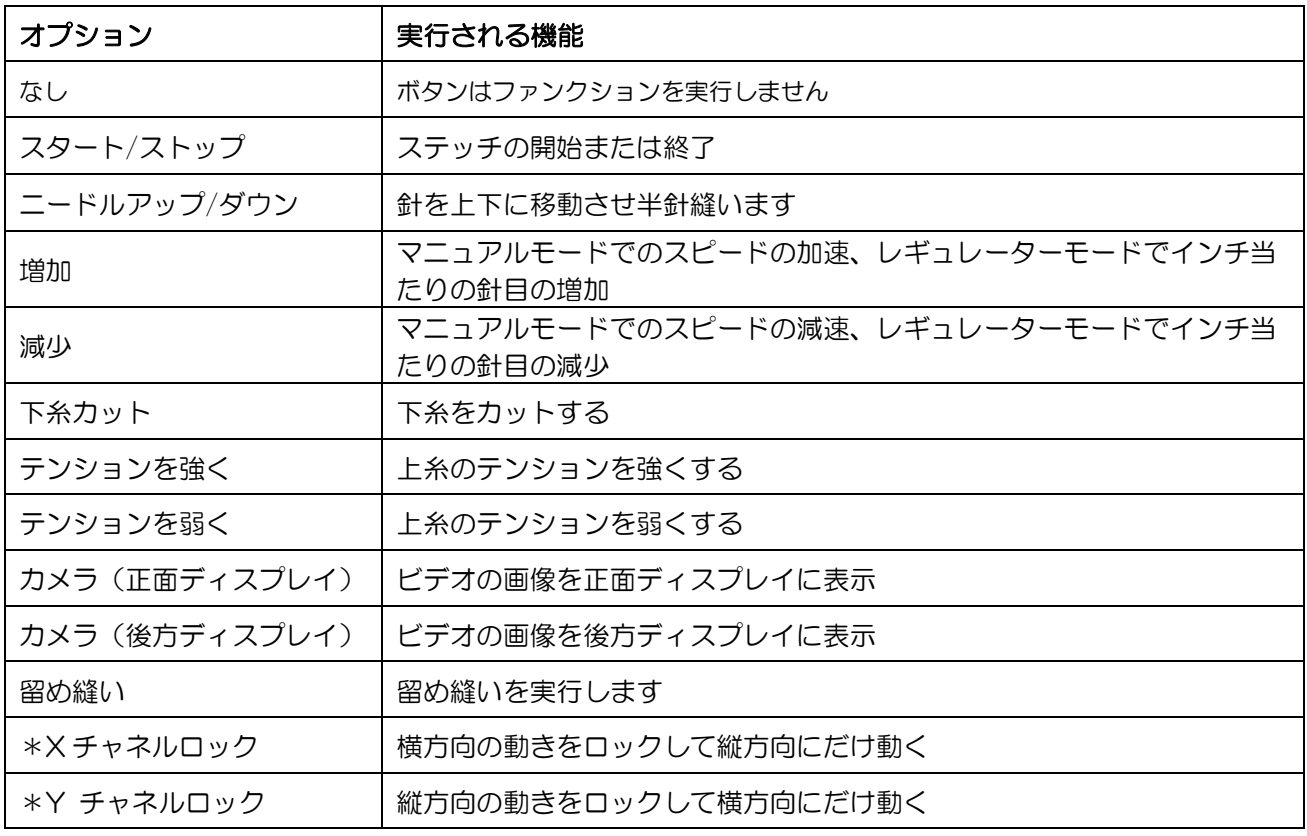

\*電磁ロック装置が装着されている場合にのみ有効

重要:プロスティッチャーを使うと、星形とひし形のボタン設定がプロスティッチャー機能のハン ドルバーボタンに上書きされます。詳細については、プロスティッチャーのユーザーマニュアルを 参照してください。

# 針位置ポインター

インフィニティーには2種類のレーザーポインターが装備されています。ひとつ はニードルレーザーポインターで、針が刺さる正確な位置を示します。もうひと つは後方からミシンを操作してパントグラムをトレースするためのレーザーポイ ンターです。レーザーポインター設定でレーザーのオン/オフをセットできます。

レーザーポインターの取り付け方に関する詳細は26ページを参照してくださ い。

オンラインガイド:パントグラフを使ったキルティングに関する詳しい ∽ 情報は、ビデオ:[http://www.handiquilter.com/videos/hq](http://www.handiquilter.com/videos/hq-infinity/243/)[infinity/23](http://www.handiquilter.com/videos/hq-infinity/243/)8/を閲覧してください。

## レーザーポインターをオン/オフにするには

・ ツールバーの設定アイコンをタッチします。次にレーザーポインターボタン をタッチします。スライドスイッチをタッチして、オン、またはオフを選び ます。

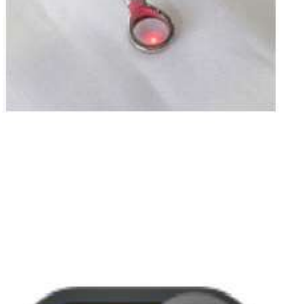

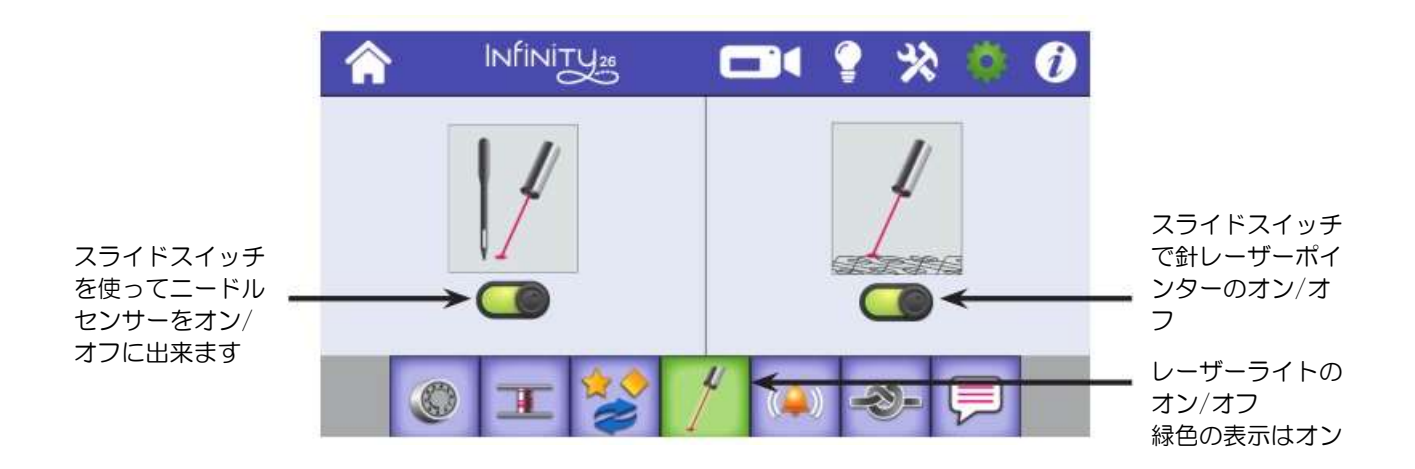

# アラーム(警告音)

アラーム設定を使用すると、下糸残量警告、糸切れ、およびキルティング速度超過の警告音をオン、または オフに出来ます。

下糸残量警告音:下糸残量が指定量に達すると警告します。詳しくは 62 ページを参照してください。

糸切れ警告音:キルティング中に上糸が切れた場合に警告します。

速度超過警告音:ミシンを速く動かしすぎると、ミシンの許容速度の 100%よりも速くミシンが動き、ステ ッチレギュレーターが指定された縫目を縫えないことを警告します。インフィニティーが対応できない速度 なので、この警告音を鳴らさない程度のスピードでミシンを動かすように心がけましょう。

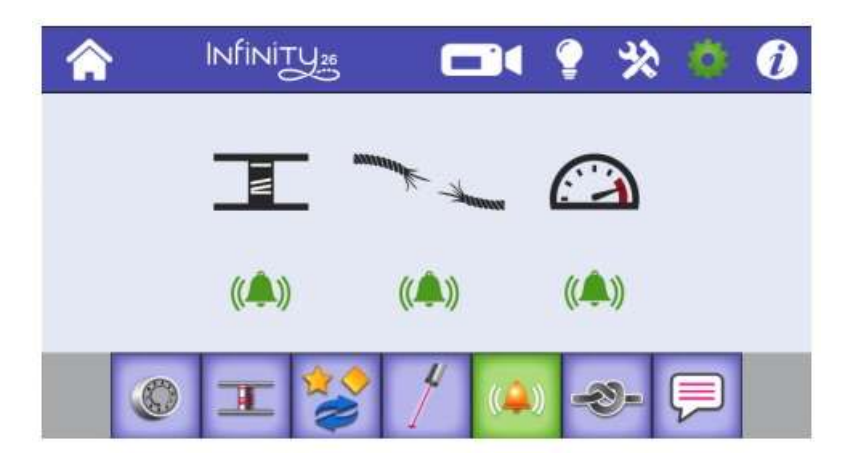

#### 警告音のオン/オフ

・ アラームの下のベルをタッチしてオン、オフを切り替えます。オンのときは音波の付いたベルのアイコ ンが緑色になります。紫色のときはオフです。

#### 留め縫い機能

キルティングの始めと終わりに留め縫いをして縫い目のほつれを防ぎます。マニュアル操作で小さな目で縫 うことも出来ますが、インフィニティーでは事前に何針留め縫いをするかプログラムして自動的に留め縫い を実行できます。留め縫い用のマイクロ(極小)ステッチを 2 針から 10 針の間で決めます。

## 留め縫いを設定するには

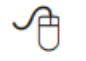

オンラインガイド:留め縫いをする方法は、ビデオ(Bringing up the Bobbin Thread): [http://www.handiquilter.com/videos/hq-infinity/22](http://www.handiquilter.com/videos/hq-infinity/243/)9/を閲覧してください。

・ ツールバーの設定アイコンをタッチします。次に、留め縫いボタンをタッチします。プラス(+)また はマイナス(-)をタッチして針数を決めます。

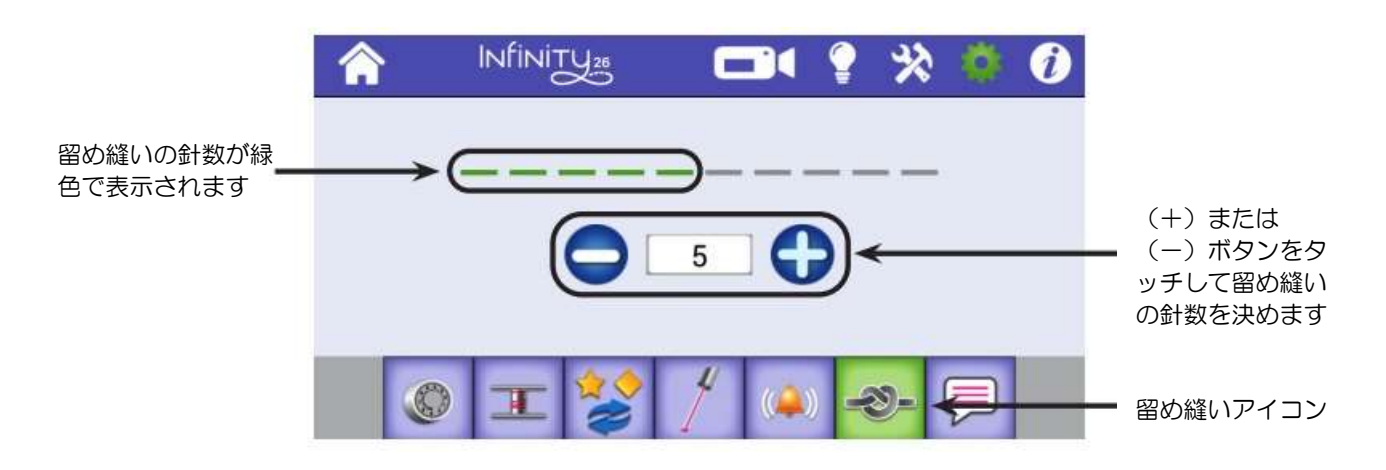

自動留め縫いの針数を決めたら、画面上の留め縫いボタンをタッチします。ミシンをわずかに動かすと留め 縫いが実行されます。

#### 言語の設定

メモ:この機能は現時点では未だ機械には導入されていないかもしれません。ソフトウエアが準 AP 備出来ればダウンロードしてアップデートしてください。

インフィニティーの画面表示で使う言語を選びます。選択肢は、英語、フランス語、ドイツ語、スペイン語 です。

#### 言語を選択するには

・ ツールバー上の言語選択アイコンをタッチします。下向き矢印アイコンをタッチして言語を表示しま す。言語選択アイコンをタッチして画面を閉じます。

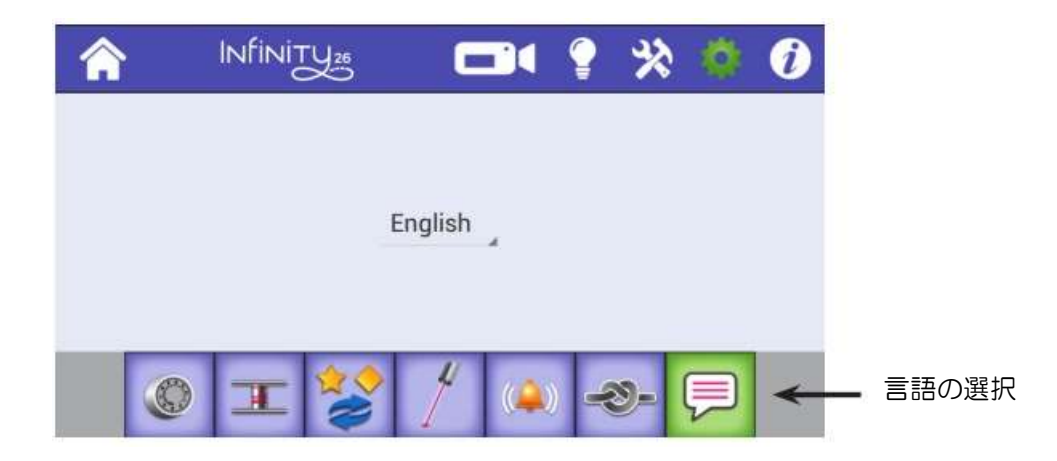

# インフォメーション画面

インフォメーション画面ではシステム情報とインフィニティーに関するクイックリファレンスを表示しま す。

## 針と糸の関係を見る

クイックリファレンスには、布のタイプや厚さに適した針の番手を表示されます。

•ツールバーのインフォメーションアイコンをタッチし、針のボタンをタッチします。

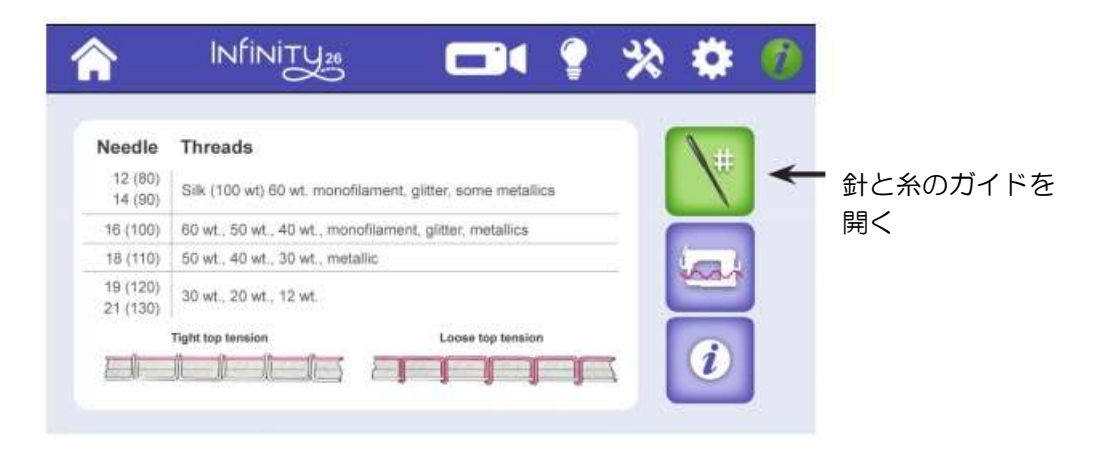

## 糸掛けのガイドを表示するには

クイックリファレンスでは、上糸掛けの手順を画面上で見られます。詳細については 36 ページの「上糸の 掛け方」を参照してください。

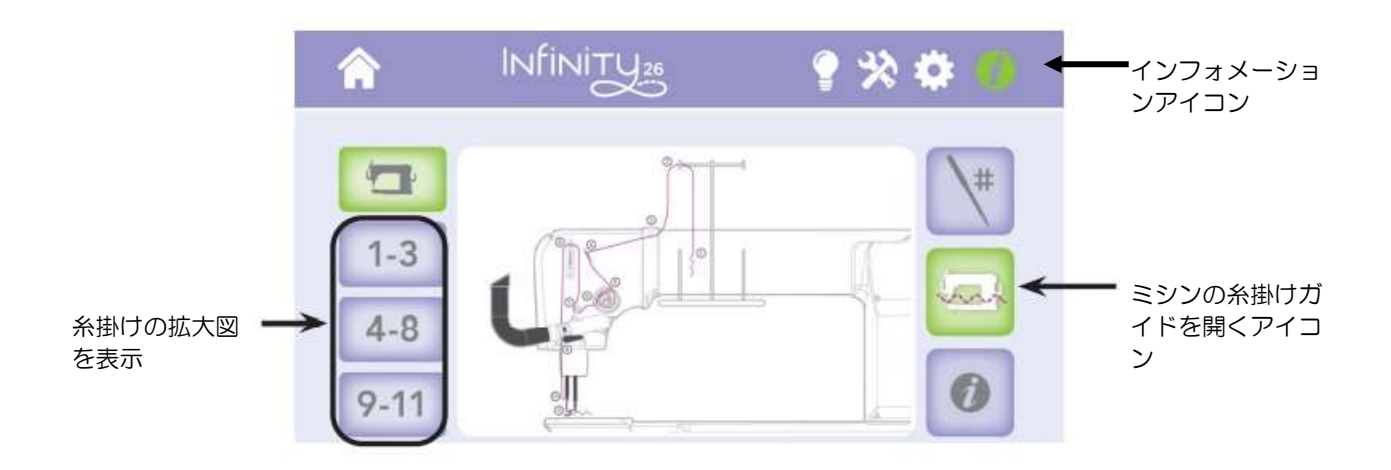

画面上のツールバーのインフォメーションアイコンをタッチし、ミシンの糸掛けガイド図アイコンをタッチ します。

画面左の縦に表示されたボタンの番号は、糸掛けの順番を示しています。ステップ 1 から 3、4 から 8、9 から 11 の拡大図を表示します。

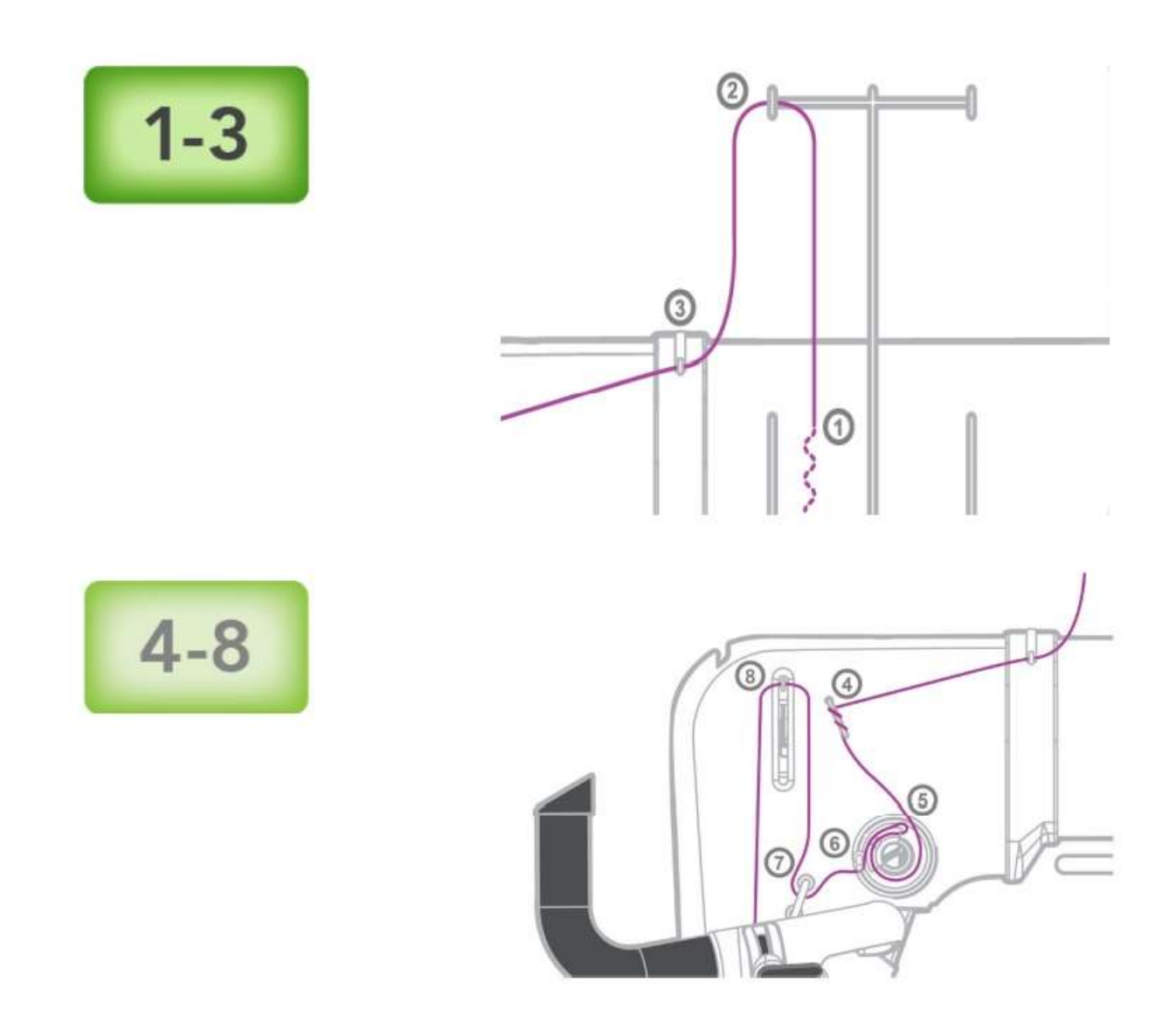

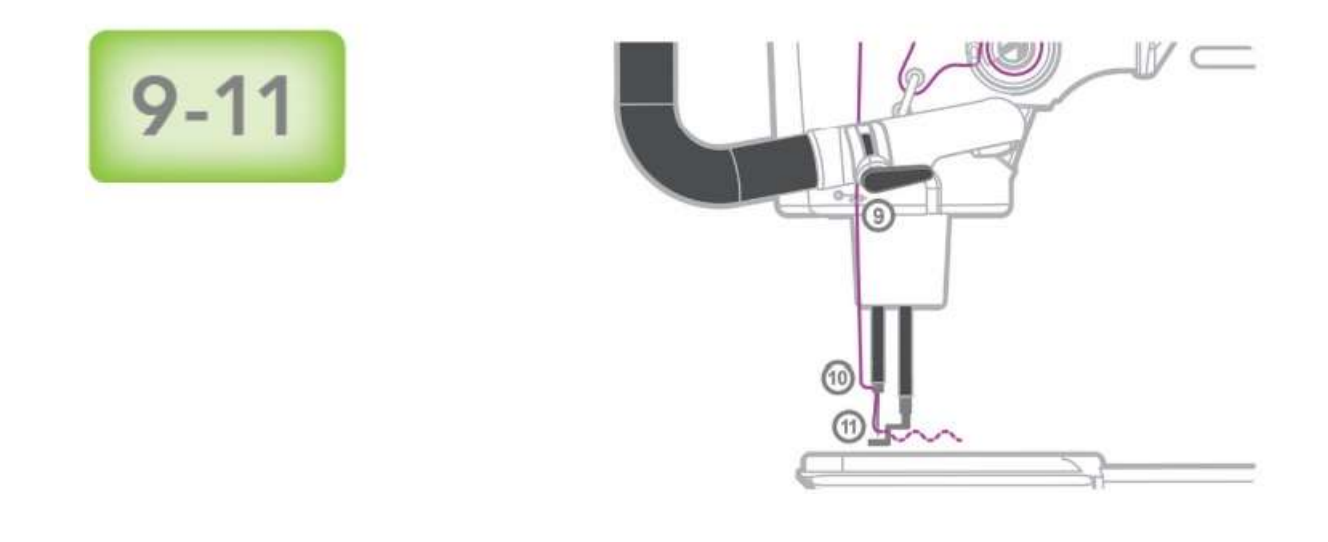

## ミシンに関するシステム情報を見るには

ミシンのアクセサリーを購入するとき、または技術支援を受けたいとき、ミシンのシステム情報をハンディ キルター社、または認定小売業者に知らせる必要がある場合があります。

・ 画面上に表示されたツールバーのインフォメーションアイコンをタッチします。次に、画面右側のツー ルバー のインフォメ ーショ へ INfinity<sub>36</sub> 1 1 9 次 章 の ンアイコンを タッチ センター・ウェア こうしゃ しゅうしゃ しょうしゅう します。 します。 Lifetime Stitch Count 95662 Lifetime Machine Time 01:10:55 Machine Hardware Version 1.10 Machine Software Version 1.55 Screen Hardware Version 1.0 Screen Software Version 2014.09.27

> システム情報 アイコン

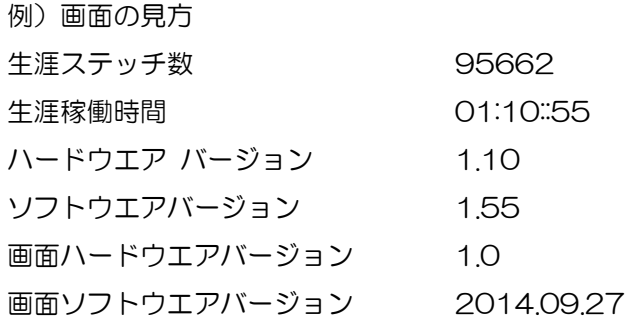

# メンテナンスの方法

## ミシンのクリーニングと注油の方法

ユーザーによる定期的なメンテナンスは釜周辺の掃除と注油だけです。釜周辺への注油を怠ると、音が大き くなり、深刻な故障につながりますのでご注意ください。ソーイング中の釜から出る音を注意して聞くよう にしてください。油が切れるとカラカラと乾いた音が聞こえるようになります。

メモ:内部機構の注油に関しては、サービスに出していただいたときに、技術者が必要な内部へ の注油をすることになっています。

重要:必ずHQ社指定の上質なミシン油を使ってください。

#### 掃除と注油

1. 注油をするには、まずミシンの電源を切ります。次にボビンケースを取り外します。

2. 釜周辺の糸くずや布粉などをブラシで掃除します。

重要:市販のエアスプレーを使って埃を吹き払いましょう。ご使用に当たってはエアスプレーの注意 書を順守してください。

ミシン油1滴程度を、ボビンケースと釜が触れ合うあたりに注油 します。(写真右) 大釜が回転しても中釜は常に同じ位置に保た れています。この中釜と大釜が触れる円周面に注油してくださ い。注油の頻度はミシンを使う頻度によります。しばらく使わな かったときや、ボビンを出し入れする度に必ず注油することをお 勧めします。

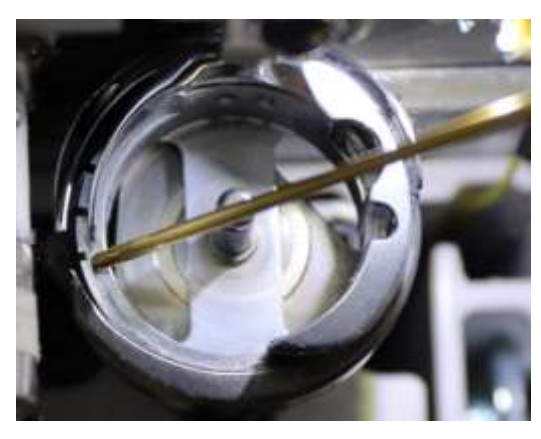

3. ボビンケースを戻し、ミシンの電源を入れます。

#### キルティングヒント:注油したら

注油のあとは必ず捨て布で試し縫いをして余分なオイルを取り除くようにしましょう。油切 れ状態は、釜音が大きくなることで気がつくでしょう。ステッチの精度にも影響しますので ご注意ください。

### タッチスクリーンのクリーニング

柔らかい布にガラスクリーナーを浸して、軽く画面を拭いて汚れなどを落としてください。

注意:シンナーや油、溶剤の入ったクリーナーは絶対に使わないでください。画面を傷つけるだけで  $\triangle$ なくタッチスクリーンの反応が損なわれます。

メンテナンス計画

通常のクリーニング、及び注油に加えて 24 か月毎、または 150 万ステッチ毎、いずれか早く到達した 時点でに正規販売代理店によるメンテナンスを受けることを強くお勧めします。ミシン内部の注油、機 能確認などをしてすべて正常に機能していることを確認します。150 万ステッチを縫うとミシンの画面 にメッセージが表示されて、メンテナンスの時期に到達したことをお知らせします。

# 困ったときは

ご自分で解決できる問題がたくさんあります。ご不明な点やご質問はハンディキルター正規販売代理店キル トガーデンにご連絡ください。電話:090-2332-5770 E-メール:[info@quiltgarden.jp](mailto:info@quiltgarden.jp)

まずは下記の項目をチェックしてください。

- 1. 電源が入らないとき、電源コードが確実に接続されていますか?
- 2. 全てのコードが正確にミシンに接続されていますか?
- 3. 一度ミシンの電源を切って10秒間待ってから再び電源を入れ直してみてください。

それでも問題が解決しないときは以下の情報を参考にしてください。

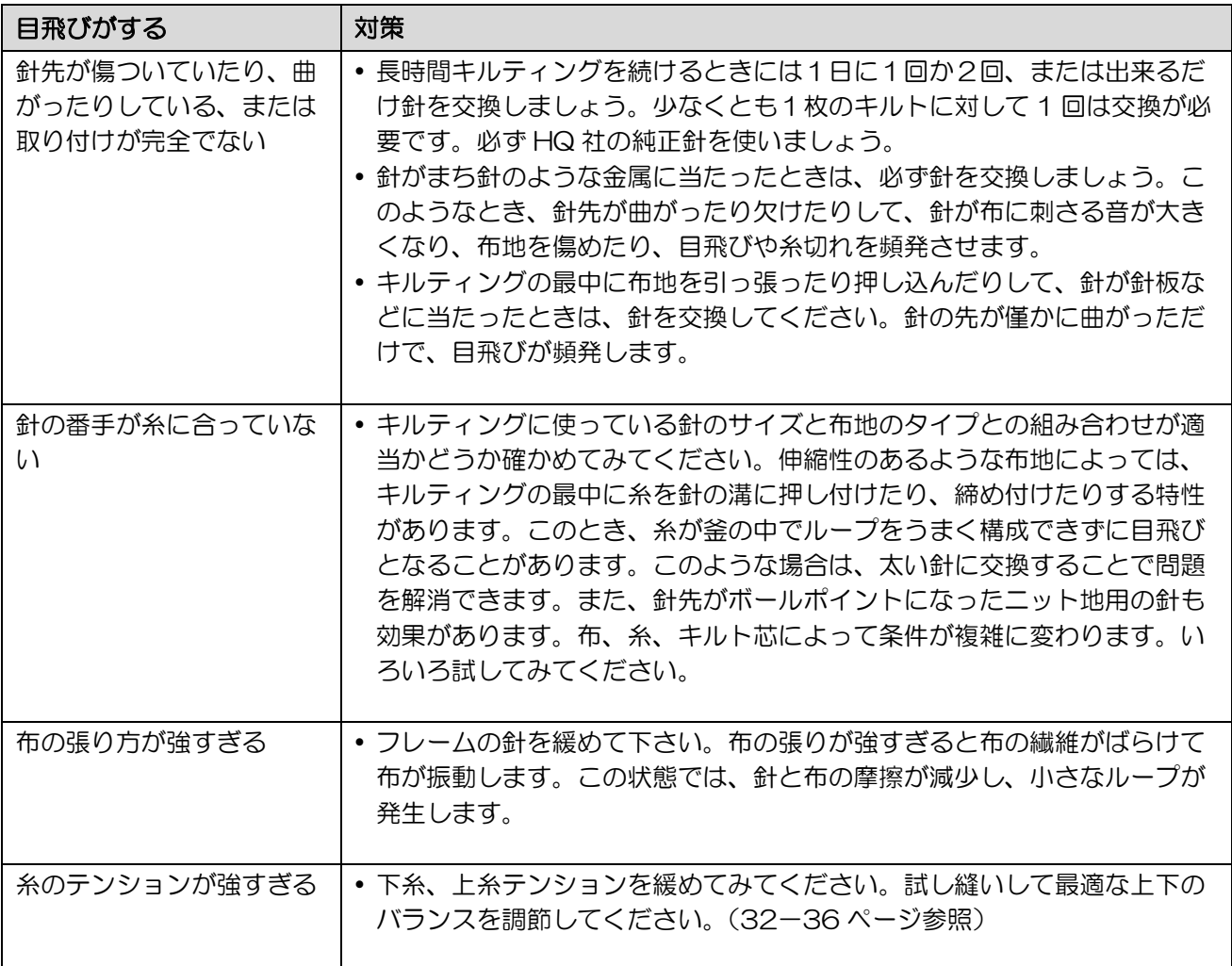
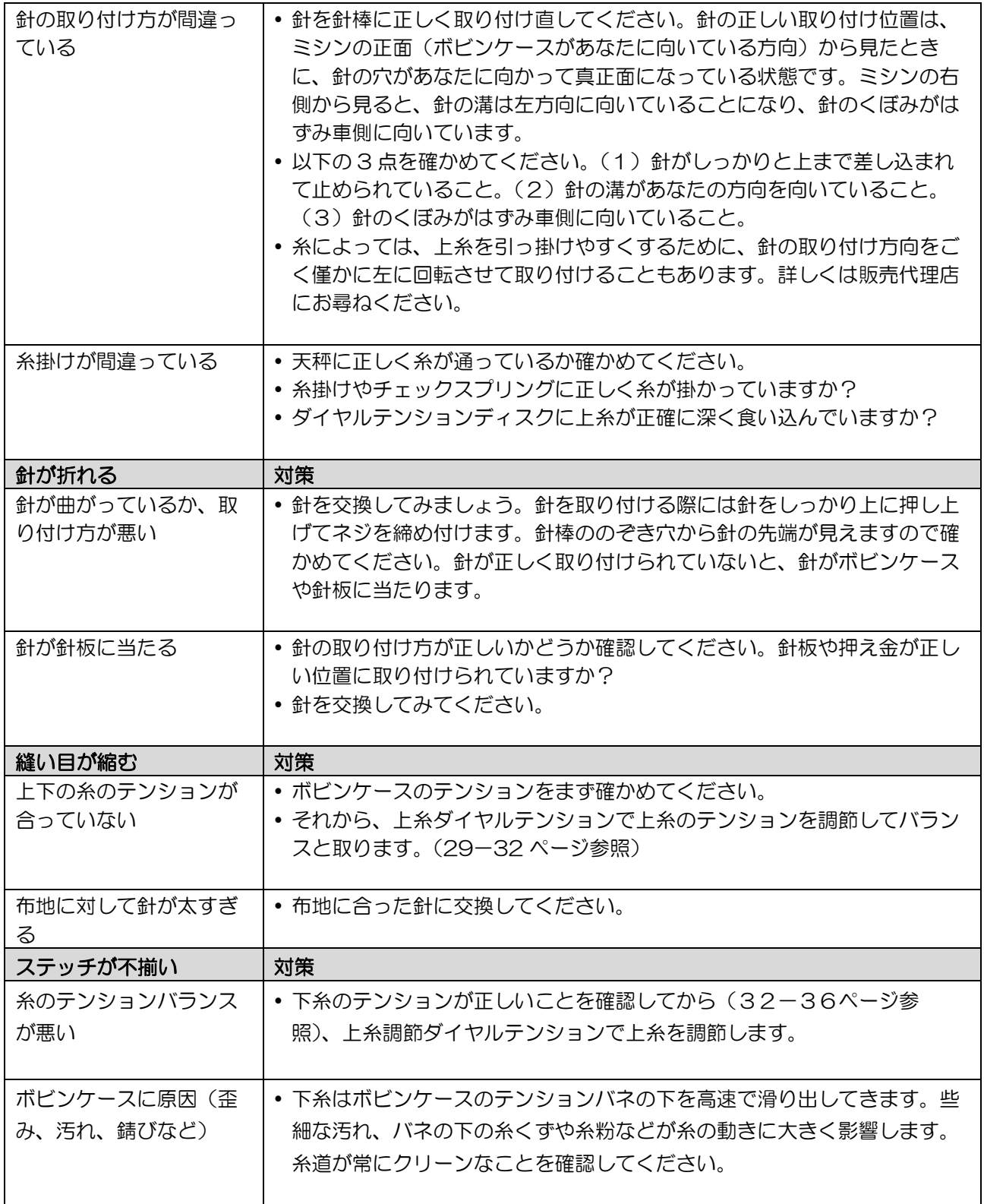

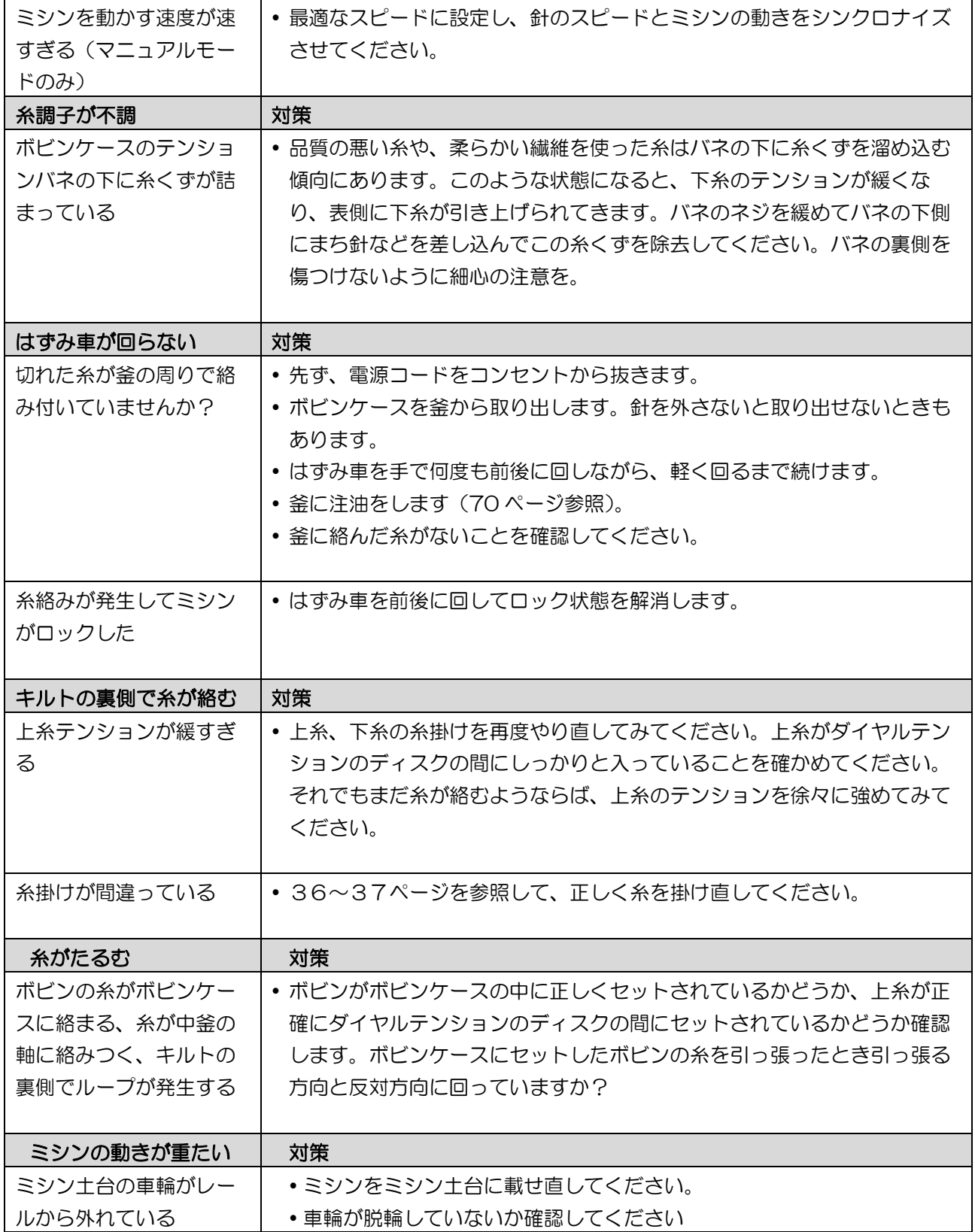

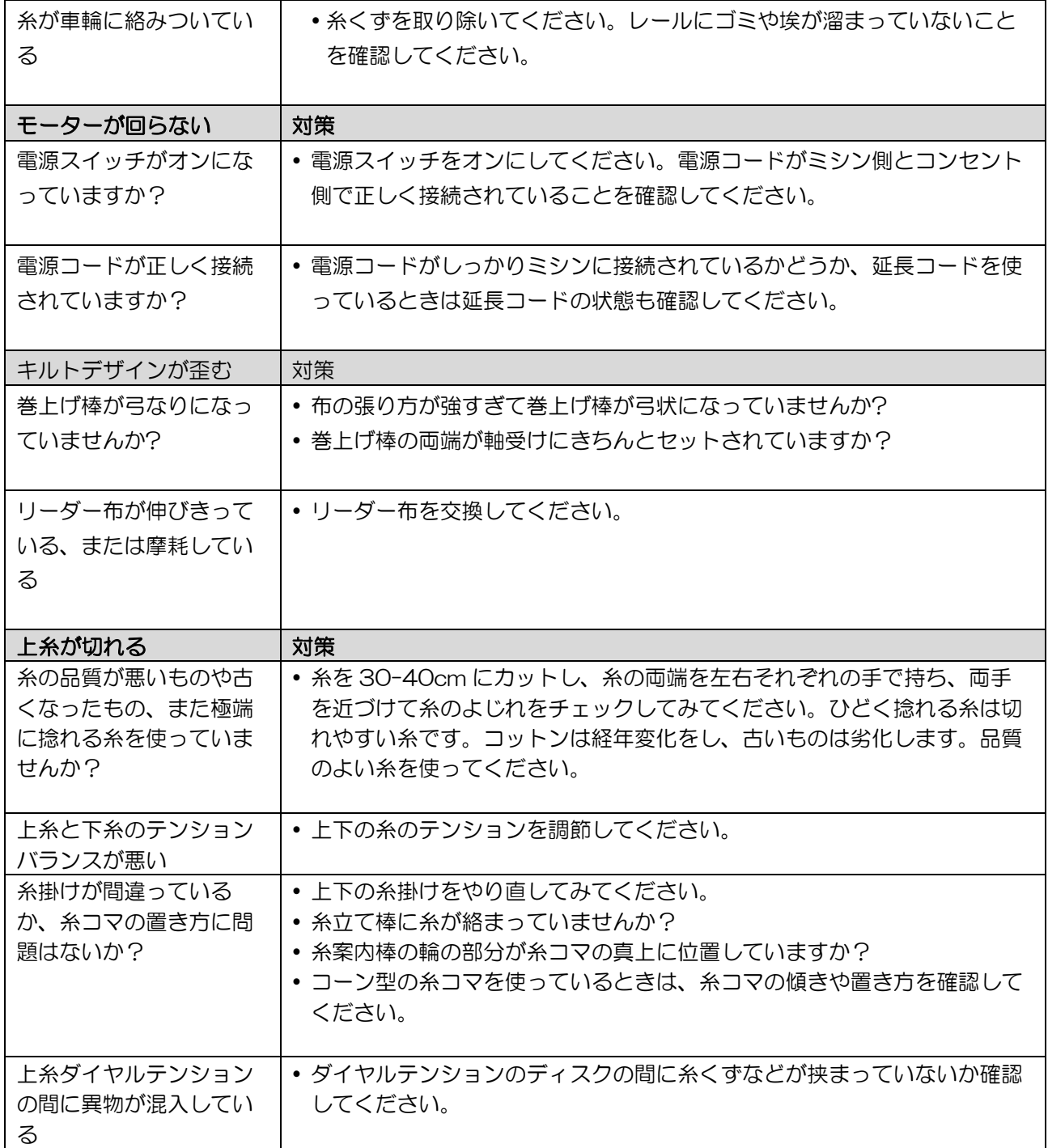

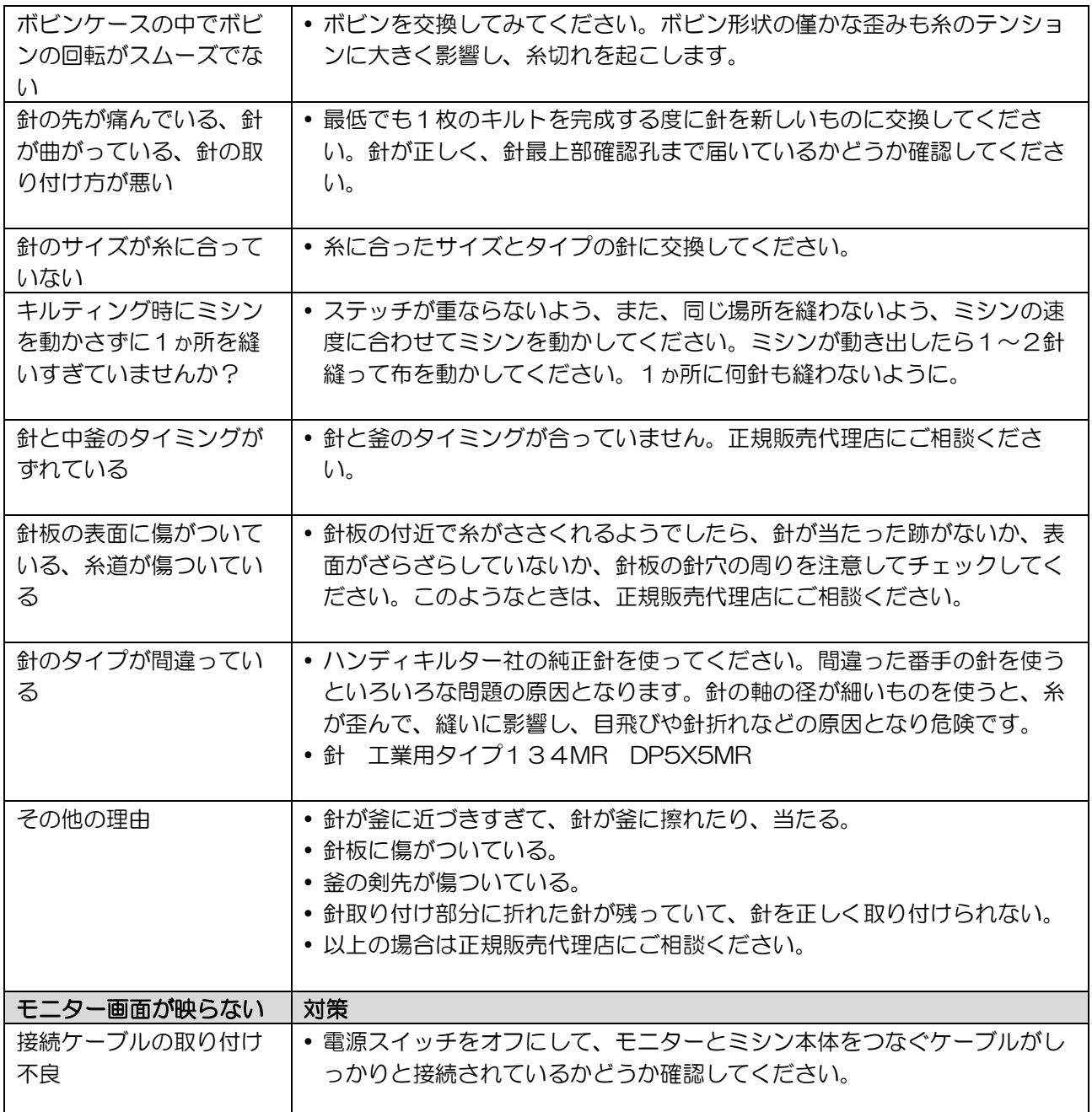

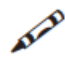

**メモ:トラブルシューティングでも問題が解決しないときは正規販売代理店にご相談ください。** 

For USA Only

HQ インフィニティー ユーザーマニュアル 77

付録 2:HQ インフニティ解説ビデオの QR コード

以下の QR コードをスマートフォンで読み込むとインフニティのセッティングに関する解説のビデオを閲覧 できます。ビデオをダウンロードして保存したり、QR リーダーで閲覧してください。QR リーダーをそれぞ れの QR コードに向けるとビデオを閲覧できます。

フレームの設営手順 http://youtu.be/i0yPVwRX81k

正面ハンドルバーの取り付け方 http://youtu.be/BGFjQK7NwgU

後方ハンドルバーの取り付け方 http://youtu.be/vQ8CTzPlnQE

ハンドルバーの調節方法 http://youtu.be/Foky8nHfRhA

正面スクリーンの取り付け方 http://youtu.be/c9PXVhZEMxA

後方スクリーンの取り付け方 http://youtu.be/3gHUQ574VSw

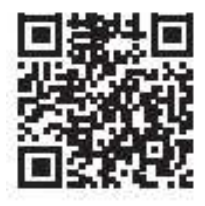

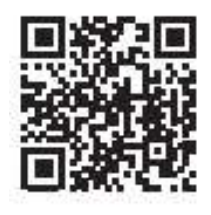

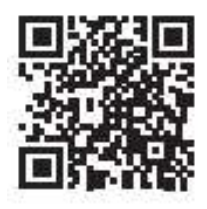

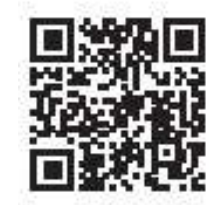

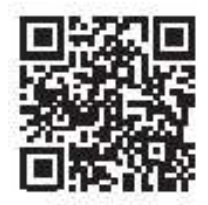

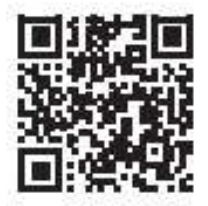

78 www.HandiQuilter.com

糸立て台の取り付け方 http://youtu.be/QweNL4UXKQc

ビデオカメラの取り付け方 http://youtu.be/iUar6Qgi78Y

ルーラーベースの取り付け方 http://youtu.be/LPaHj4qM6Ek

レーザーポインターの取り付方 http://youtu.be/n9Cdor9Hu74

針の交換方法 http://youtu.be/10Ilc4IgfnNY

押え金の交換方法 http://youtu.be/7ISwggT3Xm0

ボビンのセット方法 http://youtu.be/F7Xus2RrRoM

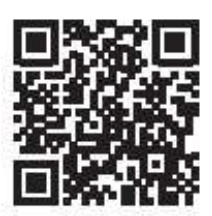

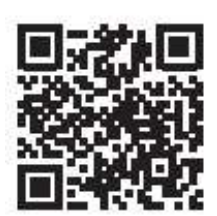

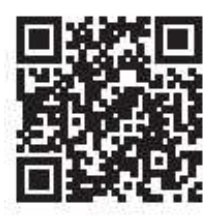

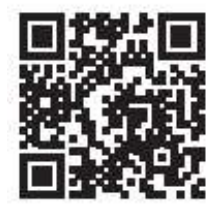

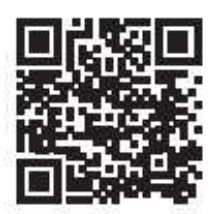

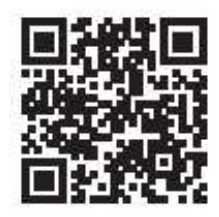

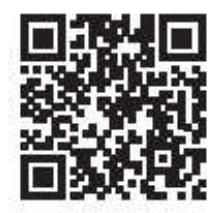

ボビンテンションの調節方法 http://youtu.be/DYmfCjM1aMg

ボビンケースを装着する http://youtu.be/F7Xus2RrRoM

上糸テンションの調節方法 http://youtu.be/16unVzG8b7k

上糸掛け http://youtu.be/g1rg2FQzHM8

布と綿をセットする http://youtu.be/Hf166pJID-M

下糸の巻き方 http://youtu.be/9Cd1U1fspFA

キルティングの始めと終わり方 http://youtu.be/tGpUe937XeQ

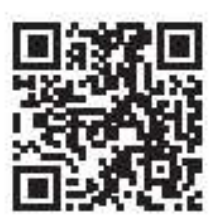

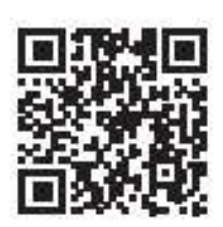

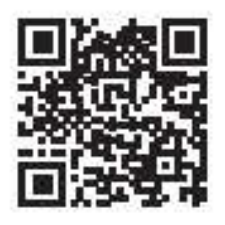

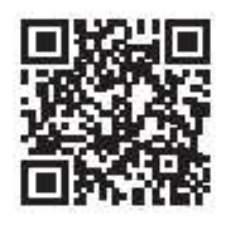

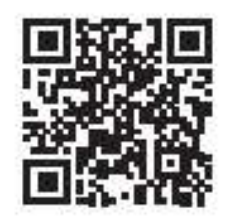

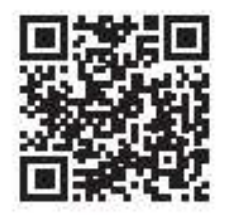

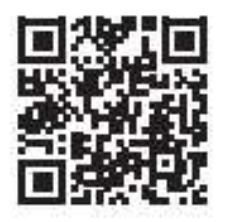

80 [www.HandiQuilter.com](http://www.handiquilter.com/)

下糸切を使ってみる http://youtu.be/Dt-EXIOY0xI

フリーモーションキルティング http://youtu.be/DBWRv\_36TMA

スティップリング(マイクロキルティング) http://youtu.be/nU34o\_Ix9MA

ルーラーワーク http://youtu.be/0V-WLIFcZ54

パントグラフの使い方 http://youtu.be/Xmzd0dvGCIA

カウチング押えを使ってみる http://youtu.be/1ukWmRjz3ug

プロスティッチャーを使ってみる http://youtu.be/dJi9DqXAQzU

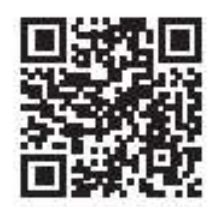

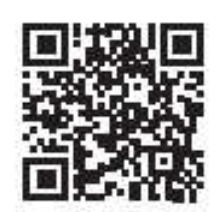

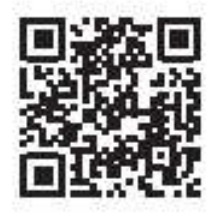

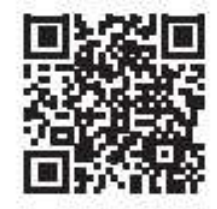

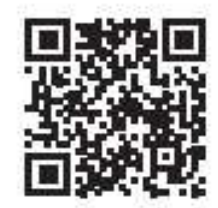

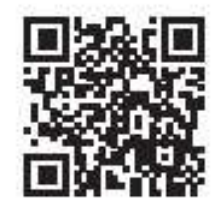

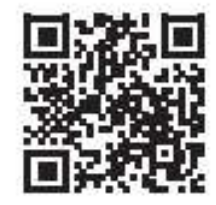

HQ インフィニティー ユーザーマニュアル 81

タッチスクリーンを使ってみる http://youtu.be/8bLo77o1Jdy0

マニュアルステッチモードで縫ってみる http://youtu.be/oH5kx31GXMc

クルーズ(巡航)モードを使ってみる http://youtu.be/39IUC4SLxZQ

プレシジョン(正確)モードを使ってみる http://youtu.be/NRkUVSoeLUA

照明装置の使い方 http://youtu.be/IHwQyW3aKMc

キルティングアラームとステッチカウンターの使い方 http://youtu.be/SRcFUaHRx34

インフィニティーのソフトウエアをアップデートするには http://youtu.be/qIZBJxqMTOU

下糸残量センサーを使ってみる http://youtu.be/6fH1c68BwJM

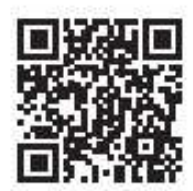

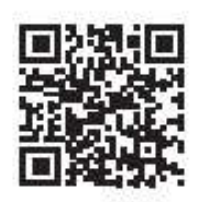

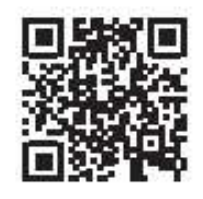

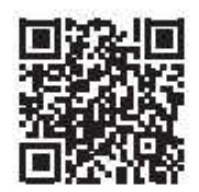

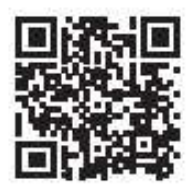

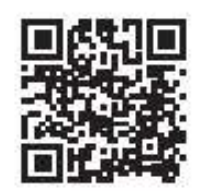

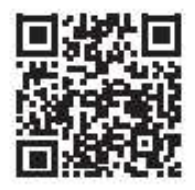

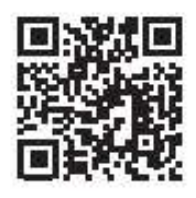

82 [www.HandiQuilter.com](http://www.handiquilter.com/)

Handi Quilter 445 N 700W North Salt Lake, UT 84054 電話:+1-801-292-7988、+1-1-877-697- 8458 Fax: +1-801-294-3011

キルトガーデン Handi Quilter 日本総輸入代理店 237-0066 神奈川県横須賀市湘南鷹取 2-1-3 電話:090-2332-5770 E-Mail: [info@quiltgarden.jp](mailto:info@quiltgarden.jp) [www.quiltgarden.jp](http://www.quiltgarden.jp/) -----------------------------------------------------------------------------------------------

修理、サービスをお受けになる際には、製品保証登録証を、先ずご購入国の現地のお買い上げ販売店、また は輸入販売代理店にご提示ください。

## 製品保証書

ハンディキルター株式会社(以下 HQ 社)は、以下に述べる正規の使用条件下における HQ 製キルティング ミシンの製造上の不良、及び部品の不良に対して以下の通りの無償修理の保証を提供します。 (a) 90 日保証: 製品が販売された日から数えて 90 日以内に発生するあらゆる製造上の不良に関しては部 品、労賃の全てを無償で修理します。その後の不良に関しては部品代価のみ保証するものとします。

- (b) 5年機械的不良に対する保証:購入後 5 年以内に発生する機械的な不良に関しては HQ 社は部品を無償 で提供します。修理代及び出張が必要な場合の往復に掛かる旅費等はユーザーの負担とします。
- (c) 5 年電気・電子部品の保証:ご購入日より 5 年以内に発生する電気及び電子部品の不良は無償で部品を 提供します。交換に要する修理代と出張が必要な場合の往復に掛かる旅費はユーザーの負担とします。 但し、この保証はミシンをご使用にならず電源コンセントに繋いで置かれていて発生した場合には対象 となりません。
- (d) 10 年工場保証:HQ 社は製品不良により発生するミシン本体(キャスティング)及び加工上の不良に関し ては 10 年間の無償保証を提供します。但し、この保証は別の保証規定により保証される機械不良や電 気及び電子部品の不良、また保証期間満了後の機械及び電気、電子部品不良に拠って引き起こされる本 体の不良等に関しては除外するものとします。

上記項目(b)、(c)、(d)に記述された製品保証は、HQ 社の判断に基づき、工場責任、また材料上の不良によ り発生したものに限られ、製品が HQ 社、または正規認定修理工場、またはその他の HQ 社により認定され た施設に返品されたものに限ります。その他に修理に掛かる工賃及び往復の輸送料、また出張を必要とする 場合の往復旅費等は保証期間中であってもユーザーのご負担となります。

この製品保証が履行されるには、修理の発生する前に製品保証登録証(巻末ページ参照)を HQ 社または HQ 社が認定する代理店に提示する必要があります。

保証対象外:誤った使い方をされた場合、不適切にキルティング以外に使用した場合、不注意により発生し た場合、運送中の損傷、HQ 社の製品標準仕様を故意に変えてお使いになった場合などは対象となりませ  $h_{\alpha}$ 

保証内容が延長されることはありません。HQ 社は記述された、合意された保証、または特定目的の適合性 を含む製品に関する保証以外に対しては責任を負いません。アメリカ合衆国では、いくつかの法律は黙示保 証の除外を許可しません。

特定の保証対象外の制限は、全てではありませんが、おおむね以下の通りです。

- ファブリックまたは材料への損傷を含む通常の、派生的な、付随的または特別な損害、そして作り直し にかかる費用、または利益の損失、インストール、または除去に掛かる費用、または任意の製品と検 査、テスト、または欠陥から派生した再設計の費用、製品の欠陥に起因する修理または交換
- HQ 社で受け取る製品の梱包に欠陥がある場合、製品に手を加えられている場合、または物理的に破損 している場合
- 模造ラベル、改造ラベルやステッカー
- コネクター上の折れたピン
- ネジ山の潰れたネジ、またはナット
- 損傷または割れた、または欠品、または壊れたコネクター

HQ インフィニティー ユーザーマニュアル 83

- シールが無くなっている、破られている、または穴を空けられている
- 私製の布地、糸、またはアクセサリーを使ったミシンキルティング以外の使い方
- 正規の使い方以外の方法での使用者の操作エラー
- 状況により、正規販売店以外、または HQ 社のカスタマーサポートが特別に認可した以外の者、または 製品保証修理担当者以外の者が製品内部の調整を試み不当に壊し部品を交換している場合

以下の3項目の内容により引き起こされる故障、欠陥、紛失、悪化、人身傷害または損傷などは、製品保証 の対象ではありません。HQ 社に対する責任は控除され、全てご購入者の責任になります。

- (1) 通常の使用における消耗、強引に引っ張る、風雨などにさらすなどによる
- (2) 悪用、誤使用、過失による
- (3) HQ 社によって承認されていない部品の使用による

いかなる場合においても、死亡事故のみならず個人的な傷害を含む特殊な事故、または結果的に派生する損 害に対して、HQ 社は製品のご購入者または第三者に対して責任を負うものではありません。

ここに記載されている以外の責任義務を負うものを指定したり、認めたりすることはありません。

(USA のみ)一部の州では偶発的または結果として発生する損害の制限を除外することはできません。従っ て上記の限定条件は適用されない場合があります。この保証は、購入者に特定の法的権利を与え、購入者は その他の権利を有しますが、州によって異なる場合もあります。

Exclusive 救済条項: 救済対象は不良のある製品の修理または交換に限られます。HQ 社は不良商品があ とどれくらいの期間使用に耐えるかを判断したうえで、修理するか交換するか、どちらの救済策または救済 策の組み合わせが適切かを判断します。交換用製品は新しいもの、またはサービス可能な使用済み部品が適 用されます。修理または交換した製品に対する HQ 社の製品保証は、この製品を購入した時点からの保証期 間か、あるいは、修理、交換した製品が出荷されてから 90 日の保証期間か、いずれか長い方を適用しま す。

不良が認められた製品に対する HQ 社の賠償は、いかなる場合もその製品の購入価格を超えることはありま せん。この制限は、HQ 社が不良製品を修理または交換できない場合も適用されます。

上記の保証に基づくサービスは、製品をご購入された正規の小売販売店、または地元の小売販売店、または HQ カスタマーサービスサポートへご自分で持ち込み、または送付し、製品保証書を提示することで受けら れます。

顧客又は販売店のいずれかによって工場に修理返品する製品は、事前に RMA(製品返却許可)番号を入手しな ければなりません。RMA 番号は電子メール([sales@handiquilter.com](mailto:sales@handiquilter.com))または電話で入手出来ます。カス タマーサポートダイヤル (1-877-697-8458) 製品に不良があると判断された場合の返品に際しては、 RMA 番号発行時に製品返品に関する指示が与えられます。RMA 番号を取得しないで返却された場合は、お 客様の費用で返却されます。RMA 認証された製品は元払いで、正規の梱包材料を使って、損害保険を掛けて 出荷されます。ご購入時の製品の箱と包装材料は出来るだけ保管しておいてください。

修理に際しての送料:往復運賃、損害保険料はお客様の負担です。

製品サービスとメンテナンス: 2~4時間使用毎に針を交換しましょう。大きなキルト1~2枚が目安で す。ご使用3~4時間ごとにブラシとエアスプレーを使って釜周りの糸くず、布粉、または釜周りのゴミな どを掃除し、釜に注油しましょう。上糸調子を定期的にチェックします。

正規販売店による 1 年に1回のサービスを推奨します。サービスはタイミングベルトの張り、エンコーダー の位置の確認と調整、ベアリング、釜軸調整とタイミング確認・調整、押え棒と針棒の調整、上糸天秤への 注油、ホッピングフットレバー、ベアリングブッシングへの注油。

ハンディキルター株式会社 カスタマーサービス 501 North400West North Salt Lake, Utah 84054 USA

〒237-0066 神奈川県横須賀市湘南鷹取2-1-3 合同会社キルトガーデン

## 製品保証登録証

製品の購入から 30 日以内に以下の必要事項を記入の上、キルトガーデン合同会社へ郵送して、ご登録を完 了してください。

郵送先: 〒237-0066 神奈川県横須賀市湘南鷹取 2-1-3 キルトガーデン ハンディキルター事業部

## 製品保証登録証

ハンディキルター社は、ミシン本体(キャスティング)と本体カバーに関する製造者責任を販売日より 10 年間、機械部品は 5 年間、そして電気、電子部品は 5 年間保証します。詳細は正規販売代理店にご照会くだ さい。

HQ キルティングミシン モデル(どれかひとつに☑マークを付けてください): □HQ スウィートシックスティーン、□HQ シンプリーシックスティーン、□HQ カプリ □HQ アヴァンテ、□HQ アマラ、□HQ フュージョン、□HQ フォルテ、 □HQ インフィニティー

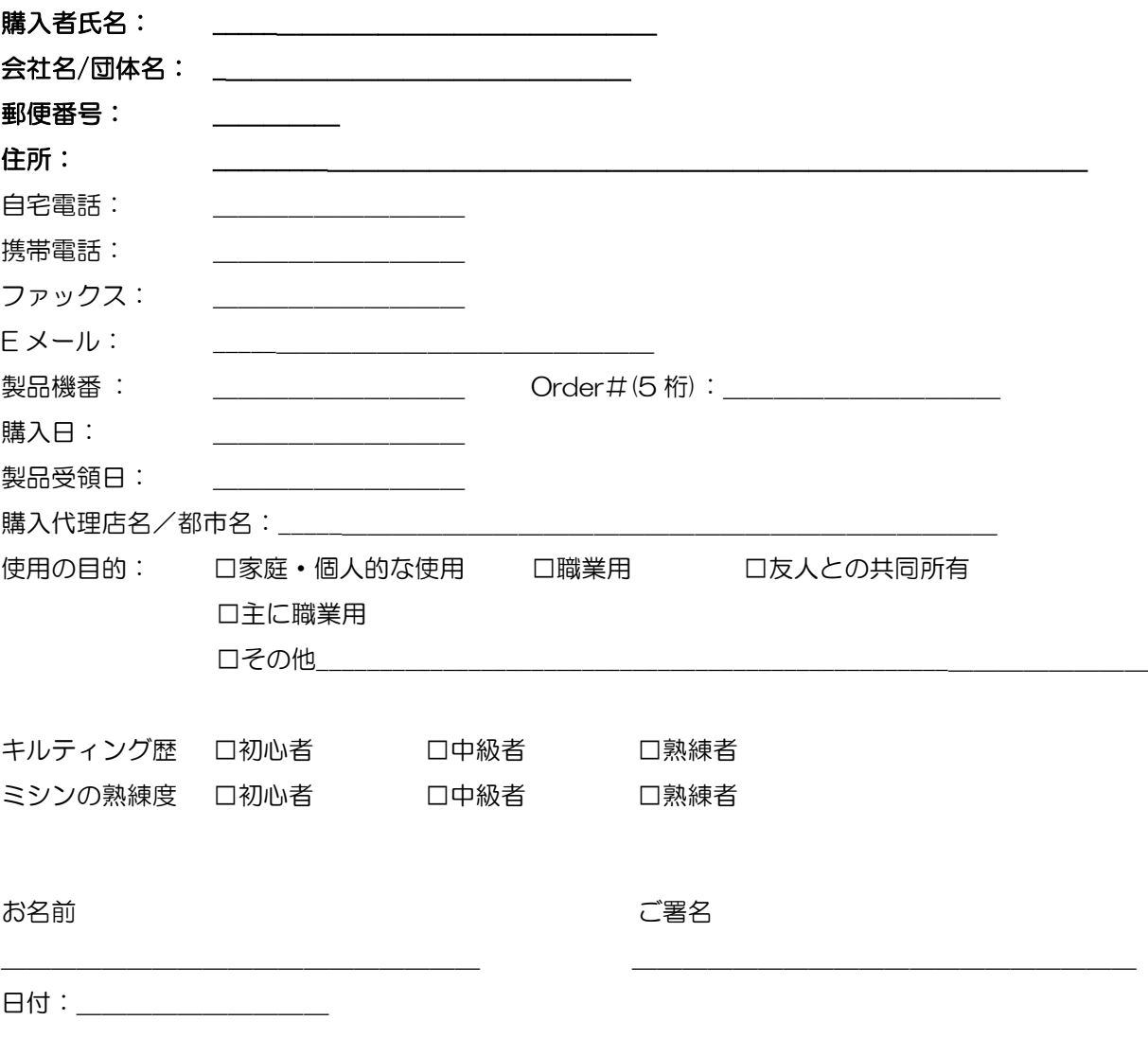

白紙ページ

## 講習内容チェックリストと認定証

貴方は HQ インフィニティーご購入に際し1回の導入トレーニングを無償で受講することが出来ます。また ご購入から 60 日以内のいかなる不具合に対する調整も無償で受けることが出来、製品保証されたいかなる 修理も無償で受けられます。このフリーサービスを受けるにはこの認定証をご提示ください。

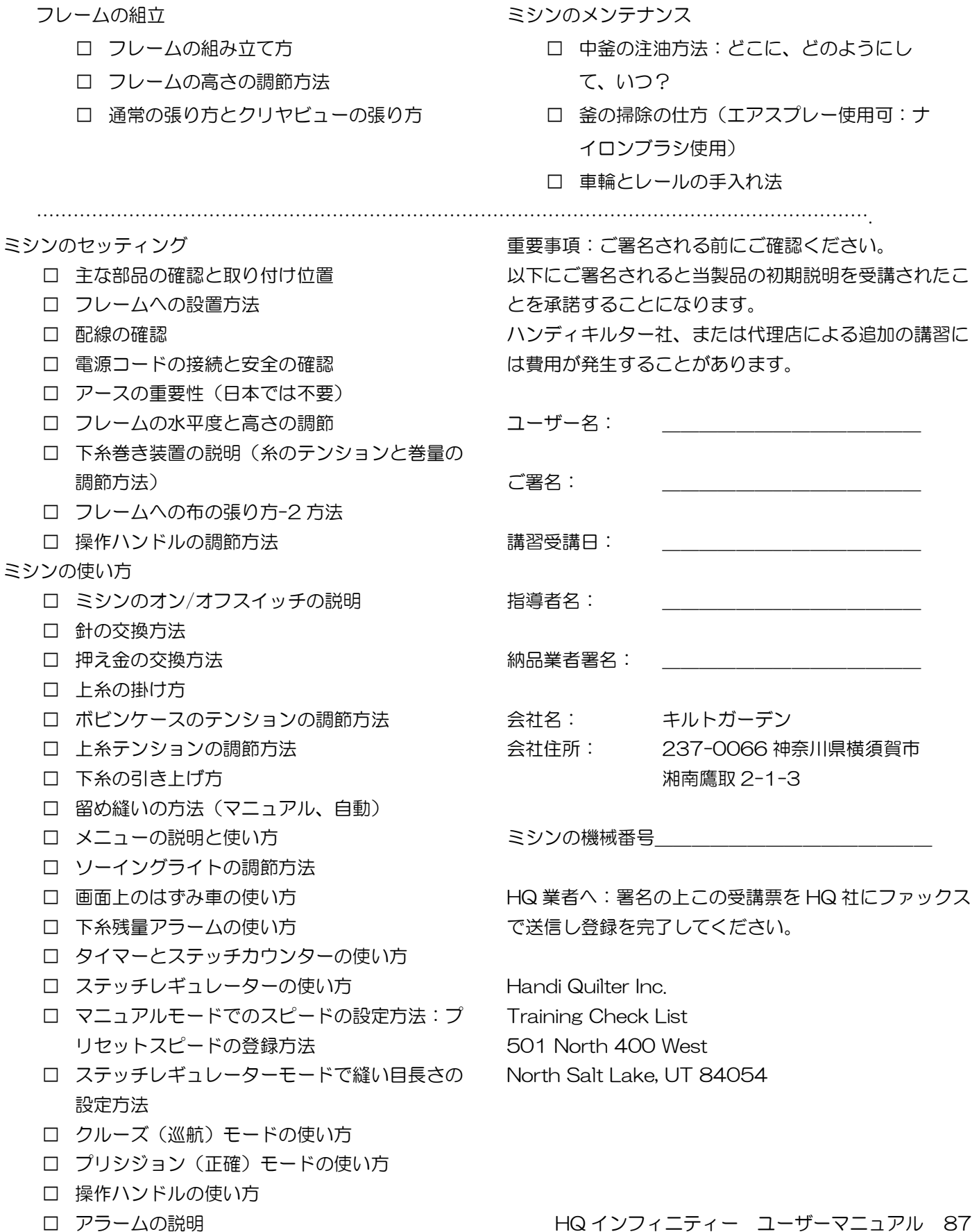

www.HandiQuiter.com

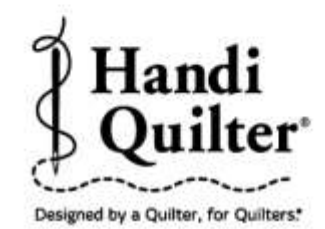

Handi Quilter, Inc. 501 N 400 W North Salt Lake, UT 84054

1-877-MY-QUILT (697-8458) · www.HandiQuilter.com

HQ Capri" is part of the family of innovative quilting products from Handi Quilter®

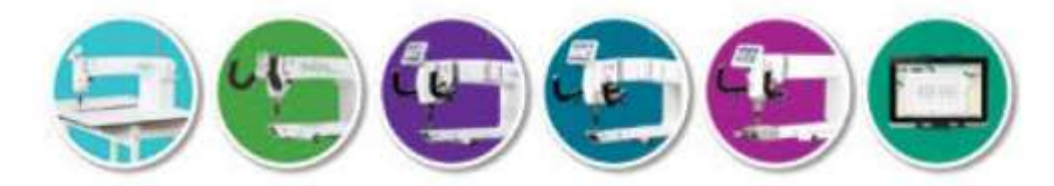

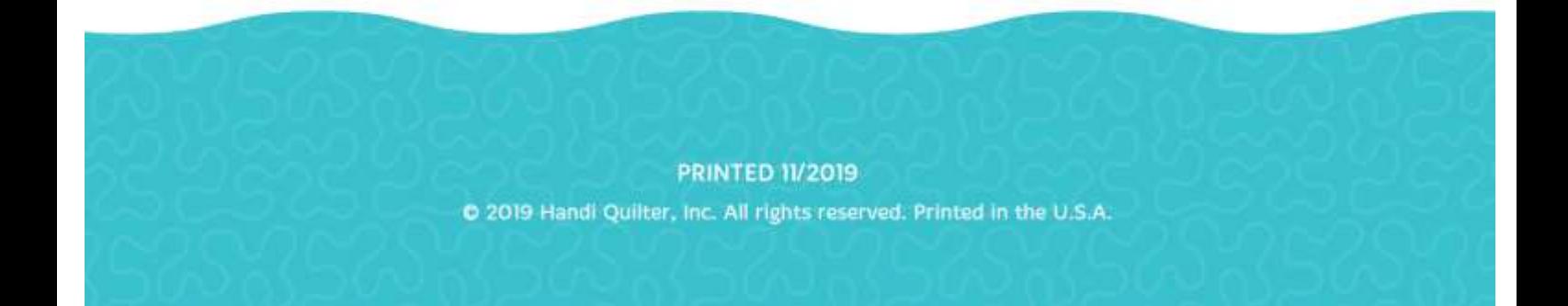